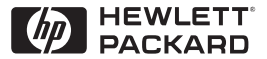

**H P JetDirect Print Servers** 

# Serwery druku HP JetDirect

600N/400N/500X/300X Poradnik administratora

# **Poradnik administratora**

**Serwery druku HP JetDirect (600N/400N/500X/300X)** ©Prawa autorskie Hewlett-Packard Company 2000

Wszelkie prawa zastrzeżone. Zabroniona jest reprodukcja, adaptacja lub tłumaczenie bez uprzedniej pisemnej zgody, z wyjątkami przewidzianymi w prawach autorskich.

Numer publikacji 5969-3533

Wydanie pierwsze, Luty 2000

#### **Gwarancja**

Informacje zawarte w niniejszym dokumencie mogą ulec zmianie bez powiadomienia.

#### **FIRMA HEWLETT-PACKARD NIE UDZIELA ŻADNYCH GWARANCJI W ODNIESIENIU DO NINIEJSZEGO MATERIAŁU, W TYM, LECZ NIE TYLKO, ODNOŚNIE IMPLIKOWANYCH GWARANCJI LUB SPRZEDAWALNOŚCI I PRZYDATNOŚCI DO KONKRETNYCH CELÓW.**

Firma Hewlett-Packard nie przyjmuje odpowiedzialności za zawarte tu błędy, ani za przypadkowe lub wtórne szkody powstałe w związku z wyposażeniem, funkcjonowaniem lub użytkowaniem tego materiału.

Niniejszy produkt opiera się w całości lub części na technologii stworzonej przez firmę Novell, Inc.

Firma Hewlett-Packard nie przyjmuje odpowiedzialności za używanie lub niezawodność swojego oprogramowania zainstalowanego na sprzęcie dostarczonym przez inne firmy.

FIRMA MICROSOFT CORPORATION NIE UDZIELA ŻADNYCH PEŁNOMOCNICTW ANI GWARANCJI W ODNIESIENIU DO TREŚCI LUB UŻYCIA NINIEJSZEJ INSTRUKCJI, A ZWŁASZCZA NIE UZNAJE JAKICHKOLWIEK WYRAŻONYCH LUB IMPLIKOWANYCH GWARANCJI DOTY-CZĄCYCH SPRZEDAWALNOŚCI LUB PRZYDATNOŚCI DO JAKIEGOKOLWIEK CELU.

Ponadto firma Microsoft Corporation nie udziela żadnych pełnomocnictw ani gwarancji w odniesieniu do jakiegokolwiek oprogramowania serwerowego Microsoft Corporation, a zwłaszcza nie uznaje jakichkolwiek wyrażonych lub implikowanych gwarancji dotyczących sprzedawalności lub przydatności do konkretnego celu. Ponadto firma Microsoft Corporation zastrzega sobie prawo

do wprowadzenia zmian do każdej i wszystkich części oprogramowania serwerowego Microsoft Corporation w dowolnym momencie, bez obowiązku powiadamiania jakichkolwiek osób lub jednostek o takich zmianach.

FIRMA NOVELL, INC. NIE UDZIELA ŻADNYCH PEŁNOMOCNICTW LUB GWARANCJI W ODNIESIENIU DO TREŚCI LUB UŻYCIA NINIEJSZEJ INSTRUKCJI, A ZWŁASZCZA NIE UZNAJE JAKICHKOLWIEK WYRAŻONYCH LUB IMPLIKOWANYCH GWARANCJI DOTYCZĄCYCH SPRZEDAWALNOŚCI LUB PRZYDATNOŚCI DO JAKIEGOKOLWIEK CELU.

#### **Uznanie znaków towarowych**

Microsoft Windows®, Microsoft Windows® 95/98, Microsoft Windows for Workgroups® i Microsoft Windows NT® są zarejestrowanymi w USA znakami towarowymi firmy Microsoft Corporation. NetWare® i Novell® są znakami towarowymi firmy Novell Corporation. IBM®, IBM Warp Server®, Operating System/2® są zarejestrowanymi znakami towarowymi firmy International Business Machines Corp. Ethernet jest zarejestrowanym znakiem towarowym firmy Xerox Corporation. PostScript jest zarejestrowanym znakiem towarowym firmy Adobe Systems, Incorporated, który może być zarejestrowany pod pewnymi jurysdykcjami. UNIX® jest znakiem towarowym UNIX, zarejestrowanym w USA i innych krajach, na który licencji udziela wyłącznie firma X/Open Company Limited.

Hewlett-Packard Company 11311 Chinden Boulevard Boise, Idaho 83714 U.S.A.

Hewlett-Packard Company 8000 Foothills Boulevard Roseville, CA 95747 U.S.A.

# Spis treści

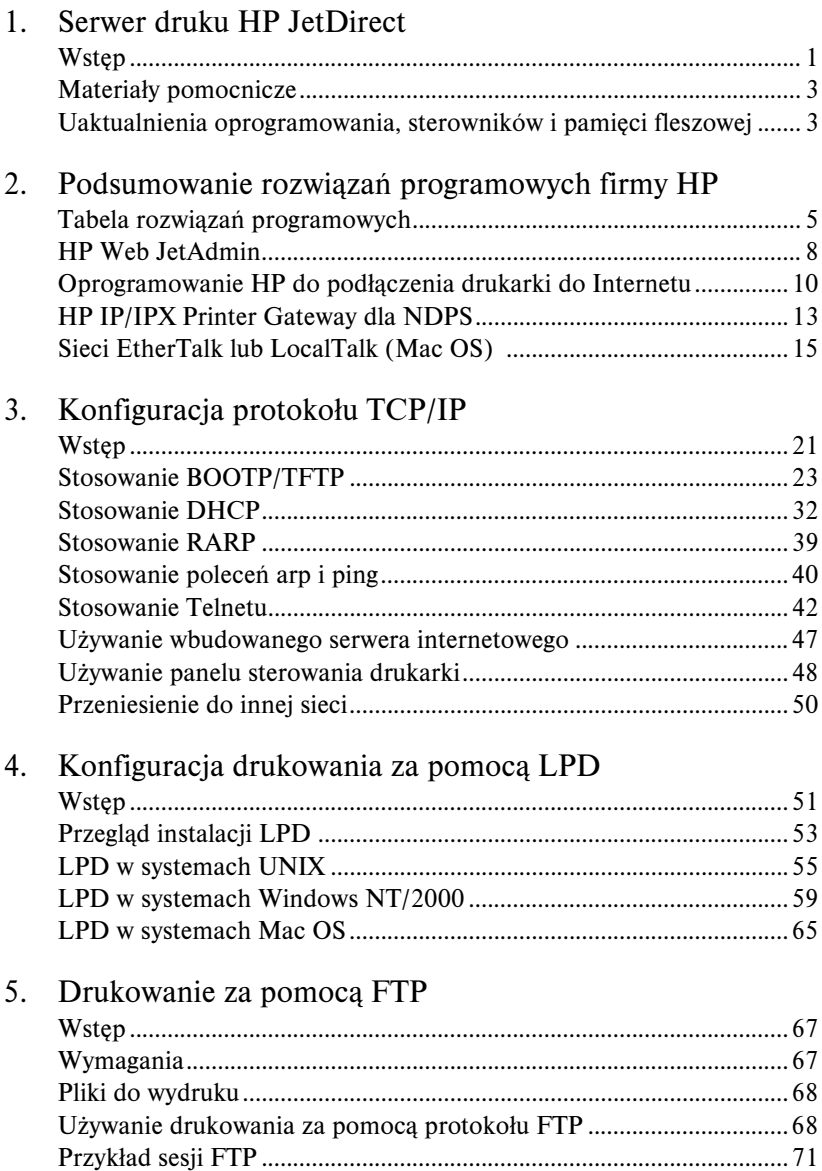

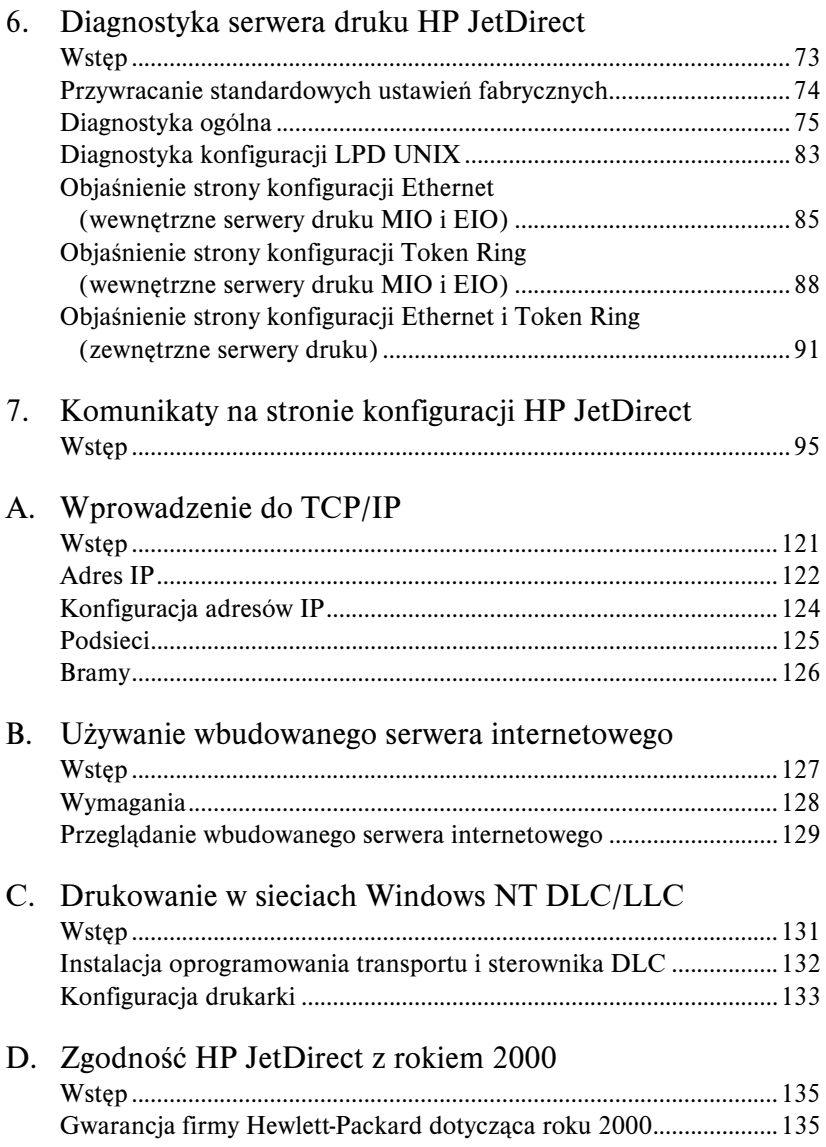

### <span id="page-6-0"></span>**Serwer druku HP JetDirect**

## **Wstęp**

Serwery druku HP JetDirect umożliwiają bezpośrednie podłączenie do sieci drukarek i innych urządzeń. Bezpośrednie podłączenie do sieci umożliwia wygodne ulokowanie urządzeń w pobliżu użytkowników. Podłączenie sieciowe umożliwia też dodatkowo przesyłanie danych do, lub z urządzenia z szybkością transmisji istniejącą w sieci.

*Wewnętrzne* serwery druku HP JetDirect są zainstalowane w drukarkach firmy HP, które posiadają zgodne gniazda wejścia/wyjścia. *Zewnętrzne* serwery druku HP JetDirect służą do podłączenia drukarek do sieci poprzez przystosowanie równoległego portu drukarki do portu sieciowego. W zależności od modelu, zewnętrzne serwery druku HP JetDirect mogą przyłączyć do sieci maksymalnie trzy drukarki.

**Uwaga** Jeśli nie jest określone inaczej, nazwa *serwer druku* używana w tym podręczniku odnosi się do serwerów druku HP JetDirect, a nie do osobnego komputera obsługującego oprogramowania serwera druku.

### **Obsługiwane serwery druku**

O ile nie podano inaczej, funkcje opisane w niniejszym podręczniku obsługują następujące serwery druku JetDirect z oprogramowaniem firmowym w wersji x.08.03 lub nowszej

- Wewnętrzne serwery druku HP JetDirect 600N/400N
- Zewnętrzne serwery druku HP JetDirect 500X/300N

### **Obsługiwane sieci**

Serwery druku HP JetDirect obsługują różne zestawy protokołów sieciowych, uwzględniając protokoły TCP/IP, IPX/SPX, DLC/LLC i AppleTalk. Firma HP dostarcza również oprogramowania do konfiguracji sieciowej w następujących rodzajach sieci:

- Novell NetWare (łącznie z systemami zawierającymi NDPS)
- Microsoft Windows 95/98
- Microsoft Windows NT 4.0
- Microsoft Windows 2000
- Apple EtherTalk i LocalTalk
- UNIX (HP-UX i Solaris)
- Internet (poprzez oprogramowanie Internet Printer Connection Podłączenie drukarki do Internetu)
- Linux (RedHat i SueSe)

**Uwaga** Jeżeli wraz z niniejszym produktem nie dostarczono oprogramowania firmy HP do konfiguracji sieciowej i zarządzania drukarkami w obsługiwanych systemach, można je otrzymać z Internetowego Centrum Obsługi Klientów firmy HP (http://www.hp.com/support/ net printing).

> W celu uzyskania oprogramowania do konfiguracji drukowania w sieci na innych systemach, należy skontaktować się z punktem sprzedaży danego systemu.

## <span id="page-8-0"></span>**Materiały pomocnicze**

Podane poniżej instrukcje obsługi są załączane do serwerów druku lub drukarek z fabrycznie zainstalowanymi serwerami druku.

- *Poradnik czynności wstępnych* lub podobna instrukcja załączona do drukarki (sprzedawana z drukarkami, w których fabrycznie zainstalowano serwery druku HP JetDirect).
- Niniejsza instrukcja: *Poradnik administratora serwera druku HP JetDirect*.
- Instrukcja *HP JetDirect Print Server Hardware Installation Guide*  (dostarczana z niezainstalowanymi fabrycznie serwerami druku).

### **Uaktualnienia oprogramowania, sterowników i pamięci fleszowej**

Firma Hewlett-Packard oferuje elektroniczne uaktualnienia programowe do serwerów druku HP JetDirect, wyposażonych w wewnętrzną pamięć fleszową. Uaktualnienia te można pobrać z sieci World Wide Web i z różnych elektronicznych serwisów informacyjnych (BBS).

Bieżące informacje na temat sterowników, wersji oprogramowania i pamięci fleszowej HP JetDirect są dostępne w następujących miejscach:

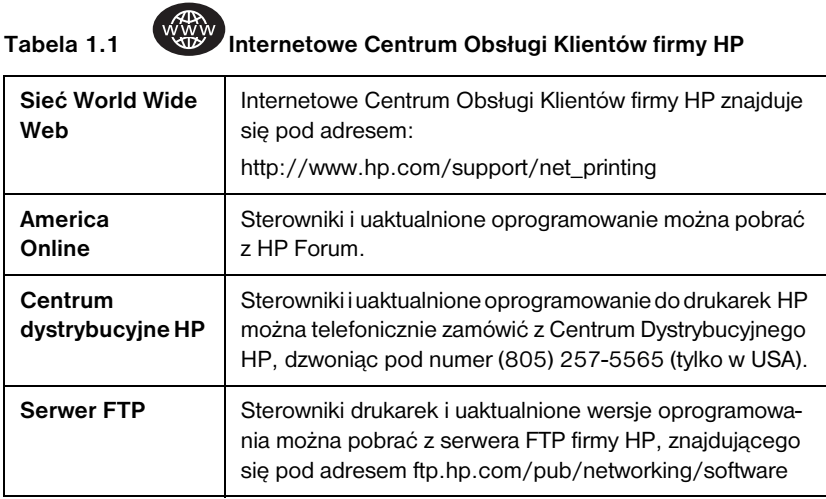

### <span id="page-10-0"></span>**Podsumowanie rozwiązań programowych firmy HP**

### **Tabela rozwiązań programowych**

Firma HP oferuje wiele programów do konfiguracji lub zarządzania urządzeniami sieciowymi podłączonymi do sieci za pomocą serwera druku HP JetDirect. Zapoznaj się z tabelą 2.1 w celu określenia optymalnego rodzaju oprogramowania do użycia:

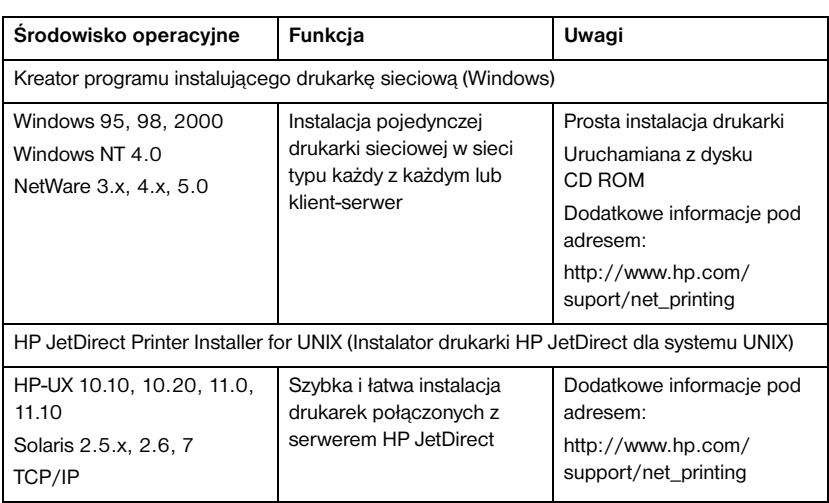

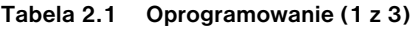

#### **Tabela 2.1 Oprogramowanie (2 z 3)**

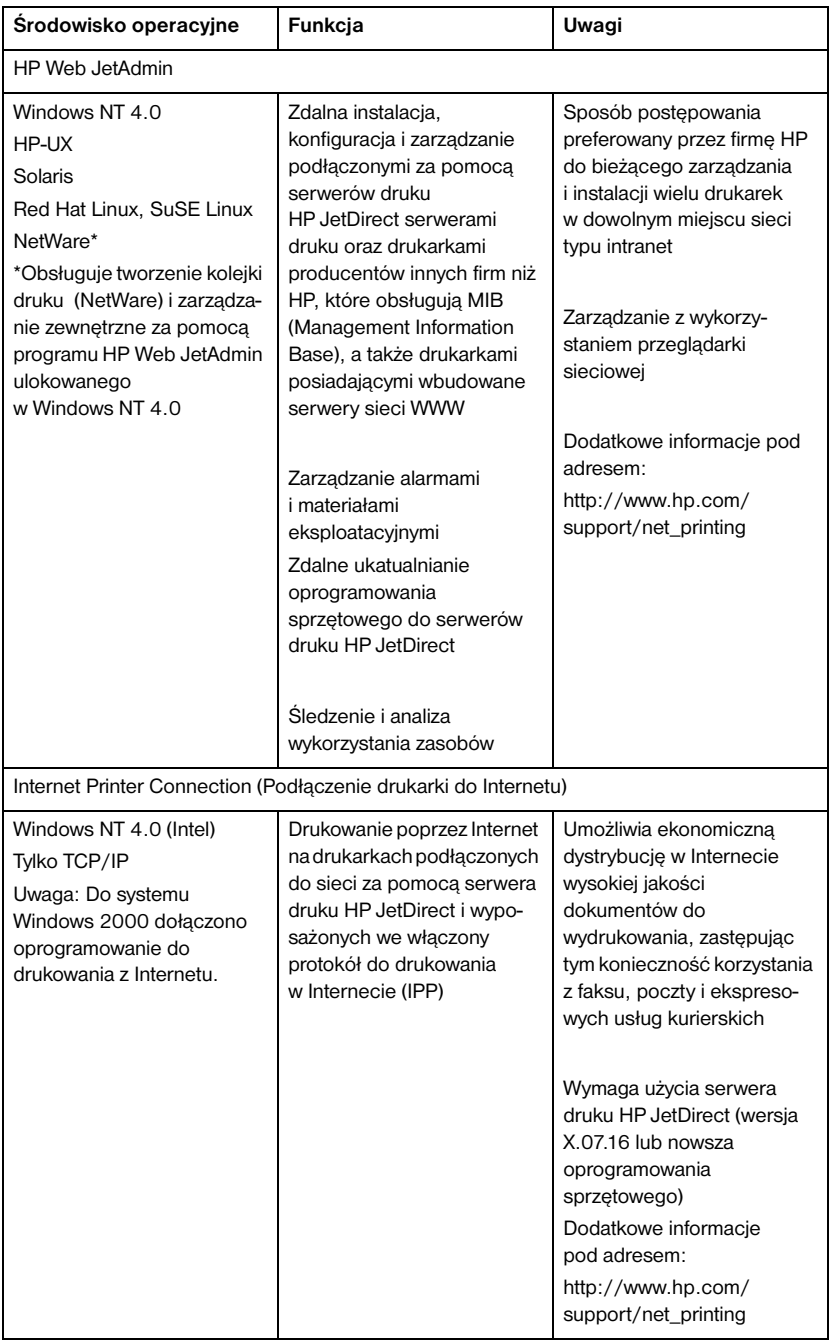

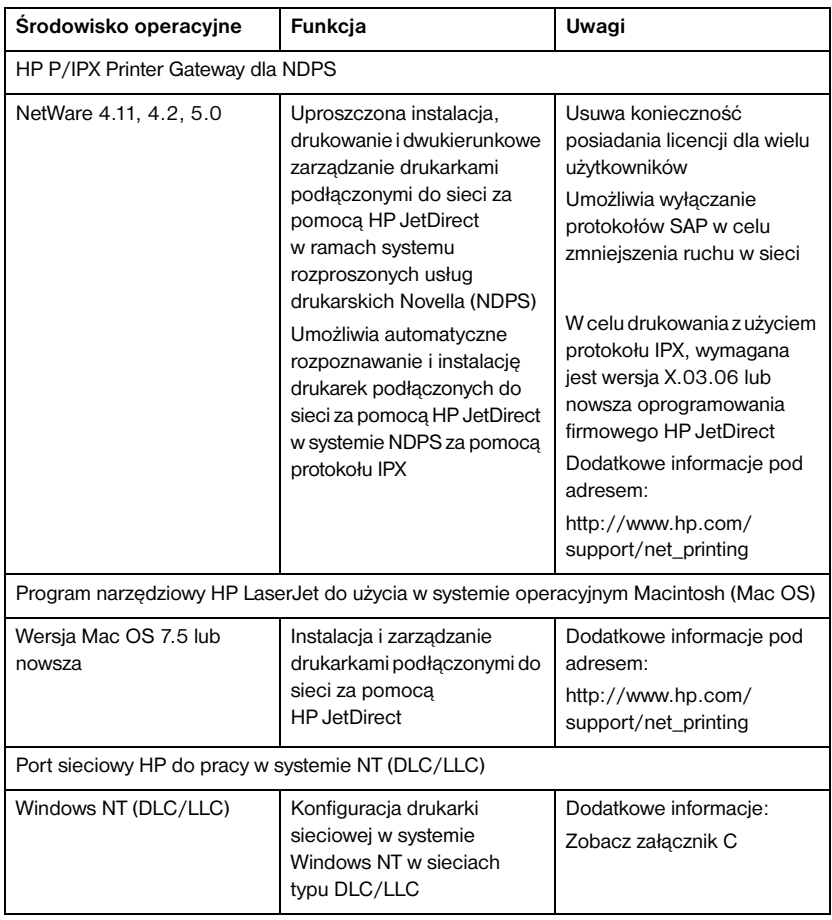

#### **Tabela 2.1 Oprogramowanie (3 z 3)**

## <span id="page-13-0"></span>**HP Web JetAdmin**

HP Web JetAdmin umożliwia korzystanie z przeglądarki WWW w celu instalacji, przeglądania, zarządzania i diagnozowania urządzeń podłączonych do serwera druku HP JetDirect lub innego standardowego urządzenia drukującego MIB.

Aby uzyskać więcej informacji na temat procedury lub okna w oprogramowaniu HP Web JetAdmin, zajrzyj do pomocy ekranowej.

### **Wymogi systemowe**

Oprogramowanie HP Web JetAdmin działa w systemach operacyjnych Microsoft Windows NT, HP-UX, Solaris, Red Hat Linux i SuSe Linux. Informacje o wersjach systemów operacyjnych i przeglądarek sieciowych można znaleźć w Internetowym Centrum Obsługi Klientów firmy HP pod adresem http://www.hp.com/go/webjetadmin/.

**Uwaga** Po zainstalowaniu na obsługiwanym serwerze głównym, oprogramowanie HP Web JetAdmin może być używane z każdego klienta za pomocą przeglądarki sieciowej, która umożliwia dostęp do serwera przechowującego HP Web JetAdmin. Pozwala to na instalację drukarki i zarządzanie nią w sieciach Novell NetWare i innych.

### **Instalacja HP Web JetAdmin**

W celu zainstalowania oprogramowania HP Web JetAdmin, należy posiadać uprawnienia administratora domeny lub konta root.

- 1. Pobierz pliki instalacyjne z Internetowego Centrum Obsługi Klientów firmy HP pod adresem http://www.hp.com/go/webjetadmin/.
- 2. Postępuj według instrukcji wyświetlanych na ekranie, aby zainstalować program HP Web JetAdmin.

**Uwaga** Instrukcje instalacyjne znajdują się też w pliku instalacyjnym programu HP Web JetAdmin.

#### **Weryfikacja instalacji i zapewnianie dostępu**

● Sprawdź, czy HP Web JetAdmin jest poprawnie zainstalowany, odszukując go za pomocą przeglądarki, tak jak pokazano to w poniższych przykładach:

http://serwer.domena:port/

gdzie serwer.domena jest nazwą serwera WWW, a port jest numerem portu przypisanym podczas instalacji.

● Udostępnij HP Web JetAdmin użytkownikom, dodając łącze do strony domowej swojego serwera internetowego, wskazujące na adres URL programu HP Web JetAdmin. Na przykład:

```
http://serwer.domena:port/
```
### **Konfigurowanie i modyfikowanie urządzenia**

Za pomocą przeglądarki połącz się z adresem URL programu HP Web JetAdmin. Na przykład:

http://serwer.domena:port/

Kieruj się instrukcjami na odpowiedniej stronie domowej, aby skonfigurować lub zmodyfikować swoją drukarkę.

**Uwaga** Można zamienić serwer.domena na adres TCP/IP.

### **Usuwanie HP Web JetAdmin**

Aby usunąć oprogramowanie HP Web JetAdmin ze swojego serwera internetowego, należy wykorzystać program deinstalacyjny dostarczony wraz z oprogramowaniem.

### <span id="page-15-0"></span>**Oprogramowanie HP do podłączenia drukarki do Internetu**

Serwery druku HP JetDirect (z oprogramowaniem sprzętowym w wersji x.07.16 lub nowszej) obsługują protokół IPP (Internet Printing Protocol). Korzystając z odpowiedniego oprogramowania, można tworzyć ścieżki wydruku IPP z danego systemu do dowolnej drukarki w Internecie podłączonej do serwera HP JetDirect.

**Uwaga** W przypadku przychodzących żądań ścieżki druku, administrator sieci musi skonfigurować zaporę w taki sposób, aby było możliwe akceptowanie tego typu żądań. Opcje zabezpieczeń dostępne w tym oprogramowaniu są obecnie ograniczone.

### **Windows NT 4.0**

W systemie Windows NT 4.0, można korzystać z oprogramowania HP do podłączenia drukarki do Internetu.

- Użyj obsługiwanej przeglądarki sieciowej (np. Netscape Navigator lub Microsoft Internet Explorer, aby uzyskać podgląd wbudowanego serwera internetowego na serwerze druku HP JetDirect. Skontaktuj się z administratorem sieci w celu uzyskania adresu IP lub adresu URL drukarki i przejdź na internetową stronę serwera druku. Kliknij łącze oznaczone nazwą **Internet Printing Install Wizard** (Kreator programu do instalacji drukowania w Internecie). Łącze to uruchomi kreatora programu instalacyjnego, który automatycznie skonfiguruje ścieżkę druku pomiędzy komputerem a drukarką.
- Pobierz oprogramowanie HP Internet Printer Connection (oprogramowanie HP do podłączenia drukarki do Internetu) z Internetowego Centrum Obsługi Klientów firmy HP, znajdującego się pod adresem http://www.hp.com/go/print\_connect.

W celu instalacji oprogramowania i konfiguracji ścieżki druku, wykonaj instrukcje załączone do oprogramowania. Skontaktuj się z administratorem sieci w celu uzyskania adresu IP lub adresu URL drukarki, aby zakończyć instalację.

### **Windows 2000**

Do systemu Windows 2000 dołączono oprogramowanie HP do podłączenia drukarki do Internetu.

Aby utworzyć ścieżkę druku z systemu Windows 2000 do dowolnej drukarki w Internecie podłączonej do HP JetDirect, należy wykonać następujące czynności:

- 1. Otwórz folder Drukarki (kliknij przycisk **Start**, wybierz pozycję **Ustawienia**, a następnie **Drukarki**).
- 2. Uruchom kreatora dodawania drukarki (kliknij dwukrotnie ikonę **Dodaj drukarkę**), a następnie kliknij przycisk **Dalej**.
- 3. Zaznacz opcję **Drukarka sieciowa** i kliknij przycisk **Dalej**.
- 4. Zaznacz opcję **Connect to a printer on the Internet** (Podłącz do drukarki w Internecie) i wprowadź adres URL serwera druku:

```
http://IP_address/ipp/[port#]
```
gdzie IP\_address jest adresem skonfigurowanym dla serwera druku HP JetDirect, a [port#] jest opcjonalnym parametrem identyfikującym numer portu na wieloportowym zewnętrznym serwerze druku HP JetDirect (port1, port2 lub port3), do którego podłączona jest drukarka. Standardowo jest to port1.

(Przykład: http://15.24.227.113/ipp/port2)

Następnie kliknij przycisk **Dalej**.

- 5. Zostanie wyświetlony monit o wskazanie sterownika drukarki (serwer druku HP JetDirect nie zawiera sterowników drukarek, dlatego nie jest możliwe automatyczne uzyskanie sterownika). Aby zainstalować w systemie sterownik, kliknij przycisk OK i postępuj zgodnie z instrukcjami wyświetlanymi na ekranie. (Możliwe jest, że do tego celu potrzebny będzie dysk CD ROM dołączony do danej drukarki).
- 6. Aby zakończyć tworzenie ścieżki druku, postępuj zgodnie z instrukcjami wyświetlanymi na ekranie.

### **Funkcje**

Drukowanie z Internetu ma następujące funkcje i zalety:

- Możliwość szybkiego druku wysokiej jakości dokumentów.
- Możliwość druku dokumentów pełnokolorowych i czarno-białych.
- Minimalne koszty operacyjne w porównaniu z bieżącymi metodami (takimi jak faks, poczta lub ekspresowe usługi kurierskie).
- Rozszerzenie tradycyjnego modelu drukowania w sieci typu LAN na model drukowania w sieci Internet.
- Zgłoszenia protokołu IPP mogą być przekazywane z sieci przez zapory.

### **Wymagania systemowe**

- Komputer działający w systemie operacyjnym Microsoft Windows NT 4.0 (posiadający główny mikroprocesor firmy Intel) lub Windows 2000
- Serwer druku HP JetDirect z włączonym protokołem IPP (posiadający wersję x.07.16 lub nowszą oprogramowania sprzętowego)

### **Obsługiwane przeglądarki sieciowe**

Windows NT

- Microsoft Internet Explorer w wersji 4.0 z SP1 lub nowszej
- Netscape Navigator w wersji 4.06 lub nowszej

### **Windows 2000**

● Microsoft Internet Explorer 5

### **Obsługiwane procedury pośredniczące**

● Internetowa procedura pośrednicząca, obsługująca protokół HTTP, w wersji 1.1 lub nowszej (procedura ta może nie być potrzebna, jeżeli drukowanie ma się odbywać w sieci typu intranet)

## <span id="page-18-0"></span>**HP IP/IPX Printer Gateway dla NDPS**

NDPS (serwis druku firmy Novell) jest systemem drukowania, opracowanym przez firmę Novell we współpracy z firmą Hewlett-Packard. NDPS upraszcza i ułatwia administrację drukowania w sieci, eliminując potrzebę konfiguracji i łączenia kolejek druku, obiektów drukarki i serwerów druku. Administratorzy mogą używać NDSP do zarządzania drukarkami sieciowymi w środowiskach NetWare 4.11, NetWare 4.2, intraNetWare i NetWare 5.

HP IP/IPX Printer Gateway jest ładowalnym modułem sieciowego systemu operacyjnego NetWare (NLM), opracowanym przez firmę HP w celu zapewnienia funkcjonalności i zgodności z systemem NDPS firmy Novell. Brama ta doskonale integruje drukarki podłączone do HP JetDirect ze środowiskiem NDPS. Korzystając z bramy HP Gateway, administrator może przeglądać statystykę, konfigurować ustawienia bramy oraz drukarki podłączone do HP JetDirect.

### **Funkcje**

Funkcje i zalety bramy HP Gateway i serwisu NDPS:

- Inteligentne rozpoznawanie drukarek w środowiskach NetWare 4.11, 4.2 intraNetWare i NetWare 5
- Automatyczna instalacja drukarek używających protokołu IPX/SPX
- Ścisła integracja z usługami NDS Novella i NWAdmin
- Uaktualnienia stanu otrzymywane od drukarek
- Uproszczone, automatyczne przeładowywanie sterowników
- Zmniejszony ruch SAP
- Zmniejszenie liczby wymaganych licencji dla użytkowników systemu NetWare
- Własny protokół TCP/IP do drukowania w sieci NetWare 5

### **Obsługiwani klienci**

Klienci obsługiwani przez bramę drukarki HP IP/IPX Printer Gateway:

#### **NetWare 5 z NDPS**

- Novell Client 3.0 (lub nowszy) dla Windows 95/98
- Novell Client 4.5 (lub nowszy) dla Windows NT

### **NetWare 4.11, 4.2 z NDPS**

- Novell Client 2.2 (lub nowszy) dla Windows 95
- Novell Client 2.2 (lub nowszy) dla DOS i Windows (do obsługi Windows 3.1x)

Program HP IP/IPX Printer Gateway wchodzi w skład oprogramowania systemu Novell NetWare 5 i obsługuje system NDPS 2.0 firmy Novell. Obsługuje on też NetWare 4.11, 4.2 i intraNetWare, na których uprzednio zainstalowano NDPS.

**Uwaga** Zapoznaj się z dodatkowymi informacjami (łącznie ze sposobem uzyskania dostępu do oprogramowania bramy drukarki HP IP/IPX Printer Gateway i instrukcją obsługi) w Internetowym Centrum Obsługi Klientów firmy HP (http://www.hp.com/support/net\_printing).

## <span id="page-20-0"></span>**Sieci EtherTalk lub LocalTalk (Mac OS)**

W niniejszej części opisany jest sposób instalacji oprogramowania drukarki w systemach operacyjnych zgodnych z systemem operacyjnym komputera Macintosh (Mac OS). Wyjaśnia ona również, jak korzystać z programu narzędziowego HP LaserJet w celu skonfigurowania drukarek firmy HP, podłączonych do sieci AppleTalk za pomocą serwera druku HP JetDirect. Część ta informuje również, jak używać Wybieracza w celu wybierania i konfiguracji komputera działającego w systemie operacyjnym Mac OS, aby drukować na drukarce firmy HP.

### **Instalacja oprogramowania drukarki**

Jeżeli program narzędziowy HP LaserJet znajdował się na dysku CD ROM załączonym do drukarki, przeczytaj instrukcję instalacyjną w dokumentacji drukarki, a następnie przejdź do kolejnej części w celu skonfigurowania drukarki.

Jeżeli program narzędziowy HP LaserJet jest instalowany z dysku CD ROM pod nazwą *HP JetDirect*, zastosuj się do poniższych instrukcji instalacyjnych.

**Uwaga** Jeżeli program narzędziowy HP LaserJet jest instalowany ze źródła innego niż dysk CD ROM, przeczytaj instrukcje instalacyjne w pliku README, załączonym do oprogramowania.

**Uwaga** Programy automatycznie wykrywające wirusy mogą zakłócić instalację omawianego oprogramowania. Jeżeli na komputerze z systemem Mac OS uruchomione są takie programy, wyłącz je przed kontynuowaniem procesu instalacyjnego.

- 1. Włóż dysk CD ROM do stacji dysków CD ROM.
- 2. W oknie *Instalator HP,* kliknij dwukrotnie ikonę instalacyjną, aby wybrać oprogramowanie w odpowiednim języku.
- 3. Postępuj według instrukcji wyświetlanych na ekranie.

Zapoznaj się z dalszymi informacjami na temat konfiguracji drukarki, zawartymi w dokumentacji ekranowej na dysku CD ROM, załączonym do drukarki.

### **Konfiguracja drukarki**

Program narzędziowy HP LaserJet umożliwia konfigurację takich ustawień drukarki, jak nazwa drukarki i preferowana strefa za pomocą systemu Mac OS. Firma Hewlett-Packard zaleca, aby tylko administratorzy sieci korzystali z funkcji konfiguracyjnych drukarki, dostępnych w omawianym tu programie narzędziowym.

Jeżeli dana drukarka ma być obsługiwana przez bufor druku, należy ustawić nazwę drukarki i strefę przed skonfigurowaniem bufora na przechwytywanie danych z drukarki.

### **Uruchomienie programu narzędziowego HP LaserJet**

- 1. Kiedy drukarka jest włączona i w trybie połączenia, a serwer druku jest podłączony do drukarki i do sieci, kliknij dwukrotnie ikonę **Program narzędziowy HP LaserJet.**
- 2. Jeżeli nazwy drukarki nie ma na liście drukarek docelowych, kliknij opcję **Wybierz drukarkę**. Zostanie wyświetlone okno *Wybierz drukarkę docelową*.
	- Jeżeli jest to konieczne, z listy *Strefy AppleTalk*, wybierz strefę w której znajduje się drukarka. Strefa, w której znajduje się drukarka jest pokazana na stronie konfiguracji. Zapoznaj się z instrukcją instalacji sprzętu, załączoną do serwera druku lub instrukcją początkowych czynności załączoną do drukarki.
	- Wybierz drukarkę z listy *Dostępne drukarki* i kliknij przycisk **OK**.

### **Weryfikacja konfiguracji sieci**

W celu zweryfikowania aktualnej konfiguracji sieciowej, wydrukuj stronę konfiguracji. Jeżeli nigdy nie drukowano strony konfiguracji na tej drukarce, zapoznaj się z instrukcją instalacji sprzętu załączoną do serwera druku lub instrukcją początkowych czynności załączoną do drukarki. Jeżeli drukarka ma panel sterowania, upewnij się, że przez przynajmniej jedną minutę jest wyświetlany na nim komunikat GOTOWE, a następnie wydrukuj stronę. Bieżąca konfiguracja jest zamieszczona w pozycji Stan AppleTalk na stronie konfiguracji.

**Uwaga** Jeżeli w sieci jest wiele drukarek, należy wydrukować stronę konfiguracji, aby zidentyfikować nazwy tych drukarek i ich strefy.

### **Zmiana nazwy drukarki**

Drukarka jest fabrycznie wyposażona w standardową nazwę. **Firma Hewlett-Packard stanowczo zaleca nadanie drukarce innej nazwy w celu uniknięcia sytuacji, kiedy w sieci jest wiele drukarek posiadających takie same**  nazwy. Można nazwać drukarkę w dowolny sposób, np. "LaserJet 5M Michała". Program narzędziowy HP LaserJet umożliwia nadawanie nowych nazw drukarkom ulokowanym w różnych strefach, jak i w strefie lokalnej (nie potrzeba określać żadnych stref, aby korzystać z programu narzędziowego HP LaserJet).

- 1. Wybierz ikonę **Ustawienia** z rozwijanej listy ikon. Zostanie wyświetlone okno dialogowe *Proszę wybrać ustawienie:*.
- 2. Wybierz z listy opcję **Nazwa drukarki**.
- 3. Kliknij **Edytuj**. Zostanie wyświetlone pole dialogowe *Ustaw nazwę drukarki*.
- 4. Wpisz nową nazwę.

### **Uwaga** Długość tej nazwy nie może przekraczać 32 znaków. Ostrzegawczy sygnał oznacza wpisanie niedozwolonego znaku.

5. Kliknij przycisk **OK**.

#### **Uwaga** Jeżeli spróbujesz nadać tę samą nazwę dwóm drukarkom, zostanie wyświetlone ostrzegawcze pole dialogowe, polecające wybranie innej nazwy. Aby wybrać inną nazwę, powtórz czynności opisane w punktach 4 i 5.

7. Aby zakończyć, wybierz **Zakończ** z menu *Plik*.

Powiadom wszystkich użytkowników sieci o nowej nazwie drukarki, aby mogli ją wybrać w Wybieraczu.

<sup>6.</sup> Jeżeli drukarka znajduje się w sieci EtherTalk, kontynuuj proces opisany w następnej części ["Wybór strefy](#page-23-0)".

### <span id="page-23-0"></span>**Wybór strefy**

Program narzędziowy HP LaserJet umożliwia wybór preferowanej strefy dla drukarki w sieci Phase 2 EtherTalk. Zamiast pozostawiania drukarki w standardowej strefie, która jest ustawiona przez traser (router), HP LaserJet pozwala na wybór strefy, w jakiej ma się znajdować drukarka. Strefy, w jakich drukarka może się znajdować są ograniczone konfiguracją sieci. **Program narzędziowy HP LaserJet umożliwia wybór tylko takiej strefy, jaką już skonfigurowano dla danej sieci.** 

Strefami są grupy komputerów, drukarek i innych urządzeń AppleTalk. Można je grupować według lokalizacji fizycznej (na przykład Strefa A może zawierać wszystkie drukarki w sieci w budynku A). Strefy można także grupować logicznie (na przykład wszystkie drukarki używane w dziale finansów).

Jeżeli korzystasz z sieci LocalTalk, opuść niniejszą część, wybierz **Zakończ** z menu *Plik*, a następnie przejdź do części "Wybór drukarki".

- 1. Wybierz ikonę **Ustawienia** z rozwijanej listy ikon. Zostanie wyświetlone okno dialogowe *Proszę wybrać ustawienie.*
- 2. Wybierz z listy opcję **Strefa drukarki** i kliknij **Edytuj**. Zostanie wyświetlone pole dialogowe *Wybierz strefę*.
- 3. Wybierz preferowaną strefę sieci z listy *Wybierz strefę* i kliknij **Ustaw strefę**.
- 4. Aby zakończyć, wybierz **Zakończ** z menu *Plik*.

Powiadom wszystkich użytkowników sieci o nowej strefie dla drukarki, aby mogli ją wybrać w Wybieraczu.

### **Wybór drukarki**

- 1. Otwórz **Wybieracz** z menu *Apple*.
- 2. Wybierz ikonę drukarki do używania z daną drukarką. Jeżeli odpowiednia ikona drukarki jest wyświetlana w Wybieraczu lub nie jesteś pewien, jaką ikonę wybrać dla swojej drukarki, przeczytaj część "Instalacja [oprogramowania drukark](#page-20-0)i", znajdującą się w niniejszym rozdziale.
- 3. Jeżeli nie uruchomiono sieci AppleTalk, na ekranie pojawi się ostrzegawcze pole dialogowe. Wybierz **OK**. Włączy się przycisk *Aktywny*.

Jeżeli dana sieć jest połączona z innymi sieciami, w Wybieraczu zostanie wyświetlone pole dialogowe z listą *Strefy AppleTalk*.

- 4. Jeżeli trzeba, wybierz strefę lokalizacji swojej drukarki z rozwijanej listy *Strefy AppleTalk*.
- 5. Wybierz nazwę odpowiedniej drukarki na liście nazw drukarek, znajdującej się u góry po prawej stronie Wybieracza. Jeżeli na liście nie ma nazwy tej drukarki, upewnij się, że wykonano następujące czynności:
	- drukarka jest włączona i w trybie połączenia
	- serwer druku jest podłączony do drukarki i do sieci
	- kablowe połączenia drukarki nie są poluzowane

Powinien pojawić się komunikat GOTOWE, jeżeli drukarka ma wyświetlacz panelu sterowania. Zapoznaj się z dalszymi informacjami na ten temat w rozdziale "Diagnostyka serwera druku HP JetDirect".

**Uwaga Jeżeli w polu dialogowym jest wyświetlana nazwa tylko jednej drukarki, należy też ją wybrać.** Wybór drukarki będzie obowiązywał do chwili wyboru w Wybieraczu innej drukarki.

- 6. Kliknij **Ustawienie** lub **Utwórz** w Wybieraczu. Jeżeli w polu dialogowym jest wyświetlana nazwa tylko jednej drukarki, należy też ją wybrać. Wybór drukarki będzie obowiązywał do chwili wyboru w Wybieraczu innej drukarki. Zapoznaj się z dodatkowymi informacjami na ten temat w dokumentacji ekranowej (*HP LaserJet Printing Guide*).
- 7. Ustaw **Drukowanie w tle** w pozycję **WŁĄCZONE** lub **WYŁĄCZONE**.

Jeżeli drukowanie w tle jest **WYŁĄCZONE** w chwili wysyłania zlecenia druku do drukarki, na ekranie zostaną wyświetlone komunikaty o stanie i przed kontynuacją pracy należy poczekać aż znikną. Jeżeli drukowanie w tle jest **WŁĄCZONE**, komunikaty zostają przeadresowane do monitora druku (PrintMonitor) i można kontynuować pracę w czasie trwania wydruku swojego zlecenia.

8. Wyjdź z Wybieracza.

Aby wyświetlić swoją nazwę użytkownika w sieci podczas trwania wydruku, przejdź do panelu sterowania systemu Mac OS, wybierz **Wspólne ustawienia**, następnie wpisz swoją nazwę właściciela.

### **Weryfikacja konfiguracji**

1. Wybierz **Okno druku** z menu *Plik* lub, jeśli nie jest otwarte żadne okno, wybierz **Pulpit druku**.

Zostanie wyświetlone pole dialogowe *Drukuj*.

2. Kliknij **Drukuj**.

Jeżeli drukarka drukuje zlecenie, oznacza to, że została poprawnie podłączona do sieci. Jeżeli drukarka nie drukuje, zapoznaj się z rozdziałem "Diagnostyka serwera druku HP JetDirect".

### <span id="page-26-0"></span>**Konfiguracja protokołu TCP/IP**

## **Wstęp**

W celu zapewnienia prawidłowego działania w sieci obsługiwanej protokołem TCP/IP, serwer druku HP JetDirect musi być skonfigurowany za pomocą prawidłowych parametrów konfiguracji sieci protokołu TCP/IP, takich jak adres IP. W zależności od posiadanego modelu drukarki i komputera, można to wykonać następującymi metodami:

**Uwaga** Fabrycznie nowy serwer druku HP JetDirect nie posiada adresu IP. Jeżeli na serwerze druku HP JetDirect nie skonfiguruje się prawidłowego adresu IP w ciągu dwóch minut po włączeniu go do sieci, to zostanie mu automatycznie przypisany adres o standardowej wartości fabrycznej: 192.0.0.192. Adres ten trzeba zamienić na prawidłowy adres IP do używania w sieci obsługiwanej protokołem TCP/IP. Zapoznaj się z dodatkowymi informacjami o sieciach obsługiwanych protokołem TCP/IP w Załączniku [A](#page-126-0).

● Pobierając dane z serwera sieciowego, działającego w systemie UNIX przy użyciu protokołu BOOTP (Bootstrap Protocol - protokół ładowania początkowego) i protokołu TFTP (Trivial File Transfer Protocol uproszczony protokół przesyłania plików) za każdym razem, kiedy następuje włączenie drukarki.

**Uwaga** Demon BOOTP, bootpd, musi być uruchomiony na serwerze BOOTP, do którego drukarka ma dostęp.

● Używając protokołu dynamicznej konfiguracji komputera (DHCP). Protokół ten jest obsługiwany w systemach operacyjnych HP-UX, Solaris, Red Hat Linux, SuSe Linux, Windows NT/2000 i Mac OS. (Sprawdź w dokumentacji sieciowego systemu operacyjnego, czy Twój system operacyjny obsługuje protokół DHCP).

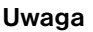

Systemy operacyjne Linux i UNIX: Zapoznaj się z dodatkowymi informacjami na stronie bootpd man.

W systemach operacyjnych HP-UX może nastąpić załadowanie próbnego pliku konfiguracyjnego protokołu DHCP (dhcptab) w katalogu /etc.

Ponieważ system HP-UX nie posiada obecnie systemu dynamicznych usług nazewniczych domen (DDNS) do użycia z protokołem DHCP, firma HP zaleca ustawienie wszystkich okresów dzierżawy serwera w pozycję *infinite* (nieskończony). Zapewni to utrzymanie bez zmian adresów IP serwera druku do czasu dostępności systemu dynamicznych usług nazewniczych domen.

- Za pomocą serwera sieciowego przy użyciu RARP (Reverse Address Resolution Protocol), służącego do odpowiadania na żądanie RARP serwera druku oraz nadającego serwerowi druku adres IP. Metoda RARP pozwala jedynie na skonfigurowanie adresu IP.
- Wydając polecenia arp i ping w używanym systemie.
- Przez ustawienie parametrów konfiguracyjnych za pomocą Telnetu. Aby ustalić parametry konfiguracji, należy zrealizować połączenie Telnet od komputera UNIX do serwera druku HP JetDirect za pomocą standardowego adresu IP. Standardowy adres IP zaczyna działać w pięć minut po włączeniu drukarki (jeżeli nie użyto żadnej innej metody konfiguracji). (W starszych produktach aktywizacja adresu IP może trwać dłużej). Standardowy adres IP to 192.0.0.192. Jeśli stosuje się Telnet, to serwer druku zachowuje konfigurację, nawet po wyłączeniu serwera druku lub drukarki.
- Przechodząc przeglądarką sieciową do wbudowanego serwera internetowego na serwerze druku HP JetDirect i ustawiając parametry konfiguracyjne.

<span id="page-28-0"></span>● Wprowadzając ręcznie dane konfiguracyjne za pomocą klawiszy na panelu sterowania drukarki. Ta metoda pozwala skonfigurować jedynie ograniczony podzbiór parametrów konfiguracyjnych (adres IP, maska podsieci, domyślny adres bramki i czas bezczynności). Dlatego konfigurację za pomocą panelu sterowania zaleca się tylko podczas diagnostyki lub dla najprostszych instalacji. Jeśli stosuje się konfigurację tą metodą, to serwer druku zachowuje parametry pomiędzy kolejnymi włączeniami i wyłączeniami.

## **Stosowanie BOOTP/TFTP**

W tej części opisana jest metoda konfiguracji serwera druku za pomocą protokołów BOOTP (Bootstrap Protocol) i TFTP (Trivial File Transfer Protocol) na serwerach z systemem UNIX. BOOTP i TFTP są używane do pobierania danych o konfiguracji sieci z danego serwera do serwera druku HP JetDirect przez sieć.

- **Uwaga** W przypadku serwerów z systemem Windows NT/2000, do ustawienia konfiguracji HP JetDirect za pomocą BOOTP, należy skorzystać z programów użytkowych Microsoft DHCP. Więcej informacji na ten temat znajduje się w sekcji "[Stosowanie DHCP](#page-37-0)".
- **Uwaga** Jeżeli serwer druku JetDirect i serwer BOOTP/DHCP są zlokalizowane w różnych podsieciach, to konfiguracja IP może zakończyć się niepowodzeniem, chyba że urządzenie trasujące obsługuje funkcje "BOOTP Relay" (umożliwia transfer żądań BOOTP między podsieciami).

### **Dlaczego warto korzystać z BOOTP/TFTP?**

Poniżej znajdują się informacje na temat korzyści jakie przynosi wykorzystywanie BOOTP/TFTP do pobierania danych o konfiguracji:

- Ulepszona kontrola konfiguracji serwera druku HP JetDirect. Konfigurowanie innymi metodami, np. za pomocą panelu sterowania drukarki, jest ograniczone do wyboru parametrów.
- Łatwość zarządzania konfiguracją. Parametry konfiguracji sieci dla całej sieci mogą znajdować się w jednej lokalizacji.
- Łatwość konfiguracji serwera druku HP JetDirect. Podczas każdego uruchomienia serwera druku możliwe jest automatyczne pobranie kompletnej konfiguracji sieci.

Korzystanie z BOOTP/TFTP jest standardowym ustawieniem fabrycznym serwera druku HP JetDirect.

### **Systemy korzystające z usług informacji sieciowej (NIS)**

Jeżeli używany system korzysta z NIS, może zaistnieć potrzeba odbudowania mapy NIS za pomocą usług dostępnych w BOOTP, przed wykonaniem czynności konfiguracyjnych ładowania początkowego BOOTP. Zapoznaj się z dokumentacją swojego systemu.

### **Konfigurowanie serwera BOOTP**

Aby serwer druku HP JetDirect mógł uzyskać swoje dane konfiguracyjne z sieci, serwer BOOTP/TFTP musi zostać skonfigurowany za pomocą odpowiednich plików. Serwer druku wykorzystuje BOOTP/TFTP do uzyskiwania wpisów w pliku /etc/bootptab znajdującym się na serwerze BOOTP, natomiast TFTP służy do uzyskiwania dodatkowych informacji konfiguracyjnych z pliku konfiguracyjnego znajdującego się na serwerze TFTP.

Podczas uruchamiania serwer wydruku HP JetDirect wysyła żądanie BOOTP zawierające jego adres MAC (sprzętowy). Demon serwera BOOTP wyszukuje w pliku /etc/bootptab odpowiadający adres MAC, a następnie, jeżeli adres ten został odnaleziony, wysyła odnoszące się do niego dane konfiguracyjne do serwera druku jako odpowiedź BOOTP. Dane konfiguracyjne w pliku /etc/bootptab muszą być poprawnie wprowadzone. Opis wpisów znajduje się w sekcji ["Wpisy pliku Boota](#page-30-0)b".

<span id="page-30-0"></span>Odpowiedź BOOTP może zawierać nazwę pliku konfiguracyjnego, w którym znajdują się parametry rozszerzonej konfiguracji. Jeżeli taki plik zostanie wyszukany przez serwer druku HP JetDirect, będzie on pobrany za pośrednictwem protokołu TFTP, a parametry tego pliku będą wykorzystywane do automatycznej konfiguracji serwera. Opis wpisów znajduje się w sekcji "Wpisy pliku konfiguracyjnego protokołu TFTP".

Parametry konfiguracyjne uzyskane za pomocą protokołu TFTP są opcjonalne.

**Uwaga** HP zaleca umieszczenie serwera BOOTP w tej samej podsieci, co obsługiwane przez niego drukarki. **Pakiety przekazu protokołu BOOTP nie mogą być przesyłane przez trasery, jeżeli urządzenia te nie są prawidłowo skonfigurowane.**

**OSTRZEŻENIE** Nazwy zbiorowości (hasła) dla drukarki nie są zabezpieczone. Jeżeli określasz nazwę zbiorowości dla swojej drukarki, wybierz taką nazwę, która będzie różniła się od haseł używanych przez inne systemy w sieci.

#### **Wpisy pliku Bootab**

Poniżej zamieszczony jest przykładowy wpis w pliku /etc/bootptab dla serwera druku HP JetDirect:

```
picasso:\
```

```
:hn=picasso:ht=ether:vm=rfc1048:\ 
:ha=0060b0123456:\ 
:ip=13.10.10.248:\ 
:sm=255.255.255.0:\ 
:gw=13.10.10.1:\ 
:lg=13.10.10.3:\ 
:T144="hpnp/picasso.cfg":
```
Należy zauważyć, że dane konfiguracyjne zawierają "znaczniki" identyfikujące różne parametry serwera HP JetDirect oraz ich ustawienia. Znaczniki są omówione w tabeli 3.1.

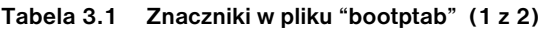

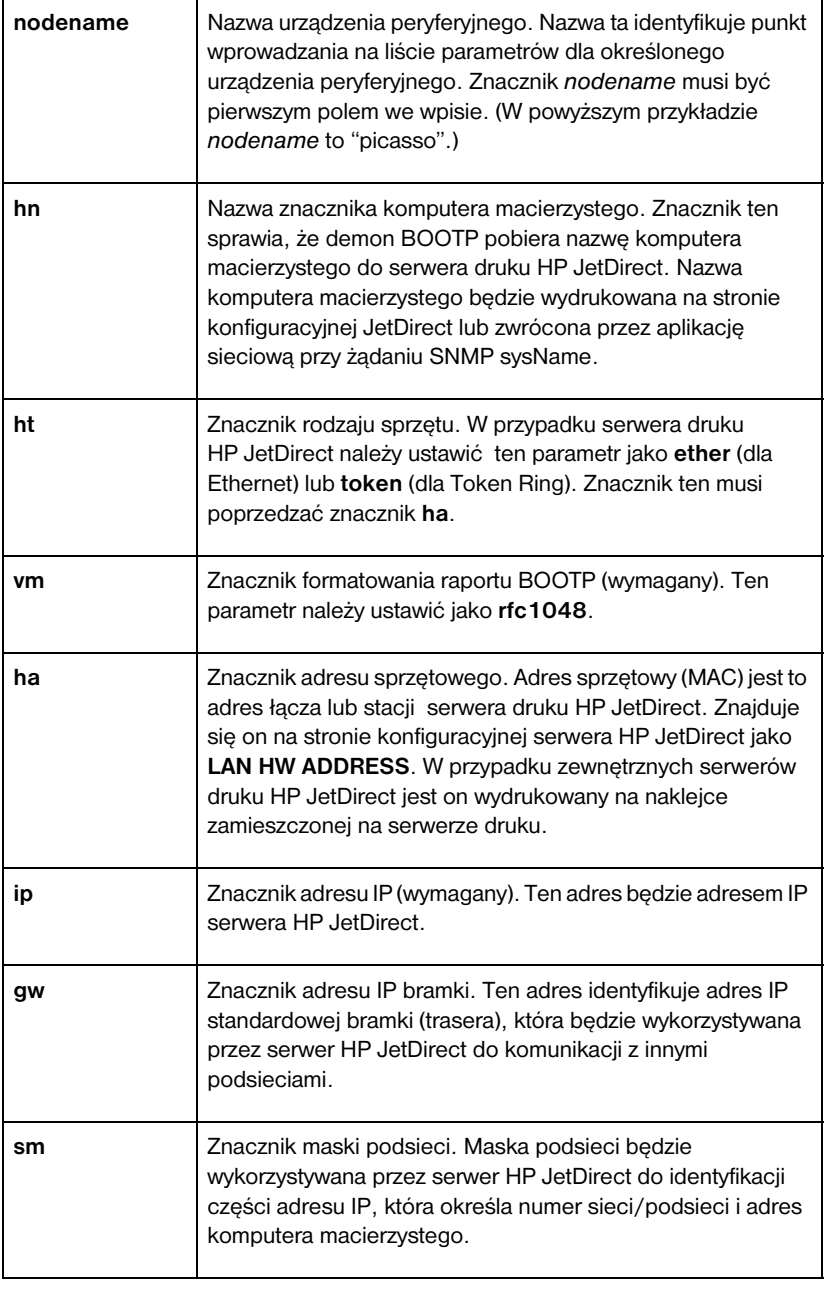

**Tabela 3.1 Znaczniki w pliku "bootptab" (2 z 2)**

| Ig   | Znacznik adresu IP serwera syslog. Określa on serwer, do<br>którego serwer druku HP JetDirect wysyła wiadomości typu<br>syslog.                                                                                                    |
|------|----------------------------------------------------------------------------------------------------|
| T144 | Znacznik dostarczany przez producenta, określający<br>względną ścieżkę pliku konfiguracyjnego TFTP. Maksymalna<br>długość ścieżki wynosi 33 znaki. Nazwa ścieżki musi być<br>umieszczona w cudzysłowie (np. "pathname"). W przypadku<br>systemów HP-UX, łańcuch /usr/tftpdir jest dołączany<br>do ścieżki. Informacje na temat formatu pliku można znaleźć<br>w sekcji. "Wpisy pliku konfiguracyjnego protokołu TFTP". |

Dwukropek (:) oznacza koniec pola, natomiast ukośnik lewy (\) oznacza, że wpis jest kontynuowany w następnym wierszu. Pomiędzy znakami w wierszu nie można stosować spacji. Nazwy takie jak nazwy komputera macierzystego muszą rozpoczynać się literą i mogą zwierać tylko litery, cyfry, kropki lub myślniki. Nie można używać znaków podkreślenia (\_). Więcej informacji na ten temat można znaleźć w dokumentacji systemu lub w pomocy ekranowej.

### **Wpisy pliku konfiguracyjnego protokołu TFTP**

W celu podania dodatkowych parametrów konfiguracyjnych dla serwera druku HP JetDirect, takich jak SNMP (Simple Network Management) lub niestandardowe ustawienia, możliwe jest pobranie za pomocą protokołu TFTP dodatkowego pliku konfiguracyjnego. Względna ścieżka TFTP dla tego pliku konfiguracyjnego jest określona w odpowiedzi BOOTP za pomocą znajdującego się w pliku /etc/bootptab wpisu, zawierającego znaczniki podane przez producenta (T144). Poniżej znajduje się przykład pliku konfiguracyjnego TFTP (symbol "#" oznacza komentarz, który nie jest zamieszczony w tym pliku).

```
# 
# Przykład pliku konfiguracyjnego TFTP dla serwera HP 
JetDirect
# 
# Allow only Subnet 13.10.10 access to peripheral.
# Up to four "allow" entries can be written via TFTP.
# Up to 10 "allow" entries can be written via SNMP.
# "allow" may include single IP addresses.
# 
allow: 13.10.10.0 255.255.255.0
#
#
# Disable Telnet
#
telnet: 0
# 
# Enable the embedded web server
#
ews-config: 1
#
# Detect SNMP unauthorized usage
#
authentication-trap: on
#
# Send Traps to 13.10.10.1
#
trap-dest: 13.10.10.1
#
# Specify the Set Community Name
#
set-community-name: 1homer2
#
# End of file
```
W tabeli 3.2 opisane zostały parametry, które mogą być dołączone do pliku konfiguracyjnego TFTP.

| ews-config:             | Włącza lub wyłącza wbudowany serwer internetowy<br>w serwerze druku HP JetDirect. Aby włączyć, ustaw ten<br>znacznik na 1, aby wyłączyć, ustaw na 0.                                                                                                    |
|-------------------------|----------------------------------------------------------------------------------------------------|
| idle-timeout:           | Liczba sekund, przez którą bezczynne połączenie do<br>przesyłania danych do druku może pozostać otwarte.<br>Ponieważ karta obsługuje tylko jedno połączenie TCP, limit<br>czasu bezczynności umożliwia komputerowi zlecającemu<br>druk ukończenie wysyłania danych, nie blokując zbyt długo<br>dostępu do drukarki innym komputerom. Dozwolony zakres<br>wartości wynosi od 0 do 3600 (1 godzina). Wpisanie "0"<br>wyłącza ten mechanizm. Wartość standardowa wynosi<br>90 sekund.                                                                      |
| allow: netnum<br>[mask] | Wprowadza wpis do listy dostępu do komputera<br>macierzystego, znajdującej się na serwerze druku<br>HP JetDirect. Formatem zapisu jest: "allow: netnum [mask]",<br>gdzie netnum jest numerem sieci lub adresem IP komputera<br>macierzystego, a mask oznacza adres maski bitów<br>stosowanych w numerze sieci i adresie komputera w celu<br>weryfikacji dostępu. Na liście dostępu dozwolona jest liczba<br>wpisów nie przekraczająca 10. Jeżeli nie ma tam żadnych<br>wpisów, dostęp przyznany jest wszystkim komputerom<br>macierzystym. Na przykład: |
|                         | allow: 10.0.0.0 255.0.0.0 umożliwia połączenie<br>komputerom w sieci 10.                                                                                                    |
|                         | allow: 15.1.2.3 umożliwia połączenie pojedynczemu<br>komputerowi. W tym przypadku przyjmowana jest<br>standardowa maska 255.255.255.255, dlatego też nie jest<br>potrzebne podanie maski.                                                                                                    |
| tcp-mss:                | Określa maksymalną wielkość segmentu (MSS)<br>wykorzystywanego przez serwer HP JetDirect do<br>komunikacji z podsieciami lokalnymi (MSS=1460 bajtów lub<br>więcej) lub z podsieciami odległymi (MSS=536 bajtów):                                                                                                    |
|                         | 0 (wartość standardowa) Wszystkie sieci są traktowane jako<br>lokalne (MSS=1460 bajtów lub więcej).                                                                                                    |
|                         | 1 Wykorzystuje MSS=1460 bajtów (lub więcej) dla podsieci<br>i MSS=536 bajtów dla sieci odległych.                                                                                                    |
|                         | 2 Wszystkie sieci są traktowane jako (MSS=536 bajtów),<br>oprócz podsieci lokalnej.                                                                                                    |

**Tabela 3.2 Standardowe parametry konfiguracji (1 z 3)**

#### **Tabela 3.2 Standardowe parametry konfiguracji (2 z 3)**

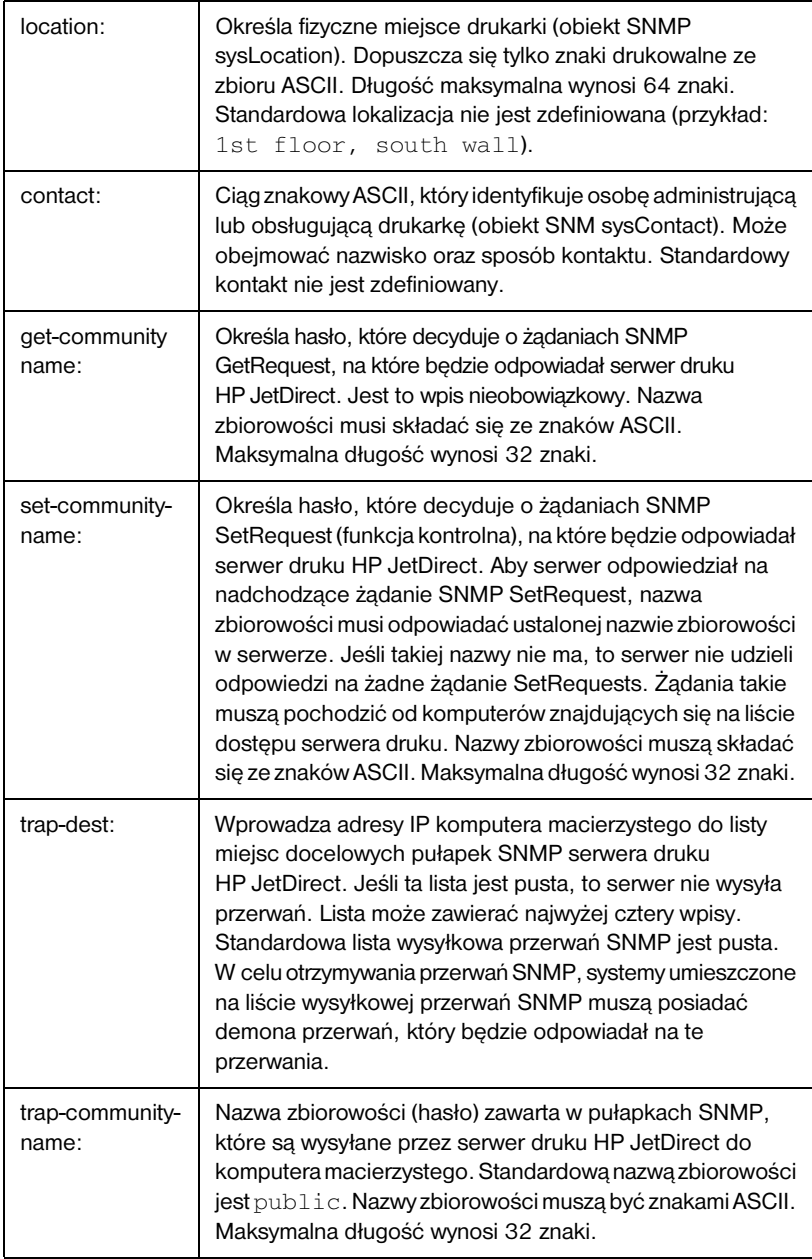
#### **Tabela 3.2 Standardowe parametry konfiguracji (3 z 3)**

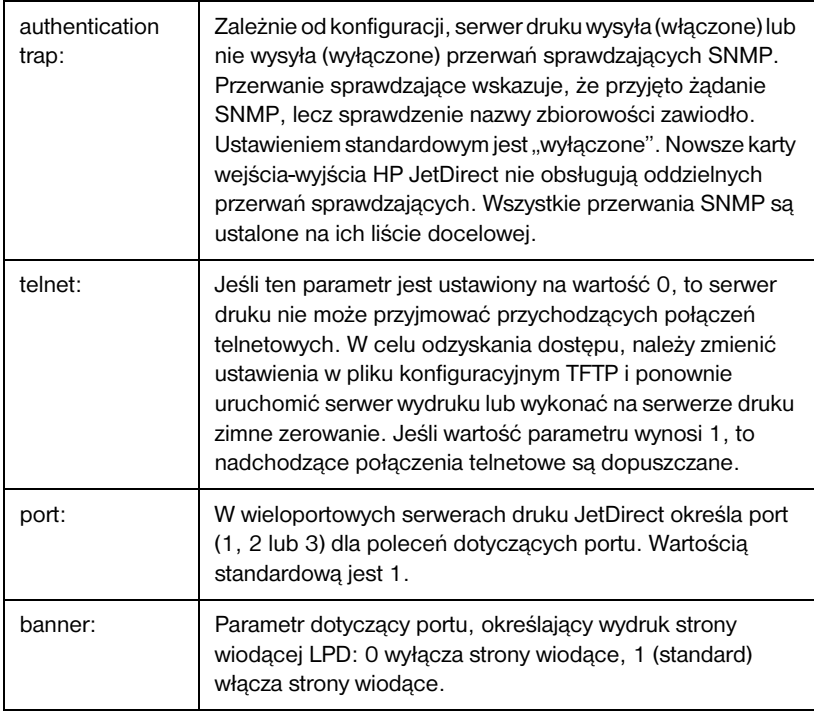

**Uwaga** Przerwanie SNMP nie zapewnia informacji o stanie drukarki. Daje ono jedynie ograniczoną informację o serwerze druku HP JetDirect.

# **Stosowanie DHCP**

Protokół dynamicznej konfiguracji komputera (DHCP, RFC 2131/2132) jest jednym z kilku mechanizmów autokonfiguracyjnych, używanych przez serwer druku HP JetDirect. Jeśli w sieci znajduje się serwer DHCP, to serwer druku HP JetDirect automatycznie uzyskuje od niego swój adres IP i rejestruje swoją nazwę we wszystkich dynamicznych stacjach obsługujących nazwy zgodne ze standardem RFC 1001 i 1002.

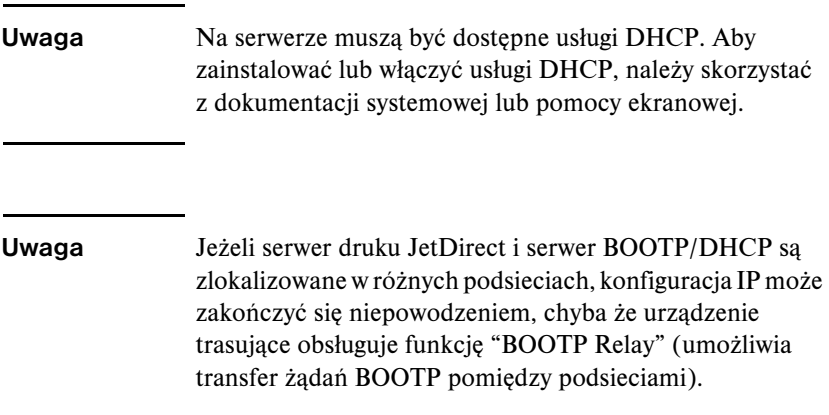

## **Systemy operacyjne UNIX**

Zapoznaj się z dodatkowymi informacjami o konfigurowaniu protokołu DHCP w systemach operacyjnych UNIX na stronie bootpd man.

W systemach operacyjnych HP-UX może nastąpić załadowanie próbnego pliku konfiguracyjnego protokołu DHCP (dhcptab) w katalogu /etc.

Ponieważ system HP-UX nie posiada obecnie systemu dynamicznych usług nazewniczych domen (DDNS) do użycia z protokołem DHCP, firma HP zaleca ustawienie wszystkich okresów dzierżawy serwera w pozycję *infinite* (nieskończony). Zapewni to utrzymanie bez zmian adresów IP serwera druku do czasu dostępności systemu dynamicznych usług nazewniczych domen.

#### **Systemy Windows**

Serwery druku HP JetDirect obsługują konfigurację IP z serwera DHCP Windows NT lub 2000. Niniejszy rozdział opisuje, jak ustawić zbiór lub "zakres" adresów IP, które serwer Windows może przypisać lub udostępnić dowolnemu klientowi. Jeżeli serwer druku HP JetDirect jest skonfigurowany do obsługi BOOTP/DHCP (standardowe ustawienia fabryczne), to po włączeniu drukarki wysyła on żądanie do serwera DHCP, dotyczące konfiguracji IP.

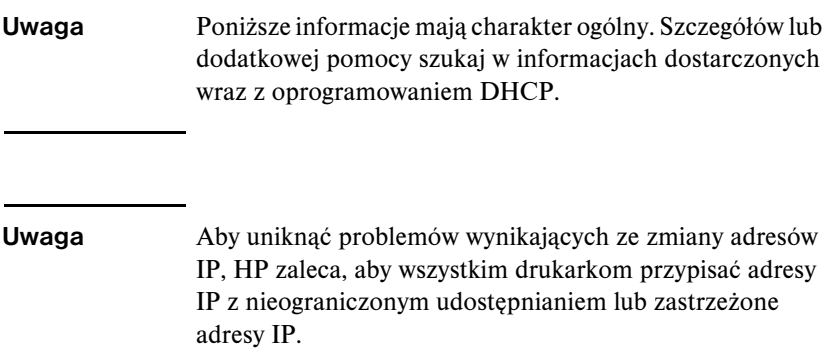

#### **Serwer Windows NT 4.0**

Aby ustawić zakres DHCP na serwerze Windows NT 4.0, należy wykonać następujące czynności:

- 1. W serwerze Windows NT otwórz okno *Menedżera programów* i kliknij dwukrotnie ikonę *Administrator sieci*.
- 2. Kliknij dwukrotnie ikonę **Menedżer DHCP**, aby otworzyć to okno.
- 3. Wybierz **Serwer**, a następnie **Dodaj serwer**.
- 4. Wpisz adres IP serwera, i kliknij **OK**, aby powrócić do *okna Menedżera DHCP*.
- 5. Na liście serwerów DHCP, kliknij dodany przed chwilą serwer, a następnie wybierz **Zakres** i **Utwórz**.

6. Wybierz **Ustal zbiór adresów IP**. W sekcji *Zbiór adresów IP* określ zakres adresów IP, wpisując początkowy adres IP w polu *Adres początkowy*, a adres końcowy IP w polu *Adres końcowy.* Wpisz także maskę podsieci dla podsieci, dla której stosuje się zbiór adresów IP.

Początkowe i końcowe adresy IP definiują punkty krańcowe zestawu adresów przypisanych do tego zakresu.

#### **Uwaga** W razie potrzeby można wyłączyć w ramach "zakresu" pewne zbiory adresów IP.

7. W części *Czas trwania dzierżawy* wybierz **Nieograniczony**, a następnie **OK**.

HP zaleca, aby wszystkim drukarkom przyznać dzierżawy nieograniczone, w celu uniknięcia problemów wynikających ze zmian w adresach IP. Trzeba jednak wiedzieć, że wybór nieograniczonej dzierżawy dla całego zasięgu sprawia, że wszyscy klienci w tym zasięgu mają nieograniczone dzierżawy.

Jeśli chcesz, aby klienci sieci mieli dzierżawy ograniczone, to możesz ustawić czas trwania na określony okres, lecz wówczas wszystkie drukarki w tym zasięgu trzeba skonfigurować jako klientów z ograniczeniem.

- 8. Ten punkt można pominąć, jeżeli w punkcie poprzednim przydzielono nieograniczone dzierżawy. W innym przypadku należy wybrać **Zakres**, a następnie **Dodaj ograniczenia**, aby ustawić drukarki jako klientów z ograniczeniem. Dla każdej drukarki należy wykonać następujące czynności w oknie *Dodaj klientów z ograniczeniem*, aby ustawić ograniczenia dla danej drukarki:
	- a. Wpisz wybrany adres IP.
	- b. Odszukaj adres MAC, czyli sprzętowy, na stronie konfiguracji i wpisz ten adres w polu *Jednoznaczny identyfikator*.
	- c. Wpisz nazwę klienta (dozwolone są wszelkie nazwy).
	- d. Wybierz **Dodaj**, aby dodać klienta z ograniczeniem. Aby usunąć ograniczenie w oknie *Menedżer DHCP* wybierz **Zakres**, a następnie wybierz **Aktywne dzierżawy**. W oknie *Aktywne dzierżawy* kliknij na ograniczenie, które chcesz usunąć i wybierz **Usuń**.
- 9. Wybierz **Zamknij**, aby wrócić do okna *Menedżer DHCP.*
- 10. Tę czynność można pominąć, jeśli nie zamierzasz korzystać z WINS (Windows Internet Naming Service - obsługa nazw internetowych przez Windows). W innym przypadku należy wykonać poniższe czynności podczas konfiguracji serwera DHCP:
	- a. Z okna *Menedżer DHCP*, wybierz **Opcje DHCP**, a następnie wybierz jedną z następujących opcji: **Zakres** - jeżeli chcesz skorzystać z obsługi nazw tylko dla wybranego zakresu. **Globalny** - jeżeli chcesz skorzystać z obsługi nazw dla pełnego zakresu.
	- b. Dodaj serwer do listy *Aktywnych Opcji*. Z okna *opcji DHCP* wybierz **Serwery WINS/NBNS (044)** z listy *Opcji nie wykorzystanych*. Wybierz **Dodaj**, a następnie **OK**. Może się pojawić ostrzeżenie wraz z żądaniem ustawienia rodzaju węzła. Jest to opisane w czynności 10d.
	- c. Musisz teraz ustalić adres IP serwera WINS, wykonując co następuje:
	- d. Wybierz **Wartość**, a następnie **Edytuj tablicę**.
	- e. Z *Edytora tablicy adresów IP*, wybierz **Usuń**, aby usunąć dowolne poprzednio ustalone adresy. Następnie wpisz adres IP serwera WINS i wybierz **Dodaj**.
	- f. Gdy ten adres pojawi się na liście adresów IP, wybierz **OK**. To przywraca okno *Opcje DHCP*. Jeśli dodane właśnie adresy są wyświetlane na liście adresów IP (w dolnej części okna), to powróć do czynności 10d. W innym przypadku powtórz czynność 10c.
	- g. W oknie *Opcje DHCP* wybierz rodzaj węzła **WINS/NBT (046)** ze spisu *Opcje nie wykorzystane*. Wybierz **Dodaj**, aby dodać rodzaj węzła do listy *Opcji aktywnych*. W polu *Bajt* wpisz 0x4, aby wskazać węzeł mieszany i wybierz **OK**.
- 11. Kliknij **Zamknij**, aby wyjść do **Menedżera programów**.

#### **Serwer Windows 2000**

Aby ustawić zakres DHCP na serwerze Windows 2000, należy wykonać następujące czynności:

- 1. Uruchom menedżera DHCP systemu Windows 2000. Kliknij przycisk **Start**, wybierz pozycję **Ustawienia**, a następnie **Panel sterowania**. Otwórz folder **Narzędzia administracyjne** i uruchom program **DHCP**.
- 2. W oknie DHCP na drzewie DHCP zlokalizuj i zaznacz wybrany serwer Windows 2000.

Jeżeli dany serwer nie jest wyświetlany na liście drzewa, wybierz **DHCP** i kliknij menu **Action** (Czynność), aby dodać serwer.

- 3. Po zaznaczeniu serwera na drzewie DHCP kliknij menu **Action**  (Czynność) i wybierz polecenie **New Scope** (Nowy zakres). Uruchomiony zostanie kreator dodawania nowego zakresu (Add New Scope Wizard).
- 4. W kreatorze nowego zakresu (Add New Scope Wizard) kliknij przycisk **Dalej**.
- 5. Wpisz nazwę i opis dla danego zakresu, a następnie kliknij przycisk **Dalej**.
- 6. Wprowadź zasięg adresów IP dla tego zakresu (początkowy i kończący adres IP). Wprowadź również maskę podsieci, a następnie kliknij przycisk **Dalej**.
- **Uwaga** Jeżeli wykorzystywane są podsieci, maska podsieci definiuje, która część adresu IP określa podsieć, a która urządzenie klienta. Więcej informacji na ten temat znajduje się w Załączniku A.
- 7. Jeżeli trzeba, wprowadź zasięg adresów w zakresie, które mają być pomijane przez serwer. Następnie kliknij przycisk **Dalej**.
- 8. Ustaw okres udostępnienia adresu IP dla danego klienta DHCP. Następnie kliknij przycisk **Dalej**.

HP zaleca, aby wszystkim drukarkom zostały przypisane zastrzeżone adresy IP. Może być to wykonane po ustawieniu zakresu (patrz czynność 12).

9. Aby skonfigurować opcje DHCP dla tego zakresu później, wybierz **Nie**. Następnie kliknij przycisk **Dalej**.

Aby teraz skonfigurować opcje DHCP, zaznacz opcję **Tak** i kliknij przycisk **Dalej**.

- a. Jeżeli jest to wymagane, podaj adres IP trasera (lub bramki domyślnej), który ma być używany przez klientów. Następnie kliknij przycisk **Dalej**.
- b. Jeżeli jest to wymagane, podaj nazwę domeny i serwerów DNS dla klientów. Kliknij przycisk **Dalej**.
- c. Jeżeli jest to wymagane, podaj nazwy serwera WINS i adresy IP. Kliknij przycisk **Dalej**.
- d. Zaznacz opcję Tak, aby teraz uaktywnić opcje DHCP i kliknij przycisk **Dalej**.
- 10. Ustawianie zakresu DHCP na tym serwerze zostało pomyślnie zakończone. Kliknij przycisk **Zakończ**, aby zamknąć kreatora.
- 11. Skonfiguruj drukarkę z adresem IP w zakresie DHCP:
	- a. W drzewie DHCP otwórz folder dla zakresu i wybierz **Reservations** (Zastrzeżenia).
	- b. Kliknij menu **Action** (Czynność) i wybierz polecenie **New Reservation** (Nowe zastrzeżenie).
	- c. W każdym polu wprowadź wymagane informacje, włączając w to zastrzeżony adres IP dla drukarki. (Uwaga: adres MAC dla drukarki podłączonej do serwera HP JetDirect jest dostępny na stronie konfiguracyjnej HP JetDirect).
	- d. Na liście "Supported types" (Obsługiwane rodzaje) zaznacz **DHCP only** (Tylko DHCP), a następnie kliknij przycisk **Dodaj**. (Uwaga: Zaznaczenie opcji **Both** (Oba) lub **BOOTP only** (Tylko BOOTP) oznacza w rzeczywistości określenie konfiguracji jako BOOTP. Wynika to z kolejności, w której serwery druku HP JetDirect inicjują żądania protokołów konfiguracyjnych).
	- e. Określ innego zastrzeżonego klienta lub kliknij przycisk **Zamknij**. Dodani klienci z zastrzeżeniami będą wyświetlani w folderze zastrzeżeń dla tego zakresu.
- 12. Zamknij menedżera DHCP.

## **Włączanie lub wyłączanie protokołu DHCP**

Jeżeli nie chcesz konfigurować serwera druku HP JetDirect poprzez DHCP, to musisz wyłączyć konfigurację DHCP. Istnieją trzy sposoby włączania lub wyłączania DHCP:

- 1. Jeżeli używasz panelu sterowania drukarki do wyłączenia protokołu BOOTP w serwerze druku HP JetDirect, to protokół DHCP będzie wyłączony.
- 2. Można skorzystać z systemu Telnet do włączenia lub wyłączenia działania protokołu DHCP na serwerze druku HP JetDirect. Po zablokowaniu konfiguracji DHCP przez Telnet, serwer druku automatycznie uwalnia wszelkie nazwy i adresy IP związane z serwerem DHCP i ponownie inicjalizuje protokół TCP/IP dla serwera druku. Od tej chwili serwer druku zostaje zdekonfigurowany i zaczyna wysyłać żądania BOOTP oraz RARP, aby uzyskać nową (inną niż z DHCP) informację konfiguracyjną.
- 3. Można zmodyfikować parametry protokołu TCP/IP za pomocą programu HP Web JetAdmin.

Jeżeli adres IP został podany ręcznie po wyłączeniu DHCP przez Telnet, to serwer druku uwalnia swój adres nadany mu przez DHCP, lecz tym razem nie wysyła żądań konfiguracyjnych BOOTP ani RARP. Zamiast tego wykorzystuje informacje konfiguracyjne podane przez użytkownika. **Dlatego jeśli podany został adres IP, to należy także ręcznie ustawić wszystkie parametry konfiguracji, takie jak maska podsieci, brama standardowa oraz okres bezczynności.** 

**Uwaga** Jeżeli stan konfiguracji DHCP został zmieniony z wyłączonego na włączony, to serwer druku zakłada, że powinien uzyskać swoje informacje konfiguracyjne od serwera DHCP. Oznacza to, że po zakończeniu sesji telnetowej, protokół TCP/IP dla serwera druku zostaje przeinicjalizowany i wszystkie aktualne informacje konfiguracyjne zostają usunięte. Serwer druku następnie usiłuje uzyskać nowe informacje konfiguracyjne, wysyłając żądania DHCP poprzez sieć do serwera DHCP.

W celu wykonania konfiguracji protokołu DHCP za pomocą połączenia telnetowego, zapoznaj się z częścią ["Stosowanie Telnet](#page-47-0)u" w niniejszym rozdziale.

# **Stosowanie RARP**

Niniejszy podrozdział opisuje sposób konfiguracji serwera druku za pomocą odwrotnego protokołu rozróżniania adresów (RARP) w systemach operacyjnych UNIX i Linux.

Przy tej procedurze, demon RARP pracujący w systemie, reaguje na żądanie RARP od serwera druku HP JetDirect, nadając serwerowi druku adres IP.

- 1. Wyłącz drukarkę.
- 2. Zaloguj się w systemie UNIX lub Linux jako administrator (z dostępem do katalogu głównego).
- 3. Sprawdź, czy demon RARP jest uruchomiony, wpisując następujące polecenie po wyznaczniku systemowym:

ps -ef | grep rarpd (Unix) ps ax | grep rarpd (BSD lub Linux)

4. System powinien odpowiedzieć w sposób podobny do następującego:

861 0.00.2 24 72 5 14:03 0:00 rarpd -a 860 0.00.5 36 140 5 14:03 0:00 rarpd -a

- 5. Jeżeli system nie wyświetla numeru procesu dla demona RARP, to należy znaleźć instrukcje dla uruchomienia demona RARP w instrukcji (man) na stronie *rarpd*.
- 6. Wpisz swój adres IP i nazwę węzła dla serwera druku HP JetDirect do pliku /etc/hosts. Na przykład:

13.32.11.24 laserjet1

7. Dokonaj zmiany w pliku /etc/ethers (w pliku /etc/rarpd.conf w systemie HP-UX 10.20) w celu dodania adresu sprzętowego lub adresu stacji w sieci LAN (ze strony konfiguracji) i nazwy węzła dla serwera druku HP JetDirect. Na przykład:

```
00:60:b0:a8:b0:00 laserjet1
```
**Uwaga** Jeżeli używany system korzysta z usług informacji sieciowej (NIS), trzeba wprowadzić zmiany do baz danych serwera głównego systemu NIS i pliku ethers.

- 8. Włącz drukarkę.
- 9. Aby sprawdzić, czy karta jest skonfigurowana z poprawnym adresem IP, posłuż się poleceniem ping. Po wyznaczniku napisz:

ping <adres IP>

gdzie <adres IP> jest adresem przypisanym przez RARP. Standardowy adres IP: 192.0.0.192.

10. Jeżeli ping nie reaguje, to należy odwołać się do rozdziału "Diagnostyka [serwera druku HP JetDirec](#page-78-0)t".

# **Stosowanie poleceń arp i ping**

Na serwerze druku HP JetDirect można skonfigurować adres IP za pomocą polecenia ARP (Address Resolution Protocol - protokół rozróżniania adresów) wydanego na obsługiwanym systemie. Protokół ARP nie nadaje się do trasowania, co oznacza, że komputer, na którym wydaje się polecenia konfiguracyjne, musi być umiejscowiony w tym samym segmencie sieci, w którym znajduje się serwer druku HP JetDirect.

Korzystanie z poleceń arp i ping w odniesieniu do serwera druku HP JetDirect wymaga posiadania:

- Systemu operacyjnego Windows NT/2000 lub UNIX, skonfigurowanego do działania w ramach protokołu TCP/IP
- Wersji X.08.03 lub nowszej oprogramowania firmowego HP JetDirect
- Adresu sprzętowego LAN (MAC) serwera druku HP JetDirect (określonego na stronie konfiguracji HP JetDirect lub na etykiecie przyczepionej do zewnętrznych serwerów druku HP JetDirect)
- **Uwaga** W niektórych systemach może wystąpić konieczność posiadania praw administratora (z dostępem do katalogu głównego) do wydawania polecenia arp.

Po przypisaniu adresu IP za pomocą poleceń arp i ping, skorzystaj z innych narzędzi (takich, jak: Telnet, wbudowany serwer internetowy lub program HP Web JetAdmin) w celu skonfigurowania innych parametrów protokołu IP.

W celu konfiguracji serwera druku JetDirect użyj podanych poniżej poleceń. W zależności od rodzaju używanego systemu, adres sprzętowy LAN wymaga określonego formatu.

● W linii wiersza poleceń systemu DOS (Windows NT/2000):

```
arp -s <adres IP> <adres sprzętowy LAN>
```
ping <adres IP>

● W linii wiersza poleceń systemu UNIX:

arp -s <adres IP> <adres sprzętowy LAN>

ping <adres IP>

gdzie <adres IP> oznacza odpowiedni adres IP do przypisania serwerowi druku. Polecenie arp wpisuje parametry konfiguracyjne do pamięci podręcznej protokołu arp na komputerze, a polecenie ping konfiguruje adres IP na serwerze druku.

Na przykład:

● W systemach Windows NT 4.0 lub Windows 2000

arp -s 13.32.8.98 00-b0-60-a2-31-98 ping 13.32.8.98

● W systemie UNIX

arp-s 13.32.8.98 00:b0:60:a2:31:98 ping 13.32.8.98

**Uwaga** Po skonfigurowaniu adresu IP na serwerze druku, następne polecenia arp i ping zostaną zignorowane. Po ustawieniu adresu IP polecenia arp i ping nie mogą być stosowane, jeżeli na serwerze druku nie przywróci się najpierw wartości fabrycznych.

> W systemach UNIX polecenie arp -s może być różne dla różnych systemów.

W niektórych systemach UNIX, korzystających z protokołów komunikacyjnych BSD (Berkeley software distribution), adres IP (lub nazwę komputera głównego) należy podawać w odwrotnej kolejności. W innych systemach może być wymagane podanie dodatkowych parametrów. Zapoznaj się ze specjalnymi formatami poleceń, podanymi w dokumentacji używanego systemu.

## <span id="page-47-0"></span>**Stosowanie Telnetu**

W tym podrozdziale opisana jest metoda konfiguracji serwera druku za pomocą Telnetu.

**Uwaga** W celu używania poleceń połączenia telnetowego w odniesieniu do serwera druku HP JetDirect, musi być wytyczona trasa pomiędzy komputerem a serwerem druku. Upraszczając, oznacza to, że musi istnieć zgodność pomiędzy sposobem sieciowej identyfikacji komputera i serwera druku HP JetDirect.

> W systemach Windows 95/98 i NT/2000 można użyć podanego niżej polecenia route w wyznaczniku DOS w celu dodania trasy do serwera druku:

route add <adres IP JetDirect> <adres IP komputera>

gdzie <adres IP JetDirect> jest adresem IP skonfigurowanym na serwerze druku HP JetDirect, a <adres IP komputera> oznacza adres IP karty sieciowej komputera, dołączonej do tej samej fizycznej lokalnej sieci komputerowej LAN, w której jest serwer druku.

#### **OSTRZEŻENIE** Stosowanie Telnetu do zmiany dynamicznie skonfigurowanych serwerów druku JetDirect (na przykład używając poleceń BOOTP, RARP, DHCP), może wywołać konfigurację statyczną w zależności od zmienianego parametru.

W celu ustawienia parametrów konfiguracyjnych w połączeniu telnetowym, należy skonfigurować połączenie ze swojego komputera do serwera druku HP JetDirect.

1. W wyznaczniku systemowym wpisz:

telnet <adres IP>

gdzie <adres IP> może być adresem przypisanym przez BOOTP, RARP, DHCP, panel sterowania drukarki lub może to być standardowy adres IP. Adres <adres IP> jest podany na stronie konfiguracji JetDirect.

- 2. Gdy serwer odpowiada connected to <adres IP>, naciśnij Enter dwukrotnie, aby się upewnić, że połączenie telnetowe zostało zainicjalizowane.
- 3. Jeżeli zostania wyświetlona prośba o podania hasła, wpisz prawidłowe hasło.

Standardowo Telnet nie wymaga hasła, lecz można ustanowić hasło o długości do 14 znaków za pomocą polecenia hasła (passwd). Po ustaleniu hasła zaczyna ono obowiązywać. Można zablokować ochronę hasłem, wpisując 0 (zero) w odpowiedzi na polecenie podania nowego hasła lub też przywracając serwerowi wartości standardowe.

**Uwaga** Podczas sesji telnetowej można w każdej chwili napisać: ?, a następnie nacisnąć [Enter], aby zobaczyć dostępne parametry konfiguracji, poprawny format polecenia oraz listę dodatkowych poleceń. W celu wydrukowania informacji o parametrach aktualnej konfiguracji, napisz /, a następnie naciśnij [Enter].

**Uwaga** Pole Present Config w menu *Telnet Configuration* określa, jak skonfigurowany jest serwer druku HP JetDirect. Na przykład jeżeli serwer druku HP JetDirect jest skonfigurowany przez serwer BOOTP, to menu zawierać będzie wiersz "present config=BOOTP". Inne możliwe rodzaje konfiguracji to RARP, DHCP lub Telnet/panel drukarki.

#### **Uwaga** W systemach Windows zaznaczona powinna zostać opcja local echo **(echo lokalne)**. Aby określić, czy **echo lokalne** jest włączone, wykonaj poniższe czynności:

- Windows 95/98/NT: Kliknij **Terminal** i **Preferencje**.
- Windows 2000: Uruchom program Microsoft Telnet i wprowadź polecenie **display**.

W przypadku systemów UNIX nie ma potrzeby zaznaczania opcji **local echo**.

4. Po wyznaczniku Telnetu ">" napisz:

parametr: wartość*,*

a następnie naciśnij [Enter] , gdzie parametr oznacza definiowany parametr konfiguracyjny, zaś wartość oznacza definicję, którą przypisujesz do tego parametru. Po każdym wpisie parametru następuje powrót karetki ("Enter").

Zapoznaj się z przykładami przypisywania parametrów konfiguracyjnych, podanych w tabeli [3.3](#page-50-0).

- 5. Należy powtórzyć czynność 4, aby dodać nowe parametry do konfiguracji.
- 6. Po zakończeniu wpisywania parametrów konfiguracyjnych, wpisz:

quit

i naciśnij **Enter**, aby uaktywnić parametry konfiguracji.

Aby wyjść z programu bez uaktywnienia parametrów, wpisz  $\infty$ it i naciśnij **Enter**.

#### **Przykłady konfiguracji parametrów telnetowych**

Przykłady podane w tabel[i 3.3](#page-50-0) ilustrują sposoby używania poleceń konfigurujących połączenie w systemie Telnet.

**Uwaga** Jeśli parametr pochodzi z serwera DHCP, jego wartości nie można zmienić za pomocą Telnetu bez unieruchomienia DHCP.

<span id="page-50-0"></span>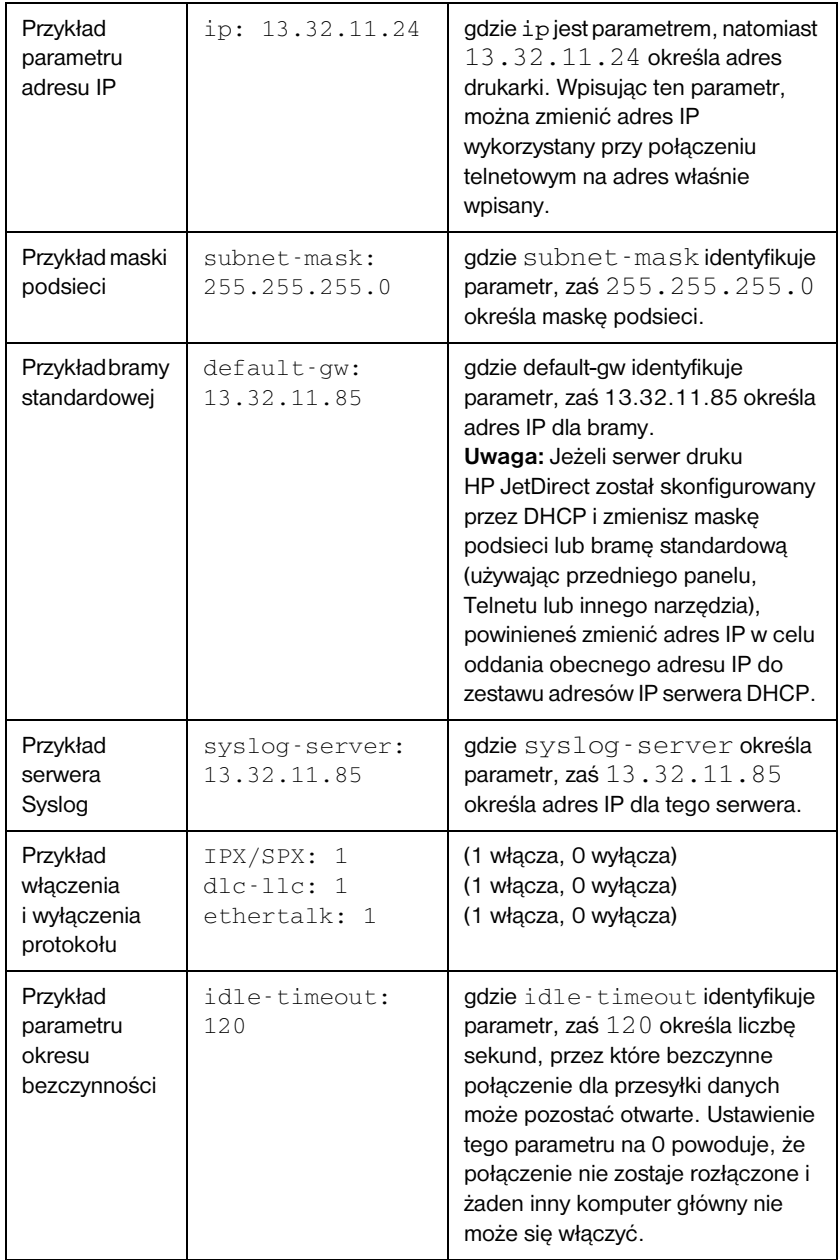

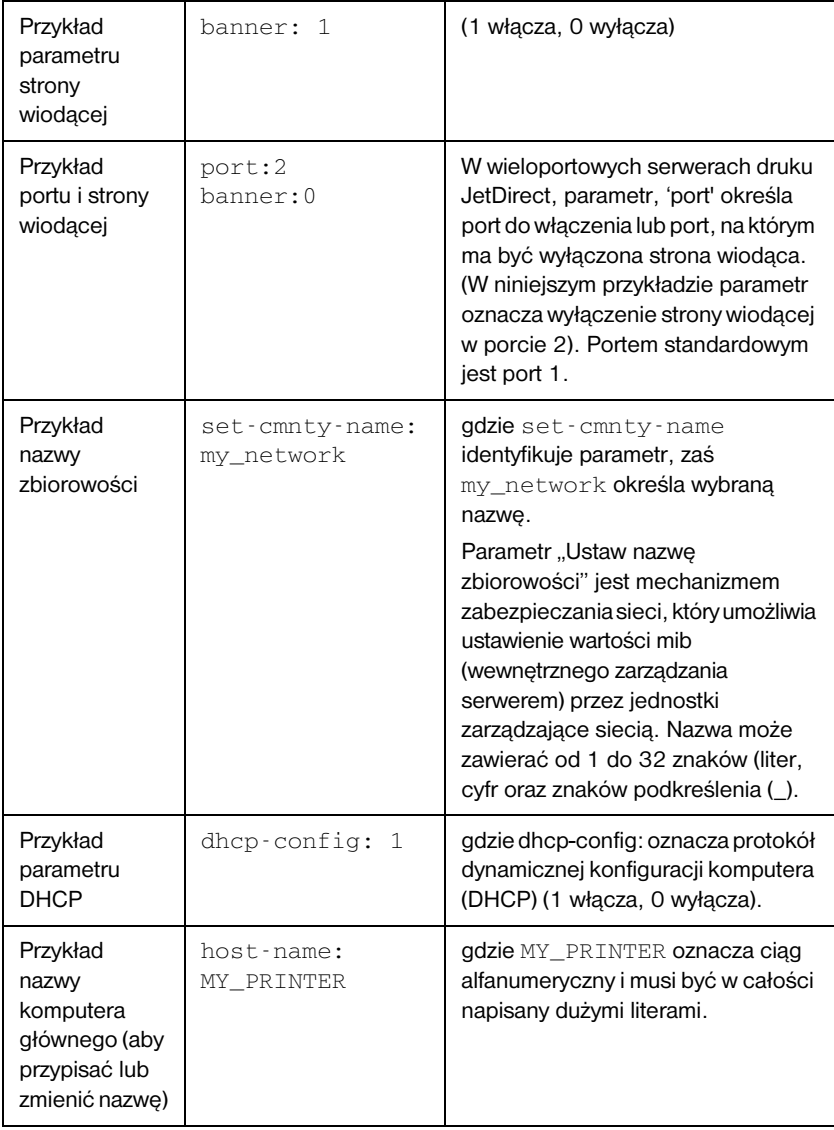

#### **Tabela 3.3 Przykłady konfiguracji parametrów telnetowych (2 z 2)**

## **Stosowanie Telnetu do usuwania istniejącego adresu IP**

Aby usunąć adres IP podczas sesji Telnetu:

- 1. Wpisz: cold-reset (zimne zerowanie) i naciśnij Enter.
- 2. Napisz: quit i naciśnij **Enter**, aby wyjść z Telnetu.
- **Uwaga** Ta procedura zeruje wszystkie parametry TCP/IP, ale ma wpływ wyłącznie na podsystem TCP/IP. Po jej wykonaniu, serwer druku powinien zostać wyłączony i ponownie włączony. Nie ma ona wpływu na parametry innych podsystemów, takich jak IPX/SPX (Novell NetWare) lub AppleTalk.

# **Używanie wbudowanego serwera internetowego**

Parametry IP mogą być ustawiane na serwerach druku HP JetDirect, które obsługują wbudowany serwer internetowy. Dalsze informacje znajdują się w Załączniku [B](#page-132-0).

# **Używanie panelu sterowania drukarki**

W tym podrozdziale opisana jest metoda konfiguracji serwera druku HP JetDirect za pomocą panelu sterowania drukarki.

Jeżeli obsługiwana jest konfiguracja serwera druku HP JetDirect z panelu sterowania drukarki, to można w ten sposób ustawić parametry konfiguracji sieciowej wymienione poniżej:

- Adres IP serwera druku
- Maska podsieci
- Standardowy adres bramy
- Adres serwera Syslog
- Okres bezczynności

Jeżeli jest możliwa konfiguracja za pomocą panelu sterowania drukarki, to należy wykorzystać informacje znajdujące się w instrukcji instalacji serwera druku lub w instrukcji obsługi drukarki, aby dowiedzieć się, w jaki sposób skonfigurować serwer druku z panelu sterowania drukarki.

Jeśli istnieje potrzeba skonfigurowania innych parametrów, to w celu ich skonfigurowania dla serwera druku, należy wykorzystać BOOTP/TFTP.

Jeżeli serwer druku HP JetDirect jest skonfigurowany tak, aby otrzymywać swoje informacje konfiguracyjne z panelu sterowania drukarki, to konfiguracja zostaje zachowana w serwerze druku pomiędzy cyklami włączania i wyłączania. Informacje o tych parametrach znajdują się w tabeli 3.4.

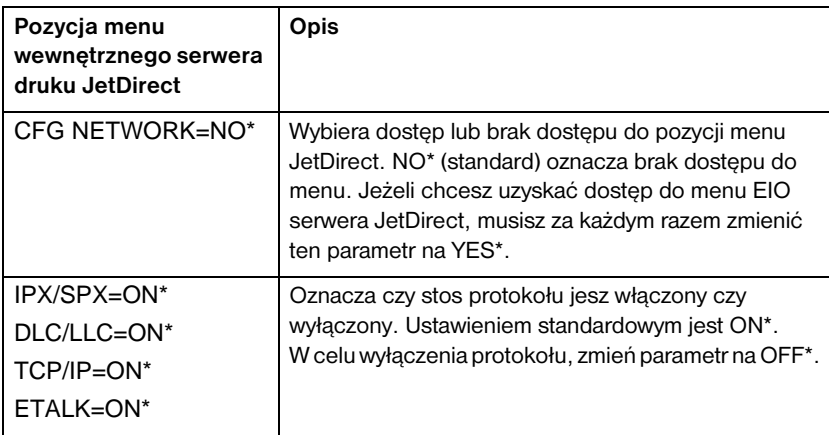

#### **Tabela 3.4 Parametry serwera druku (1 z 2)**

**Tabela 3.4 Parametry serwera druku (2 z 2)**

| Pozycja menu<br>wewnętrznego serwera<br>druku JetDirect | <b>Opis</b>                                                                                                    |
|---------------------------------------------------------|----------------------------------------------------------------------------------------------------|
| CFG IPX/SPX=NO*                                         | Wybiera możliwość dostępu do menu protokołu IPX/<br>SPX i ustawienia parametrów protokołu IPX/SPX.                                                                                        |
|                                                         | W menu IPX/SPX można określić parametr Frame<br>Type (Rodzaj ramki) używany w danej sieci.                                                                                                |
|                                                         | Standardowym ustawieniem jest AUTO,<br>stosowanym do automatycznego ustawiania<br>i ograniczania rodzaju ramki do rodzaju<br>odkrytego w sieci.                                           |
|                                                         | ■ W kartach Ethernet dostepne sa nastepujace<br>rodzaje ramek: EN_8023, EN_II, EN_8022,<br>EN SNAP.                                                                                       |
|                                                         | ■ Wkartach Token Ring dostępne są następujące<br>rodzaje ramek: TR_8022, TR_SNAP.                                                                                                    |
|                                                         | W menu IPX/SPX dla kart Token Ring, można też<br>określić parametry NetWare Source Routing<br>(Trasowanie źródła NetWare), którymi są RC<br>RT=AUTO (standard), OFF, SINGLE R lub ALL RT. |
| CFG TCP/IP=NO*                                          | Wybiera możliwość dostępu do menu protokołu TCP/<br>IP i ustawienia parametrów protokołu TCP/IP.                                                                                          |
|                                                         | W menu TCP/IP można określić parametr<br>BOOTP=YES*, aby parametry protokołu TCP/IP były<br>automatycznie konfigurowane przez serwer BootP lub<br>DHCP podczas włączania drukarki.        |
|                                                         | Jeżeli określisz parametr BOOTP=NO, to możesz<br>ręcznie ustawić następujące parametry protokołu<br>TCP/IP na panelu sterowania:                                                          |
|                                                         | ■ Każdy bajt adresu IP (IP)                                                                                                    |
|                                                         | ■ Maskę podsieci (SM)                                                                                                    |
|                                                         | ■ Serwer Syslog (LG)                                                                                                    |
|                                                         | ■ Brame standardowa (GW)                                                                                                    |
|                                                         | ■ Okres bezczynności (standardowo 90 sekund,<br>0 wyłącza czas bezczynności)                                                                                                    |
| CFG ETALK=NO*                                           | Wybiera możliwość dostępu do menu oprogramowania<br>EtherTalk i ustawienia parametru fazy sieci AppleTalk<br>(ETALK PHASE=1 lub 2) w używanej sieci.                                      |

# **Przeniesienie do innej sieci**

Gdy serwer druku HP JetDirect skonfigurowany z adresem IP zostaje przeniesiony do innej sieci, to należy się upewnić, że adres IP nie jest w konflikcie z adresami w tej sieci. Można zmienić adres IP serwera druku na taki, który będzie działał w nowej sieci lub skasować obecny adres IP i skonfigurować nowy adres po zainstalowaniu serwera druku w nowej sieci. Wykonaj zimne zerowanie serwera druku (zapoznaj się z instrukcją podaną w rozdzia[le](#page-78-0) 6 "Diagnostyka [serwera druku HP JetDirec](#page-78-0)t").

Jeżeli nie można dotrzeć do aktualnego serwera BOOTP, to może zaistnieć potrzeba zlokalizowania innego serwera BOOTP i skonfigurowania drukarki do tego serwera.

Jeżeli serwer druku został skonfigurowany za pomocą protokołu BOOTP, DHCP lub RARP, uaktualnij parametry ustawień w odpowiednich plikach systemowych. Jeżeli adres IP został ręcznie ustawiony (na przykład na panelu sterowania drukarki lub za pomocą Telnetu), przeprowadź ponowną konfigurację parametrów IP według opisu podanego w niniejszym rozdziale.

# **Konfiguracja drukowania za pomocą LPD**

# **Wstęp**

Serwer druku HP JetDirect wyposażony jest w moduł serwera LPD (Line Printer Daemon - demon drukarki liniowej) do obsługi drukowania za pomocą LPD. Niniejszy rozdział opisuje sposób konfiguracji serwera druku HP JetDirect do użycia z różnymi systemami obsługującymi drukowanie za pomocą LPD. Instrukcje te obejmują:

- LPD w systemach UNIX
	- Konfigurowanie systemów UNIX korzystających z protokołów BSD, używających LPD
	- Konfigurowanie kolejek druku za pomocą programu narzędziowego SAM (systemy HP-UX)
- LPD w systemach Windows NT/2000
- LPD w systemach MAC OS

### **Informacje o LPD**

Line Printer Daemon (LPD) określa protokół i programy związane z obsługą bufora druku, które mogą być zainstalowane na różnych systemach TCP/IP.

Wśród powszechnie stosowanych systemów, w których serwer druku HP JetDirect obsługuje LPD znajdują się:

- Systemy UNIX w standardzie BSD ("Berkeley-based")
- $\bullet$  HP-UX
- Solaris
- IBM AIX
- Linux
- Windows NT/2000
- Mac OS

**4**

Przykłady konfiguracji systemu UNIX, zamieszczone w niniejszej części, ilustrują składnię poleceń używanych w systemach UNIX, korzystających z protokołów BSD. Składnia w Twoim systemie może być odmienna. Właściwą składnię można znaleźć w dokumentacji systemu.

**Uwaga** Funkcje LPD można wykorzystać w dowolnej realizacji zgodnej z dokumentem RFC 1179. Proces konfiguracji buforów druku może się jednak różnić. Informacje na temat konfiguracji tych systemów można znaleźć w dokumentacji.

Programy i protokół LPD obejmują:

| Nazwa programu | Działanie programu                                                                                                    |
|----------------|----------------------------------------------------------------------------------------------------|
| lpr            | Ustawia zlecenia w kolejce do druku                                                                                             |
| Ipq            | Wyświetla kolejki druku                                                                                                    |
| lprm           | Usuwa zlecenia z kolejek druku                                                                                                  |
| lpc            | Kontroluje kolejki druku                                                                                                    |
| lpd            | Skanuje i drukuje pliki, jeżeli do systemu<br>podłaczona jest wskazana drukarka.<br>Jeżeli wskazana drukarka jest podłączona do |
|                | innego systemu, to proces ten przekazuje pliki<br>do procesu Ipd w systemie odległym, gdzie pliki<br>zostana wydrukowane.       |

**Tabela 4.1 Programy i protokoły LPD** 

## **Wymagania dla konfiguracji LPD**

Przed rozpoczęciem drukowania za pomocą LPD, używana drukarka musi być prawidłowo podłączona do sieci poprzez serwer druku HP JetDirect oraz należy posiadać informacje o stanie serwera druku. Informacje te są umieszczone na stronie konfiguracji drukarki HP JetDirect. Jeżeli jeszcze nie drukowano strony konfiguracji na tej drukarce, to informacje można znaleźć w instrukcji instalacji sprzętu do serwera druku lub w instrukcji obsługi drukarki. Należy także posiadać:

- System operacyjny, obsługujący drukowanie LPD.
- Dostęp do systemu z prawami administratora (z dostępem do katalogu głównego).
- Adres sprzętowy LAN (lub adres stacji) dla serwera druku. Adres ten jest wydrukowany wraz z informacją o stanie serwera druku na stronie konfiguracji HP JetDirect i jest podany w formie:

LAN HW ADDRESS: xxxxxxxxxxx

gdzie x jest cyfrą szesnastkową (na przykład, 001083123ABC).

● Adres IP skonfigurowany na serwerze druku HP JetDirect.

# **Przegląd instalacji LPD**

Wymagane jest wykonanie następujących czynności w celu skonfigurowania serwera druku HP JetDirect do drukowania za pomocą LPD:

- 1. Ustawienie parametrów IP.
- 2. Ustawienie kolejek druku.
- 3. Wydruk próbnego pliku.

W kolejnych podpunktach znajdują się szczegółowe opisy każdej czynności.

#### **Czynność 1. Ustawienie parametrów IP**

W celu konfiguracji parametrów IP w serwerze druku HP JetDirect, zapoznaj się z informacjami podanymi w rozdzial[e 3](#page-26-0). Dodatkowe informacje o sieciach TCP/IP znajdziesz w Załącznik[u A](#page-126-0).

## **Czynność 2. Ustawienie kolejek druku**

Należy ustawić kolejkę druku dla każdej drukarki lub języka drukarki (PCL lub PostScript), jakie są używane w systemie. Ponadto wymagane są odrębne kolejki dla plików sformatowanych i niesformatowanych. Nazwy kolejek: text i raw, podane w poniżej zamieszczonych przykładach, (zobacz znacznik rp), posiadają specjalne znaczenie.

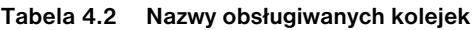

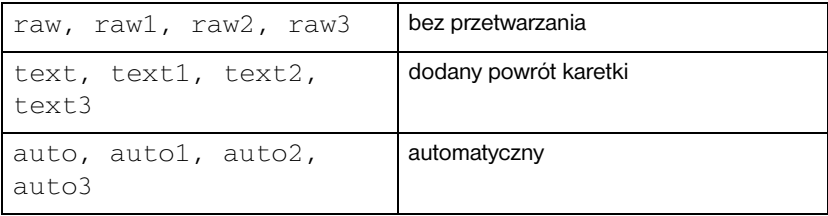

Demon drukarki liniowej w serwerze druku HP JetDirect traktuje dane w kolejce text, jako niesformatowany tekst lub tekst ASCII i dodaje powrót karetki do każdego wiersza, zanim wyśle go do drukarki. (Tymczasem w rzeczywistości polecenie zakończenia wiersza PCL (wartość 2) wydawane jest na początku każdego zlecenia). Demon drukarki liniowej traktuje dane w kolejce raw jako pliki sformatowane w językach PCL, PostScript lub HP-GL/2 i bez żadnych zmian wysyła dane do drukarki. Dane w kolejce auto zostaną odpowiednio automatyczne przetworzone jako "text" lub "raw". Jeżeli nazwa kolejki różni się od nazw zamieszczonych powyżej, serwer druku JetDirect zakłada, że nazwą tą jest raw1.

### **Czynność 3. Drukowanie pliku testowego**

Wydrukuj plik testowy stosując polecenia LPD. Szczegóły na ten temat znajdują się w informacjach dotyczących danego systemu.

# **LPD w systemach UNIX**

#### **Konfiguracja kolejek druku dla systemów korzystających z protokołów BSD**

Dokonaj zmian w pliku /etc/printcap, tak aby zawierał on następujące wpisy:

```
printer_name|short_printer_name:\
:lp=:\
:rm=node_name:\ 
:rp=remote_printer_name_argument:\ (podstawia się: 
text, raw lub auto)
:lf=/usr/spool/lpd/error_log_filename:\
:sd=/usr/spool/lpd/printer_name:
```
gdzie printer\_name identyfikuje drukarkę poprzez jej nazwę znaną użytkownikom, node\_name identyfikuje drukarkę w sieci poprzez nazwę jej węzła, zaś remote printer name argument stanowi oznaczenie kolejki druku.

Dodatkowe informacje na temat printcap można znaleźć na stronie man dotyczącej pliku **printcap**.

### **Przykład 1**

(proponowana nazwa dla drukarki ASCII lub tekstowej):

```
lj1_text|text1:\
:lp=:\
:rm=laserjet1:\
:rp=text:\
:lf=/usr/spool/lpd/li1 text.log:\
:sd=/usr/spool/lpd/li1_text:
```
### **Przykład 2**

(proponowana nazwa dla drukarek PostScript, PCL lub HP-GL/2):

```
1j1_raw|raw1:\
:lp=:\
:rm=laserjet1:\
:rp=raw:\:lfz/usr/spool/lpd/ljl_raw.log:\:sd=/usr/spool/lpd/lj1_raw:
```
Jeżeli używana drukarka nie obsługuje automatycznego przełączania języka z lub na PostScript, PCL i HP-GL/2, ustaw język drukarki na panelu sterowania drukarki (jeżeli jest on dostępny w danej drukarce) lub zostanie on automatycznie ustawiony przez używany program za pomocą poleceń zawartych w danych do wydruku.

Należy upewnić się, że użytkownicy znają nazwy swoich drukarek, ponieważ aby móc drukować, będą musieli je wpisywać w linii poleceń.

Utwórz katalog bufora druku, wpisując poniższe polecenia. W katalogu podstawowym napisz:

```
mkdir /usr/spool/lpd
cd /usr/spool/lpd
mkdir printer_name_1 printer_name_2
chown daemon printer name 1 printer name 2
chgrp daemon printer_name_1 printer_name_2
chmod g+w printer_name_1 printer_name_2
```
gdzie printer\_name\_1 oraz printer\_name\_2 odnoszą się do drukarek, które mają być buforowane. Można buforować na raz kilka drukarek. Poniższy przykład pokazuje polecenie, które tworzy katalogi buforowania dla drukarek używanych do drukowania tekstu (lub ASCII) oraz plików PCL lub PostScript.

#### **Przykład:**

```
mkdir /usr/spool/lpd
cd /usr/spool/lpd
mkdir lj1_text lj1_raw
chown daemon lj1_text lj1_raw
chgrp daemon lj1_text lj1_raw
chmod g+w lj1_text lj1_raw
```
#### **Konfiguracja kolejek druku za pomocą SAM (systemy HP-UX)**

W systemach HP-UX można wykorzystać program narzędziowy SAM, aby skonfigurować zdalne kolejki druku w celu drukowania plików tekstowych "text" (ASCII) lub pierwotnych "raw" (PCL, PostScript i inne języki drukowania).

Przed uruchomieniem programu SAM, należy wybrać adres IP dla serwera druku HP JetDirect i ustanowić dla niego zapis w pliku /etc/hosts systemu HP-UX.

- 1. Uruchom program narzędziowy SAM jako administrator.
- 2. Wybierz z menu *głównego* **Peripheral Devices** (Urządzenia peryferyjne).
- 3. Z menu *Peripheral Devices* wybierz **Printers/Plotters** (Drukarki/Plotery).
- 4. Z menu *Printers/Plotters* wybierz **Printers/Plotters**.
- 5. Z listy *Actions* wybierz **Add a Remote Printer** (Dodaj odległą drukarkę), a następnie wybierz nazwę drukarki.

**Przykłady:** moja\_drukarka lub printer1

6. Wybierz nazwę odległego systemu.

**Przykład**: jetdirect1 (nazwa węzła serwera HP JetDirect)

7. Wybierz nazwę odległej drukarki.

Napisz text dla ASCII lub raw dla PostScriptu, PCL lub HP-GL/2.

- 8. W systemie BSD sprawdź obecność zdalnej drukarki. Należy wpisać Y.
- 9. U dołu menu kliknij **OK**. Jeśli konfiguracja jest udana, to program wyświetli komunikat:

The printer has been added and is ready to accept print requests (Drukarka została dołączona i jest gotowa do wykonywania zleceń druku).

- 10. Kliknij **OK** i wybierz **Exit** z menu *List*.
- 11. Wybierz **Exit Sam**.

**Uwaga** Standardowo plik lpsched nie jest uruchomiony. Uruchom ten program, gdy konfigurujesz kolejki druku.

## **Wydruk próbnego pliku**

Aby sprawdzić, czy drukarka i serwer druku są poprawnie połączone, wydrukuj próbny plik.

1. Po wyznaczniku systemu UNIX napisz:

lpr -Pnazwa\_drukarki nazwa\_pliku

gdzie nazwa\_drukarki oznacza wskazaną drukarkę, zaś nazwa\_pliku odnosi się do pliku, który ma być wydrukowany.

**Przykłady** (dla systemów BSD):

Plik tekstowy: lpr-Ptext1 textfile Plik PCL: lpr -Praw1 pclfile.pcl Plik PostScript:  $1pr$  -Praw1 psfile.ps Plik HP-GL/2: lpr - Praw1 hpglfile.hpg

*Dla systemów HP-UX należy użyć* lp -d *zamiast* lpr -P.

2. Aby uzyskać komunikat o stanie drukarki, należy po wyznaczniku UNIX wpisać co następuje:

lpq -Pnazwa\_drukarki

gdzie nazwa\_drukarki oznacza wskazaną drukarkę.

**Przykłady** (dla systemów BSD):

lpq -Ptext1 lpq -Praw1

*Dla systemów HP-UX należy użyć* lpstat *zamiast* lpq -P, *aby uzyskać komunikat o stanie druku*.

Na tym kończy się proces konfigurowania serwera HP JetDirect w celu wykorzystania LPD.

# **LPD w systemach Windows NT/2000**

W niniejszej części opisano sposób konfiguracji sieci Windows NT/2000 do korzystania z usług LPD (Line Printer Daemon - demon drukarki liniowej) serwera druku HP JetDirect.

Konfiguracja składa się z dwóch części:

- Instalacji oprogramowania TCP/IP (jeżeli nie zostało jeszcze zainstalowane).
- Konfiguracji drukarki sieciowej LPD.

## **Instalowanie oprogramowania TCP/IP**

Procedura ta umożliwia sprawdzenie, czy protokoły TCP/IP zostały już zainstalowane w używanym systemie Windows NT oraz ich instalację w miarę potrzeby.

**Uwaga** Do instalacji elementów TCP/IP mogą być potrzebne pliki dystrybucyjne systemu Windows lub dyski CD ROM.

- 1. W celu sprawdzenia, czy używany system posiada protokół drukowania Microsoft TCP/IP i obsługę drukowania za pomocą TCP/IP:
	- Windows 2000 Kliknij **Start**, **Ustawienia i Panel sterowania**. Następnie kliknij dwukrotnie folder **Połączenia sieciowe i telefoniczne**. Wybierz **Local Area Connection** (Połączenie lokalne) dla danej sieci, a następnie kliknij menu **Plik** i wybierz polecenie **Właściwości**.

Jeżeli na liście elementów używanych przez to połączenie znajduje się protokół internetowy TCP/IP (Internet Protocol) i jest on włączony, oznacza to, że wymagane oprogramowanie zostało już zainstalowane. (Przejdź do sekcji ["Konfiguracja drukarki sieciowej w systemach](#page-66-0)  [Windows 2000](#page-66-0)"). W przeciwnym wypadku przejdź do czynności 2.

■ NT 4.0 - Kliknij **Start**, **Ustawienia**, **Panel sterowania**. Następnie kliknij dwukrotnie opcję **Sieć**, aby wyświetlić pole dialogowe *Sieć*.

Jeżeli pozycja Protokół TCP/IP znajduje się na liście karty Protokoły, a pozycja drukowanie Microsoft TCP/IP znajduje się na karcie Serwisowanie, oznacza to, że potrzebne oprogramowanie zostało już uprzednio zainstalowane (przejdź do sekcji "Konfiguracja drukarki [sieciowej w systemach Windows NT 4.0](#page-68-0)"). Jeżeli oprogramowanie nie zostało jeszcze zainstalowane, przejdź do punktu 2.

- 2. Jeżeli oprogramowanie nie zostało jeszcze zainstalowane:
	- Windows 2000 W oknie *Local Area Connection Properties (Właściwości połączenia lokalnego)*, kliknij **Instaluj**. W oknie *Select Network Component Type (Wybieranie rodzaju elementu sieciowego)*, wybierz pozycję **Protokół** i kliknij przycisk **Dodaj**, aby dodać protokół **TCP/IP** (Internet Protocol).

Postępuj zgodnie z instrukcjami wyświetlanymi na ekranie.

■ NT 4.0 - Kliknij przycisk **Dodaj** na każdej karcie i zainstaluj opcje **Protokół TCP/IP** i **Drukowanie Microsoft TCP/IP**.

Postępuj według instrukcji wyświetlonych na ekranie.

W odpowiedzi na prośbę podania ścieżki dojścia, wpisz pełną ścieżkę dojścia do plików dystrybucyjnych Windows NT (może być potrzebny dysk CD ROM do tego komputera z Windows NT lub serwera).

- 3. Wprowadź do komputera wartości konfiguracyjne TCP/IP:
	- Windows 2000 Na karcie **Ogólne** w oknie *Local Area Connection Properties (Właściwości połączenia lokalnego)* wybierz pozycję **TCP/IP (Internet Protocol)** i kliknij przycisk **Właściwości**.
	- NT 4.0 Może automatycznie zostać wyświetlony monit o podanie wartości konfiguracyjnych TCP/IP. Jeżeli nie jest on wyświetlany, wybierz kartę **Protocols** (Protokoły) w oknie *Networks (Sieci)* i wybierz pozycję **TCP/IP Protocol (Protokół TCP/IP)**. Następnie kliknij przycisk **Właściwości**.

Jeżeli konfigurujesz serwer Windows, to wpisz adres IP, standardowy adres bramy oraz maskę podsieci w odpowiednich rubrykach.

Podczas konfiguracji klienta należy skontaktować się z administratorem sieci, aby dowiedzieć się, czy włączyć automatyczną konfigurację TCP/IP czy wpisać w odpowiednie miejsca statyczny adres IP, adres bramki domyślnej i maskę podsieci.

- <span id="page-66-0"></span>4. Kliknij **OK**, aby zakończyć.
- 5. Po wyświetleniu monitu, zamknij system Windows i ponownie uruchom komputer, aby zmiany zaczęły obowiązywać.

## **Konfiguracja drukarki sieciowej w systemach Windows 2000**

Skonfiguruj standardową drukarkę, wykonując następujące czynności.

- 1. Sprawdź, czy zainstalowany został moduł Print Services for Unix (Obsługa drukowania w systemie Unix) (jest on wymagany do udostępnienia portu LPR):
	- a. Kliknij **Start**, **Ustawienia** i **Panel sterowania**. Kliknij dwukrotnie folder **Połączenia sieciowe i telefoniczne**.
	- b. Kliknij menu **Zaawansowane** i wybierz **Optional Networking Components** (Opcjonalne elementy sieciowe).
	- c. Wybierz i włącz **Other Network File and Print Services** (Inne sieciowe usługi drukowania i zarządzania plikami).
	- d. Kliknij **Szczegóły** i sprawdź, czy opcja **Print Services for Unix**  (Obsługa drukowania w systemie Unix) jest włączona. Jeżeli nie jest włączona, to włącz ją.
	- e. Kliknij przycisk **OK**, a następnie przycisk **Dalej**.
- 2. Otwórz folder Drukarki (na Pulpicie, kliknij przycisk **Start**, **Ustawienia**  i **Drukarki**)
- 3. Kliknij dwukrotnie ikonę **Dodaj drukarkę**. Na ekranie powitalnym "Kreatora dodawania drukarek" kliknij przycisk **Dalej**.
- 4. Wybierz opcję **Drukarka lokalna** i wyłącz automatyczne wyszukiwanie dla instalacji drukarki typu "włącz i używaj". Kliknij przycisk **Dalej**.
- 5. Wybierz **Create a new port** (Utwórz nowy port) i wybierz **LPR Port**. Kliknij przycisk **Dalej**.
- 6. W oknie *Add LPR compatible printer (Dodaj drukarkę zgodną z LPR)*:
	- Wpisz nazwę DNS lub adres IP serwera druku HP JetDirect.
	- Wpisz (małymi literami) **raw**, **text**, lub **auto** dla nazwy drukarki lub kolejki drukarki na serwerze druku HP JetDirect.

Następnie kliknij przycisk **OK**.

**Uwaga** Serwer druku HP JetDirect traktuje pliki tekstowe jako tekst niesformatowany lub pliki ASCII. Pliki formatu "raw" są plikami sformatowanymi w językach drukarki, takimi jak PCL, PostScript lub HP-GL/2.

Dla zewnętrznych serwerów druku HP JetDirect z trzema portami, do określenia portu użyj parametrów raw1, raw2, raw3, text1, text2, text3 or auto1, auto2, auto3.

- 7. Wybierz nazwę producenta oraz model drukarki. (Jeżeli istnieje taka potrzeba, kliknij przycisk **Z dysku** i postępuj zgodnie z poleceniami, aby zainstalować sterownik drukarki). Kliknij przycisk **Dalej**.
- 8. Po wyświetleniu monitu wybierz opcję zachowania istniejącego sterownika. Kliknij przycisk **Dalej**.
- 9. Wpisz nazwę drukarki i zdecyduj, czy ustawić tę drukarkę jako drukarkę standardową. Kliknij przycisk **Dalej**.
- 10. Zdecyduj, czy drukarka ma być dostępna dla innych komputerów. Jeżeli będzie ona udostępniana, wpisz nazwę udziału identyfikującą tę drukarkę dla innych użytkowników. Kliknij przycisk **Dalej**.
- 11. Jeżeli jest to wymagane, wpisz lokalizację i inne informacje dla tej drukarki. Kliknij przycisk **Dalej**.
- 12. Zdecyduj, czy wydrukować stronę testową i kliknij przycisk **Dalej**.
- 13. Kliknij przycisk **Zakończ**, aby zamknąć kreatora.

## <span id="page-68-0"></span>**Konfiguracja drukarki sieciowej w systemach Windows NT 4.0**

W systemie Windows NT 4.0, konfiguracji standardowej drukarki dokonuje się w następujący sposób.

- 1. Kliknij **Start**, wybierz **Ustawienia** i kliknij **Drukarki**. Otwiera się okno *Drukarki*.
- 2. Kliknij dwukrotnie **Dodaj drukarkę**.
- 3. Wybierz **Mój komputer**, a następnie kliknij **Dalej**.
- 4. Kliknij **Dodaj port**.
- 5. Wybierz **Port LPR** i kliknij **Nowy port**.
- 6. W polu *Nazwa lub adres serwera podającego lpd* wpisz adres IP lub nazwę, serwera druku HP JetDirect.

#### **Uwaga** Klienci systemu operacyjnego NT mogą wpisać adres IP lub nazwę serwera NT, skonfigurowanego do drukowania za pomocą LPD.

7. W polu *Nazwa drukarki lub kolejki druku na tym serwerze* wpisz (małymi literami) raw, text lub auto. Następnie kliknij **OK**.

Serwer druku HP JetDirect traktuje pliki "tekstowe" (text) jak niesformatowany tekst lub pliki w formacie ASCII. Pliki "pierwotne" (raw) są plikami sformatowanymi w językach drukarki PCL, PostScript lub HP-GL/2.

- **Uwaga** W zewnętrznych serwerach druku HP JetDirect, posiadających trzy porty, użyj nazw raw1, raw2, raw3, text1, text2, text3 lub auto1, auto2, auto3, w celu określenia portu.
- 8. Upewnij się, że port ten został wybrany na liście dostępnych portów w oknie *Dodaj drukarkę,* następnie kliknij **Dalej**.
- 9. Wykonaj pozostałe instrukcje na ekranie w celu zakończenia konfiguracji.

## **Sprawdzanie konfiguracji**

Wydrukuj plik z dowolnego programu, pozostając w Windows NT. Jeśli plik został wydrukowany poprawnie, oznacza to, że konfiguracja jest poprawna.

Jeżeli plik nie został poprawnie wydrukowany, spróbuj drukować bezpośrednio z DOS, stosując następującą składnię:

lpr -S<adres\_ip> -P<nazwa\_kolejki> nazwa\_pliku

gdzie adres\_ip jest adresem IP serwera druku, nazwa\_kolejki jest nazwą "raw" lub "text", zaś nazwa\_pliku to plik, który chcesz wydrukować.

Jeśli plik został wydrukowany poprawnie, to konfiguracja jest poprawna. Jeśli plik nie został wydrukowany lub został wydrukowany niewłaściwie, zobacz rozdział ["Diagnostyka serwera druku HP JetDirec](#page-78-0)t".

## **Drukowanie z klientów Windows**

Jeżeli drukarkę LPD współużytkuje się na serwerze NT/2000, klienci Windows mogą podłączyć się do drukarki na serwerze NT/2000 za pomocą programu narzędziowego "Dodaj drukarkę", znajdującego się w folderze Drukarki systemu Windows.

# **LPD w systemach Mac OS**

Sterownik drukarki LaserWriter 8, wersja 8.5.1 lub nowsza, potrzebny jest do obsługi drukowania za pomocą protokołu IP na komputerach, na których uruchomiono następujące oprogramowanie:

- Mac OS, wersja 8.1 lub nowsza
- Program narzędziowy Desktop Printer Utility, wersja 1.0 lub nowsza
- $\bullet$  Mac OS, wersje od 7.5 do 7.6.1

**Uwaga** Drukowanie za pomocą protokołu IP z wykorzystaniem sterownika LaserWriter 8 nie jest dostępne w systemie operacyjnym Mac OS 8.0.

## **Przypisywanie adresu IP**

Przed skonfigurowaniem drukarki do druku za pomocą LPR, przypisz adres IP drukarce lub serwerowi druku. Użyj programu narzędziowego HP LaserJet Utility do skonfigurowania adresu IP drukarki w następujący sposób:

- 1. Kliknij dwukrotnie **HP LaserJet Utility** (Program narzędziowy HP LaserJet) w folderze HP LaserJet.
- 2. Kliknij przycisk **Settings** (Ustawienia).
- 3. Wybierz **TCP/IP** na rozwijanej liście, a następnie kliknij **Edit** (Edytuj).
- 4. Wybierz odpowiednią opcję. Możesz automatycznie uzyskać konfigurację protokołu TCP/IP z serwera DHCP lub serwera BOOTP, lub też możesz ręcznie określić parametry konfiguracji protokołu TCP/IP.

## **Konfiguracja systemu operacyjnego Mac OS**

Wykonaj następujące czynności w celu skonfigurowania komputera do drukowania za pomocą LPR:

- 1. Uruchom program *Desktop Printer Utility*.
- 2. Wybierz **Printer (LPR)** (Drukarka (LPR)) i kliknij **OK**.
- 3. W sekcji *Plik opisu drukarki postscriptowej (PPD),* kliknij **Change...** (Zmień...) i wybierz plik PPD dla swojej drukarki.
- 4. W sekcji *Drukarka intenetowa* lub *Drukarka LPR*, w zależności od używanej wersji programu narzędziowego Desktop Printer Utility, kliknij **Change...**  (Zmień...).
- 5. Wpisz adres IP drukarki lub nazwę domeny w pole *Adres drukarki*.
- 6. Wpisz nazwę kolejki, jeżeli jej używasz; jeżeli nie, zostaw to pole puste.
- **Uwaga** Nazwą kolejki jest zwykle raw. W trzyportowych zewnętrznych serwerach druku HP JetDirect, nazwą powinno być: raw1, raw2 lub raw3, w zależności od tego, do którego portu podłączona jest drukarka.
- 7. Kliknij **Verify** (Sprawdź) w celu sprawdzenia, czy drukarka została odnaleziona.
- 8. Kliknij **OK** lub **Create** (Utwórz), w zależności od używanej wersji programu narzędziowego Desktop Printer Utility.
- 9. Przejdź do menu **File** (Plik) i wybierz **Save** (Zachowaj) lub użyj wyświetlonego pola dialogowego opcji zachowywania, w zależności od używanej wersji programu narzędziowego Desktop Printer Utility.
- 10. Wpisz nazwę i lokalizację ikony drukarki i kliknij **OK**. Standardową nazwą jest adres IP drukarki, a standardową lokalizacją jest pulpit.
- 11. Zamknij program.

W celu uzyskania najnowszych informacji o korzystaniu z usług LPD serwera HP JetDirect w systemach operacyjnych Mac OS, poszukaj dokumentu "LPR printing" w bibliotece dokumentów Apple Computer's Tech Info Library, znajdującej się na serwerze internetowym pod adresem http://til.info.apple.com.
## **Drukowanie za pomocą FTP**

# **Wstęp**

FTP (protokół przesyłania plików) jest podstawowym narzędziem komunikacyjnym działającym w oparciu o protokół TCP/IP do przesyłania danych pomiędzy komputerami. Drukowanie za pomocą protokołu FTP polega na wykorzystaniu protokołu FTP do wysyłania plików do wydruku z komputeraklienta na drukarkę podłączoną za pomocą serwera druku HP JetDirect. Podczas sesji FTP komputer klient łączy się i wysyła plik do wydruku do serwera HP JetDirect, obsługującego protokół FTP (serwera HP JetDirect FTP), który z kolei przekazuje ten plik drukarce.

Serwer HP JetDirect obsługujący protokół FTP można włączać i wyłączać za pomocą narzędziowego programu do konfiguracji, takiego jak Telnet.

# **Wymagania**

Drukowanie za pomocą protokołu FTP wymaga posiadania następujących elementów:

- Serwery druku HP JetDirect z wersją X.08.O3 lub nowszą oprogramowania sprzętowego.
- Systemy komputerów-klientów działające w oparciu o protokół TCP/IP i obsługujące protokół FTP zgodny z RFC 959.

**Uwaga** W celu zapoznania się z najnowszą listą przetestowanych systemów, przeczytaj informacje znajdujące się w Internetowym Centrum Obsługi Klientów firmy HP pod adresem: http://www.hp.com/support/net\_printing.

# **Pliki do wydruku**

Serwer HP JetDirect FTP przesyła pliki do wydruku do drukarki, ale ich nie interpretuje. Aby nastąpił prawidłowy wydruk, pliki muszą być wysyłane w języku rozpoznawanym przez drukarkę (takim, jak: PostScript, PCL lub niesformatowany tekst). W celu wydruku sformatowanych zleceń druku, musisz najpierw skierować wydruk do pliku w używanym programie za pomocą sterownika wybranej drukarki, następnie przesłać plik do wydruku do drukarki za pomocą sesji FTP. Używaj dwójkowego (obraz) rodzaju transferu danych do przesyłania sformatowanych plików do wydruku.

# **Używanie drukowania za pomocą protokołu FTP**

## **Połączenia FTP**

Podobnie jak w przypadku standardowych transferów plików protokołem FTP, drukowanie za pomocą FTP korzysta z dwóch połączeń TCP: połączenia sterującego i połączenia do przesłania danych. (To ustawienie nie może być konfigurowane).

## **Połączenie sterujące**

Używając standardowego protokołu FTP, komputer-klient otwiera połączenie sterujące z serwerem FTP na serwerze druku HP JetDirect. Połączenia sterujące FTP używane są do wymiany poleceń pomiędzy komputerem-klientem i serwerem FTP. Serwer druku HP JetDirect może jednocześnie obsługiwać nie więcej niż trzy połączenia sterujące (inaczej zwane sesjami FTP). Jeżeli zostanie przekroczona ilość dozwolonych połączeń, nastąpi wyświetlenie komunikatu, zawiadamiającego, że usługa nie jest dostępna.

Połączenia sterujące FTP korzystają z portu 21 TCP.

## **Połączenie do przesyłania danych**

Drugie połączenie, do przesyłania danych, zostaje utworzone za każdym razem, kiedy następuje przesłanie pliku pomiędzy klientem a serwerem FTP. Klient steruje utworzeniem połączenia do przesyłania danych, wydając polecenia wymagające utworzenia takiego rodzaju połączenia (takie polecenia, jak: FTP ls, dir lub put).

Chociaż polecenia ls i dir są zawsze akceptowane, serwer HP JetDirect FTP obsługuje w tym samym czasie tylko jedno połączenie do przesyłania danych.

Tryb transmisji połączenia do przesyłania danych protokołu FTP z serwerem druku HP JetDirect jest zawsze trybem strumieniowym, który oznacza koniec pliku zamknięciem połączenia przepływu danych.

Po nawiązaniu połączenia można określić rodzaj transmisji pliku (ASCII lub dwójkowy). Chociaż niektórzy klienci mogą dokonywać próby automatycznej negocjacji rodzaju transmisji, rodzajem standardowym jest ASCII. W celu określenia rodzaju transferu, napisz polecenie bin lub ascii w wyznaczniku protokołu FTP.

## **Rozpoczęcie sesji FTP**

W celu rozpoczęcia sesji FTP, napisz następujące polecenie w wyznaczniku systemowym MS-DOS lub UNIX:

ftp <IP address>

gdzie <IP address> jest prawidłowym adresem IP lub nazwą węzła, skonfigurowaną dla serwera druku HP JetDirect.

Jeżeli udało się uzyskać połączenie, nastąpi wyświetlenie nazwy modelu serwera HP JetDirect i wersji jego oprogramowania sprzętowego.

Po udanym nawiązaniu połączenia, zostaje wyświetlony monit o podanie nazwy zalogowania użytkownika i hasła. Nazwą standardową jest nazwa logowania klienta. Serwer JetDirect FTP dopuszcza stosowanie dowolnej nazwy użytkownika. Hasła zostają zignorowane.

Po udanym zalogowaniu się następuje wyświetlenie komunikatu "230" na systemie klienta. Ponadto wyświetlone zostaną porty HP JetDirect dostępne do drukowania. Zewnętrzne serwery druku HP JetDirect o wielu portach wyświetlą wszystkie dostępne porty, przy czym portem standardowym jest Port1. W celu zmiany portów, użyj polecenia FTP cd (change directory = zmień katalog). Zapoznaj się z przykładem udanego zalogowania, zamieszczonym w sekcji ["Przykład sesji FTP](#page-76-0)".

## **Zakończenie sesji FTP**

W celu zakończenia sesji FTP, napisz quit lub bye.

## **Polecenia**

Tabela [5.1](#page-75-0) przedstawia podsumowanie poleceń dostępnych dla użytkownika podczas sesji drukowania za pomocą protokołu FTP.

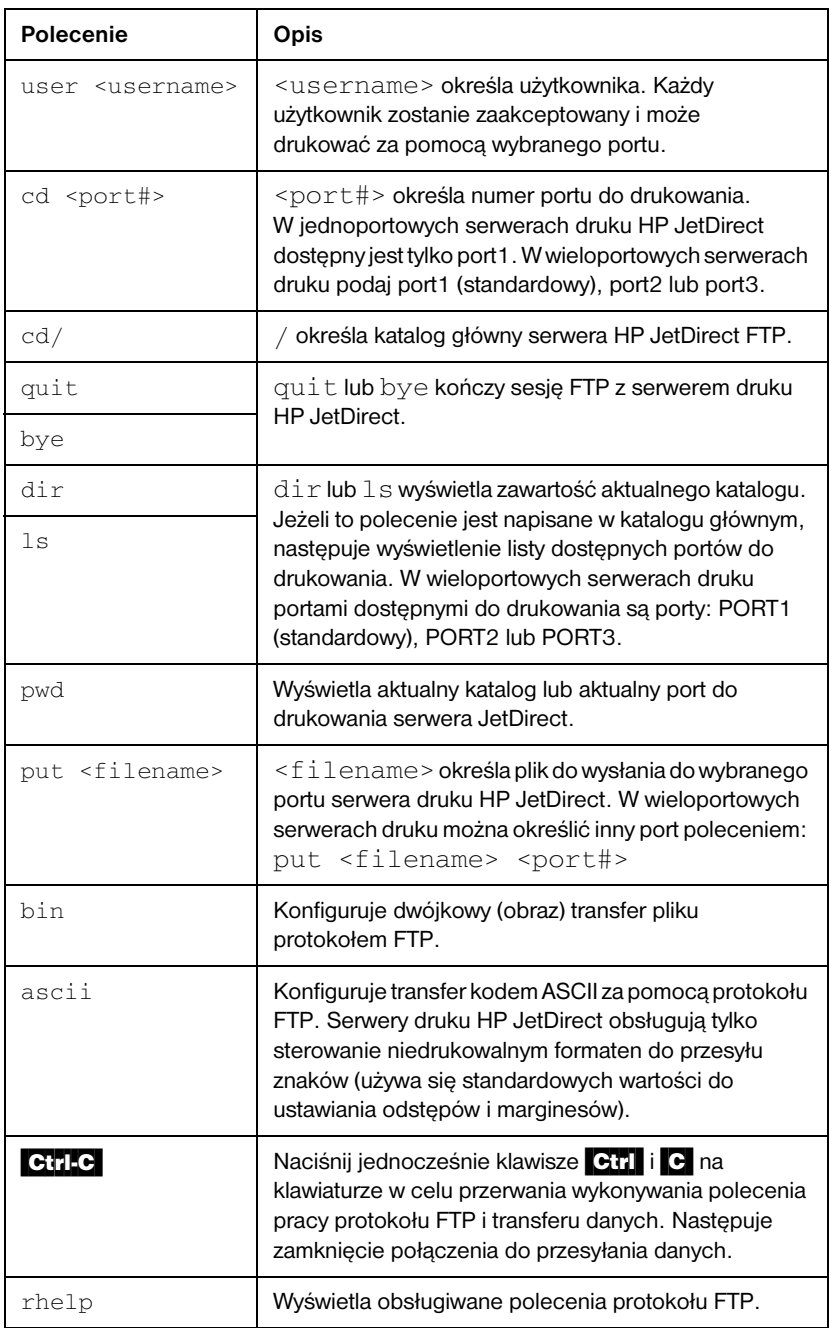

#### <span id="page-75-0"></span>**Tabela 5.1 Polecenia użytkownika serwera HP JetDirect FTP**

# <span id="page-76-0"></span>**Przykład sesji FTP**

Oto typowy przykład sesji drukowania za pomocą protokołu FTP:

```
System> ftp 150.10.2.101
Connected to 150.10.2.101.
220 JD FTP Server Ready
Name (150.10.2.101:root): Kelli
331 Username OK, send identity (email name) as password.
Password:
230- Hewlett-Packard J3265A FTP Server Version 1.0
Directory: Description:
---------------------------
PORT1 (default) Print to port 1 (HP LaserJet 4000)
PORT2 Print to port 2 (HP Color LaserJet 4500)
PORT3 Print to port 3 (unknown device)
To print a file use the command: put <filename> [portx]
or 'cd' to desired port and use: put <filename>
Ready to print to PORT1
230 User logged in.
Remote system type is UNIX.
Using binary mode to transfer files.
ftp> pwd
257 "/" is current directory. (default port is PORT1: 
HP LaserJet 4000)
ftp> cd port1
250 CWD command successful
ftp>pwd
257 "/PORT1" is current directory. (HP LaserJet 4000)
ftp> bin
200 Type set to I
ftp> put test
200 PORT command successful
150 Opening data connection...
226 Transfer complete.
18 bytes sent in 0.00 seconds (37.40 Kbytes/s)
ftp> quit
221 Goodbye
System> 
script done on Mon Apr 12 16:50:24 1999
```
# <span id="page-78-0"></span>**Diagnostyka serwera druku HP JetDirect**

# **Wstęp**

W tym rozdziale opisane są metody diagnostyki i usuwania problemów związanych z serwerem druku HP JetDirect.

Wykres diagnostyczny będzie pomocny przy wybieraniu prawidłowej procedury diagnostycznej w następujących przypadkach:

- Problemy z drukarką.
- Problemy z instalacją i podłączeniem sprzętu HP JetDirect.
- Problemy związane z siecią.

Niniejszy rozdział pomoże również w zrozumieniu strony konfiguracji serwera druku HP JetDirect.

Przy usuwaniu problemów z serwerem druku HP JetDirect, przydatne mogą się okazać następujące materiały pomocnicze:

- Instrukcja obsługi drukarki.
- Instrukcja czynności wstępnych przy uruchomieniu drukarki.
- Instrukcje instalacji sprzętu i oprogramowania dla serwera druku.
- Narzędzia diagnostyczne i programy narzędziowe związane z oprogramowaniem sieci (takie jak program narzędziowy PCONSOLE lub NWADMIN, należące do pakietu Novell NetWare lub polecenie ping, należące do systemów UNIX).
- Strona konfiguracji drukarki.

**Uwaga** Lista często zadawanych pytań dotyczących instalowania i konfigurowania serwerów druku HP JetDirect znajduje się w Internetowym Centrum Obsługi Klientów firmy HP pod adresem http://www.hp.com/support/net\_printing.

**6**

## **Przywracanie standardowych ustawień fabrycznych**

Parametrom serwera druku HP JetDirect (np. adres IP) można przywrócić standardowe wartości fabryczne za pomocą następujących czynności:

## ● **Drukarka HP LaserJet z wewnętrznym serwerem druku (MIO/EIO)**

Wyzeruj wewnętrzny serwer druku HP JetDirect poprzez wyzerowanie drukarki. W instrukcji obsługi drukarki zapoznaj się z opisem zerowania drukarki.

**OSTRZEŻENIE** Wyzerowanie drukarki spowoduje przywrócenie **wszystkim** ustawieniom drukarki ich standardowych wartości fabrycznych. Po wyzerowaniu drukarki może zaistnieć potrzeba użycia panelu sterowania drukarki do rekonfiguracji ustawień drukarki, wymaganych przez użytkowników.

## ● **Zewnętrzne serwery druku HP JetDirect**

Wyzeruj zewnętrzny serwer druku HP JetDirect, przytrzymując przycisk [Test] , znajdujący się na serwerze, podczas podłączania kabla zasilającego.

Po wyzerowaniu zewnętrznego serwera druku HP JetDirect może zaistnieć potrzeba rekonfiguracji komputerów do druku.

# **Diagnostyka ogólna**

## **Wykres diagnostyczny - ocena problemu**

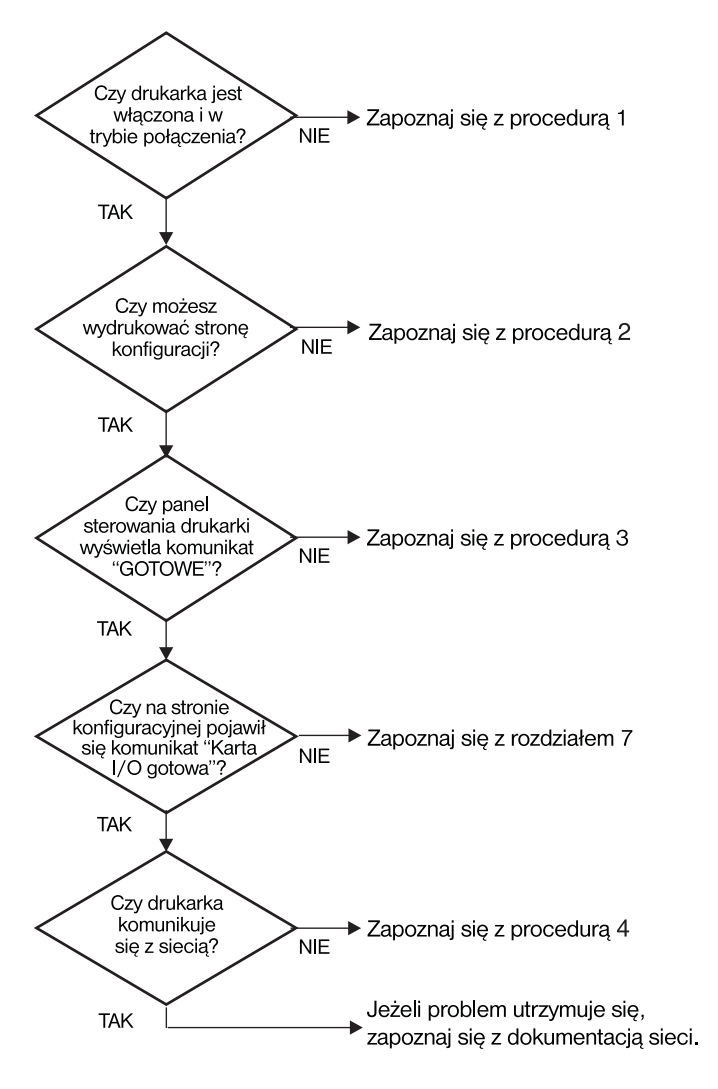

 **Figura 6.1 Ocena problemu** 

## **Procedura 1: Sprawdzenie, czy drukarka jest włączona i w stanie połączenia**

Sprawdź, co następuje, aby upewnić się, że drukarka jest gotowa do drukowania.

1. Czy drukarka jest podłączona do zasilania i włączona?

Sprawdź, czy drukarka jest podłączona i włączona. Jeśli problem nie ustępuje, może to być wina uszkodzonego kabla zasilającego, źródła zasilania lub samej drukarki.

2. Czy drukarka jest w stanie połączenia?

Kontrolka wskazująca stan połączenia powinna się świecić. Jeśli nie świeci się, należy nacisnąć odpowiedni przycisk, aby wprowadzić drukarkę w stan połączenia.

- 3. Czy wyświetlacz na panelu sterowania drukarki jest pusty (dla drukarek z wyświetlaczem na panelu)?
	- Sprawdź, czy drukarka jest włączona.
	- Sprawdź, czy serwer druku HP JetDirect jest poprawnie zainstalowany.
- 4. Czy świeci się kontrolka przesuniecia strony (jeśli jest)?

Jeśli kontrolka przesunięcia strony świeci się, może to wskazywać, że polecenie przesunięcia strony nie zostało przesłane z danymi do druku, oraz że drukarka oczekuje na to polecenie. Wprowadź drukarkę w stan rozłączenia, naciśnij [Form Feed] (Przesunięcie strony), a następnie ponownie wprowadź drukarkę w stan połączenia.

- 5. Czy na panelu sterowania drukarki wyświetlony jest napis inny niż słowo READY (Gotowe)?
	- Lista komunikatów o błędach związanych z siecią oraz sposobach ich usuwania znajduje się w Procedurze 3 w tym podrozdziale.
	- Pełną listę komunikatów panelu sterowania i sposobów zaradczych znaleźć można w dokumentacji drukarki.

## **Procedura 2: Drukowanie strony konfiguracji HP JetDirect**

Strona konfiguracji serwera druku HP JetDirect stanowi ważne narzędzie diagnostyczne. Informacje na tej stronie ukazują stan sieci oraz serwera druku HP JetDirect. Możliwość drukowania strony konfiguracji sama przez się wskazuje, że drukarka działa poprawnie. Na końcu tego rozdziału znajduje się opis informacji ujętych na stronie konfiguracji.

Jeżeli strona konfiguracji nie daje się wydrukować, sprawdź następujące elementy:

1. Czy wykonano przy drukarce wszystkie niezbędne czynności, aby wydrukować stronę konfiguracji?

Czynności te różnią się w odniesieniu do różnych drukarek. Zapoznaj się ze szczegółowymi instrukcjami wydruku strony konfiguracji, zamieszczonymi w instrukcji obsługi drukarki lub instrukcji instalacji sprzętu serwera druku HP JetDirect.

2. Czy drukarka wykonuje właśnie zlecenie druku?

Nie można wydrukować strony konfiguracji HP JetDirect, kiedy drukarka przetwarza zlecenie druku. Poczekaj na zakończenie wydruku, a następnie wydrukuj stronę konfiguracji.

- 3. Czy na panelu sterowania drukarki wyświetlony jest komunikat o błędzie?
	- Lista komunikatów o błędach związanych z siecią i sposobów ich usuwania znajduje się w Procedurze 3 w tym podrozdziale.
	- Pełną listę komunikatów panelu sterowania i sposobów naprawy znaleźć można w dokumentacji drukarki.

## **Procedura 3: Korygowanie błędów wyświetlonych na panelu sterowania drukarki**

Sprawdź następujące informacje, aby właściwie zareagować na komunikaty o błędach, wyświetlane na panelu sterowania drukarki. *Ta informacja zakłada, że już wydrukowano stronę konfiguracji drukarki.* 

- 1. Czy na wyświetlaczu widnieje napis 18 MIO NOT READY lub 23 MIO NOT READY?
	- Jeśli stosujesz cienki kabel koncentryczny Ethernet, to wykryty został problem z kablem. Sprawdź kable, ich połączenia i konfigurację traserów.
	- Jeżeli ostatnio załadowano pamięć fleszową, to wyłącz i włącz ponownie drukarkę.
	- Sprawdź, czy na stronie konfiguracji znajduje się poprawna nazwa serwera druku obok NODENAME. Jeśli nie, to odszukaj informacje o instalacji w rozdziale dotyczącym używanego systemu operacyjnego.
- 2. Czy na wyświetlaczu znajduje się jeden z następujących komunikatów: NOT READY, UPPER MIO lub LOWER MIO?
	- Sprawdź, czy serwer druku jest podłączony do sieci.
	- Sprawdź, czy na stronie konfiguracji podane są komunikaty o błędach. Opis informacji zawartych na stronach konfiguracji można znaleźć pod koniec tego rozdziału, a informacje o komunikatach błędów w rozdziale ["Komunikaty na stronie konfiguracji HP JetDire](#page-100-0)ct".
- 3. Czy na wyświetlaczu jest wyświetlany komunikat EIO# INITIALIZING/ DO NOT POWER OFF (Inicjalizacja/Nie włączaj)?

Zaczekaj 10 minut, aby zobaczyć, czy nie zniknie. Jeżeli zostanie, może być konieczna wymiana serwera druku HP JetDirect.

4. Czy na wyświetlaczu jest napis 40 ERROR?

Serwer druku HP JetDirect wykrył przerwę w przesyłaniu danych. Gdy występuje ten błąd, drukarka przechodzi w stan rozłączenia.

Przyczyną przerwy w komunikacji może być przerwanie fizycznego połączenia w sieci lub wyłączenie serwera. Jeżeli drukarka ma ustawienie "autokontynuacja", które jest "wyłączone", to trzeba nacisnąć odpowiedni przycisk (na przykład **Continue** lub **Kontynuuj**) na drukarce po rozwiązaniu problemu komunikacji w celu ponownego wprowadzenia drukarki w stan połączenia. Ustawienie autokontynuacji na pozycję "Włączona" wymusza połączenie drukarki bez interwencji użytkownika. Jednakże nie rozwiązuje to problemu przerwania łączności.

5. Czy na wyświetlaczu jest wyświetlany komunikat o inicjalizacji (INIT)?

Jest to normalny komunikat. Należy zaczekać około 3 minut, aby komunikat zniknął lub pojawił się inny. Jeśli zostanie wyświetlony inny napis, to dodatkowe informacje znaleźć można w instrukcji obsługi drukarki lub na stronie konfiguracji.

6. Czy na wyświetlaczu jest wyświetlany komunikat 80 SERVICE?

Wyłącz i włącz ponownie drukarkę. Jeśli komunikat pojawi się znowu, to należy ponownie zainstalować serwer druku HP JetDirect. Jeśli komunikat nadal się pojawia, to można spróbować następującej procedury:

- Wyłącz drukarkę.
- Usuń serwer druku HP JetDirect z drukarki.
- Ponownie włącz drukarkę.

Jeśli komunikat nie znika po usunięciu serwera druku HP JetDirect, to przyczyna problemu może znajdować się w samej drukarce. Więcej informacji można znaleźć w jej instrukcji obsługi. Jeżeli komunikat 80 SERVICE znika, to przyczyną problemu był serwer HP JetDirect, który może wymagać wymiany na nowy. Instrukcje na ten temat znajdują się w gwarancji. Informacje na temat innych komunikatów znaleźć można w instrukcji obsługi drukarki.

W zależności od tego, co spowodowało komunikat 80 SERVICE, serwer druku może wysłać stronę diagnostyczną do drukarki, gdy wystąpi błąd. Jeżeli przy jednej awarii wydrukowanych zostało kilka stron diagnostycznych, to strony te należy przekazać do autoryzowanego punktu obsługi HP do dalszej analizy. Jeśli musisz wymienić serwer druku, to dołącz strony diagnostyczne do starego serwera.

- 7. Czy na wyświetlaczu jest wyświetlany komunikat EIO NOT FUNCTIONAL (EIO nie działa)?
	- Spróbuj wykorzystać inne złącze, o ile takie jest dostępne.
	- Zwróć się o pomoc do punktu obsługi.
- 8. Czy na wyświetlaczu widnieje komunikat inny niż READY (Gotowe) lub inne wymienione w tym podrozdziale?

Pełną listę komunikatów na panelu sterowania i działań zaradczych znaleźć można w dokumentacji drukarki.

## **Procedura 4: Rozwiązywanie problemów łączności drukarki z siecią**

Sprawdź następujące elementy, aby ustalić, czy drukarka ma prawidłową łączność z siecią. *Ta informacja zakłada, że już wydrukowano stronę konfiguracji.* 

1. Czy występują problemy związane z połączeniem fizycznym pomiędzy stacją roboczą lub serwerem plików a serwerem druku HP JetDirect?

Sprawdź kable, złącza i konfigurację trasera sieci.

2. Czy kable sieci są właściwie połączone?

Sprawdź, czy drukarka jest podłączona do sieci za pomocą odpowiedniego portu i kabla serwera druku HP JetDirect. Sprawdź wszystkie połączenia kablowe, aby stwierdzić, czy są dokładne i czy znajdują się we właściwych miejscach. Jeżeli problem nie ustępuje, spróbuj zastosować inne kable lub porty na koncentratorze lub nadajniku-odbiorniku.

3. Czy sieć ma właściwe zakończenia?

Jeżeli stosujesz cienki kabel koncentryczny Ethernet (ThinLAN), to sieć musi stanowić linię, a nie zamkniętą pętlę. Jeśli drukarka stanowi zakończenie sieci, to złącze BNC musi mieć z jednej strony podłączony opornik końcowy o oporności 50 omów.

4. Czy dodano do sieci jakieś oprogramowanie?

Upewnij się, że jest ono zgodne z prawidłowymi sterownikami drukarek i zostało odpowiednio zainstalowane. Informacje na temat połączeń znajdują się w odpowiednim rozdziale, dotyczącym danego sieciowego systemu operacyjnego.

5. Czy inni użytkownicy mogą drukować?

Problem może być związany z konkretnym komputerem. Sprawdź sterowniki sieci, sterowniki drukarek i przekierowania (capture w Novell NetWare).

6. Jeśli inni użytkownicy mogą drukować, to czy posługują się oni tym samym systemem operacyjnym sieci?

Sprawdź, czy w używanym systemie prawidłowo skonfigurowano sieciowy system operacyjny.

7. Czy używany przez Ciebie protokół jest włączony?

Sprawdź używany protokół w wierszu STATUS na stronie konfiguracji serwera JetDirect. Zapoznaj się z opisem informacji podanych na stronie konfiguracji, zamieszczonym na końcu niniejszego rozdziału.

8. Czy na stronie konfiguracji w dziale protokołu znajduje się komunikat o błędzie?

Spis komunikatów o błędach znajduje się w rozdziale "Komunikaty na [stronie konfiguracji HP JetDirec](#page-100-0)t".

9. Jeśli stosujesz Token Ring, to czy tempo przesyłania danych jest właściwe?

Sprawdź stronę konfiguracji, aby sprawdzić aktualne ustawienia. Jeśli są niewłaściwe, to sprawdź ustawienia w instrukcji instalacji sprzętu Token Ring.

- 10. Jeżeli używasz systemu Novell NetWare, to czy nazwa drukarki (adres węzła) zostaje wyświetlona w programie HP Web JetAdmin?
	- Sprawdź sieć i ustawienia HP JetDirect na stronie konfiguracji. Opis informacji znajdujących się na stronie konfiguracji można znaleźć na końcu tego rozdziału.
	- Potwierdź ustawienia sieciowe drukarki za pomocą jej panelu sterowania (dotyczy drukarek z panelem sterowania).
	- Zapoznaj się z sekcją diagnostyczną pomocy ekranowej, załączonej do programu HP Web JetAdmin, przeznaczonego do działania w Twoim sieciowym systemie operacyjnym.
- 11. Jeżeli stosujesz Apple EtherTalk lub LocalTalk, to czy drukarka jest wyświetlana w Wybieraczu?
	- Sprawdź ustawienia sieci oraz HP JetDirect na stronie konfiguracji. Opis informacji zawartych na stronie konfiguracji znajduje się na końcu tego rozdziału.
	- Potwierdź ustawienia sieciowe drukarki za pomocą jej panelu sterowania (dotyczy drukarek z panelem sterowania).
	- Znajdź rozdział o diagnostyce w pomocy ekranowej programu HP LaserJet.
	- Sprawdź, czy w drukarce zainstalowano opcję języka PostScript.
- 12. Jeżeli jesteś w sieci TCP/IP, to czy możesz używać Telnetu do bezpośredniego drukowania na drukarce?
	- Użyj następującego polecenia Telnetu: telnet <adres IP> <port>

gdzie <adres IP> jest adresem IP przypisanym do serwera druku HP JetDirect, a <port> oznacza 9100. (port 9101 lub 9102 do przesyłania danych serwera druku HP JetDirect może być też odpowiednio używany z portem 2 (9101) lub 3 (9102) wieloportowego, zewnętrznego serwera druku).

- W czasie sesji połączeniowej Telnetu, wpisz dane i naciśnij **Enter**.
- Powinien nastąpić wydruk danych na drukarce (może zaistnieć potrzeba ręcznego wysunięcia strony).
- 13. Jeżeli korzystasz z systemu operacyjnego Microsoft Windows NT, to czy nazwa drukarki jest wyświetlana w programie HP Web JetAdmin lub HP JetAdmin?
	- Sprawdź ustawienia sieci i HP JetDirect na stronie konfiguracji. Opis informacji zawartych na stronie konfiguracji można znaleźć na końcu tego rozdziału.
	- Potwierdź ustawienia sieciowe drukarki za pomocą jej panelu sterowania (dotyczy drukarek z panelem sterowania).
	- Zapoznaj się z sekcją diagnostyczną w pomocy ekranowej załączonej do programu HP Web JetAdmin, przeznaczonego do działania w Twoim sieciowym systemie operacyjnym.
- 14. Jeżeli korzystasz z Microsoft Windows NT 4.0, to czy drukarka jest wyświetlana w oknie dialogowym *Dodaj port peryferyjny sieci Hewlett-Packard*?
	- Sprawdź ustawienia sieci i HP JetDirect na stronie konfiguracji. Opis informacji zawartych na stronie konfiguracji można znaleźć na końcu tego rozdziału.
	- Potwierdź ustawienia sieciowe drukarki za pomocą jej panelu sterowania (dotyczy drukarek z panelem sterowania).
	- Znajdź pomoc ekranową dla Twojego sieciowego systemu operacyjnego, która stanowi część pakietu programu HP JetAdmin.
- 15. Jeżeli korzystasz z systemu operacyjnego HP-UX, Solaris lub Linux, czy drukarka odpowiada na polecenia programu HP Web JetAdmin?
	- Sprawdź ustawienia sieci i HP JetDirect na stronie konfiguracji. Opis informacji zawartych na stronie konfiguracji można znaleźć na końcu tego rozdziału.
	- Potwierdź ustawienia sieciowe drukarki za pomocą jej panelu sterowania (dotyczy drukarek z panelem sterowania).
	- Zapoznaj się z sekcją diagnostyczną w pomocy ekranowej załączonej do programu HP Web JetAdmin, przeznaczonego do działania w Twoim sieciowym systemie operacyjnym.

# **Diagnostyka konfiguracji LPD UNIX**

Poniżej opisano metody diagnostyki problemów z drukowaniem przy użyciu serwera druku HP JetDirect.

- 1. Wydrukuj stronę konfiguracji JetDirect.
- 2. Sprawdź, czy wartości konfiguracji IP są poprawne. Jeśli nie, to ponownie skonfiguruj serwer druku HP JetDirect.
- 3. Zaloguj się na komputer główny i napisz:

ping <adres IP>

gdzie <adres IP> jest adresem IP przypisanym do drukarki.

- 4. Jeśli polecenie ping zawiedzie, to upewnij się, że adres IP na stronie konfiguracji jest poprawny. Jeśli tak, to przyczyna problemu tkwi w sieci.
- 5. Jeśli test ping udał się, wydrukuj plik testowy. Przy wyznaczniku systemowym UNIX napisz:

```
lpr -Pprinter_name test_file (systemy używające protokołu 
BSD i systemy Linux)
```
gdzie nazwa\_drukarki jest nazwą Twojej drukarki, zaś plik\_testowy oznacza odpowiedni plik (ASCII, PCL, PostScript, HP-GL/2 lub tekst) dla drukarki zdefiniowanej przy etykiecie : $rp$  w pliku printcap.

- 6. Jeśli plik testowy nie daje się wydrukować, to wykonaj co następuje:
	- Sprawdź wpisy w printcap.
	- Sprawdź stan drukarki (za pomocą LPC lub podobnego procesu).
	- Sprawdź plik rejestrujący dla tej drukarki, na przykład /usr/spool/lpd/plik\_rejestru\_błędów
	- Sprawdź inne pliki rejestrujące, takie jak
	- HP-UX: /usr/adm/syslog
- 7. Jeżeli plik testowy został wydrukowany, lecz jest niewłaściwie sformatowany, należy wykonać co następuje:
	- Sprawdź etykietę :rp w pliku printcap. **Przykład 1** (proponowana nazwa dla drukarki ASCII lub tekstowej):

```
text | li1 text:\
: 1p=:\`:rm=laserjet1:\
:rp=text:\
:lf=/usr/spool/lpd/ERRORLOG:\
:sd=/usr/spool/lpd/lj1_text:
```
**Przykład 2** (sugerowana nazwa dla drukarek PostScript, PCL lub  $HP-GL/2$ :

```
raw | 1j1_raw:
:lp=:\
:rm=laserjet:\
:rp=raw:\
:lf=/usr/spool/lpd/ERRORLOG:\
:sd=/usr/spool/lpd/lj1_raw:
```
- 8. Sprawdź, czy drukarka jest ustawiona do druku podanego rodzaju pliku testowego, to znaczy: PCL, PostScript, HP-GL/2 lub ASCII.
- 9. Sprawdź, czy drukarka nie została wyłączona lub czy nie utraciła połączenia LAN w trakcie wykonywania zlecenia druku. Kolejki LPD mogą zostać zablokowane lub przestać przesyłać dane, jeżeli drukarka została wyłączona lub jeżeli połączenie z LAN zostało przerwane w trakcie wykonywania zlecenia druku (na przykład drukarka mogła być wyłączona w celu usunięcia zaciętego papieru).

Wydaj polecenie HP-UX: lpstat -Pqname, aby stwierdzić, czy kolejka została zablokowana po ponownym włączeniu drukarki lub po wznowieniu połączenia.

Wyłączoną kolejkę można ponownie uruchomić za pomocą następującego polecenia:

HP-UX: enable qname

# **Objaśnienie strony konfiguracji Ethernet (wewnętrzne serwery druku MIO i EIO)**

W niniejszej części opisano stronę konfiguracji sieci Ethernet/802.3 dla wewnętrznych serwerów druku HP JetDirect.

Rozdział 7 - "[Komunikaty na stronie konfiguracji HP JetDirect](#page-100-0)", zawiera tabele komunikatów na stronie konfiguracji dla poszczególnych systemów operacyjnych.

Część dotycząca sieci na stronie konfiguracji Ethernet/802.3 jest podzielona na siedem części. Numery pozycji w poniższej tabeli odpowiadają obszarom pokazanym na rysunkac[h 6.2](#page-93-0) (MIO) [i 6.](#page-96-0)3 (EIO).

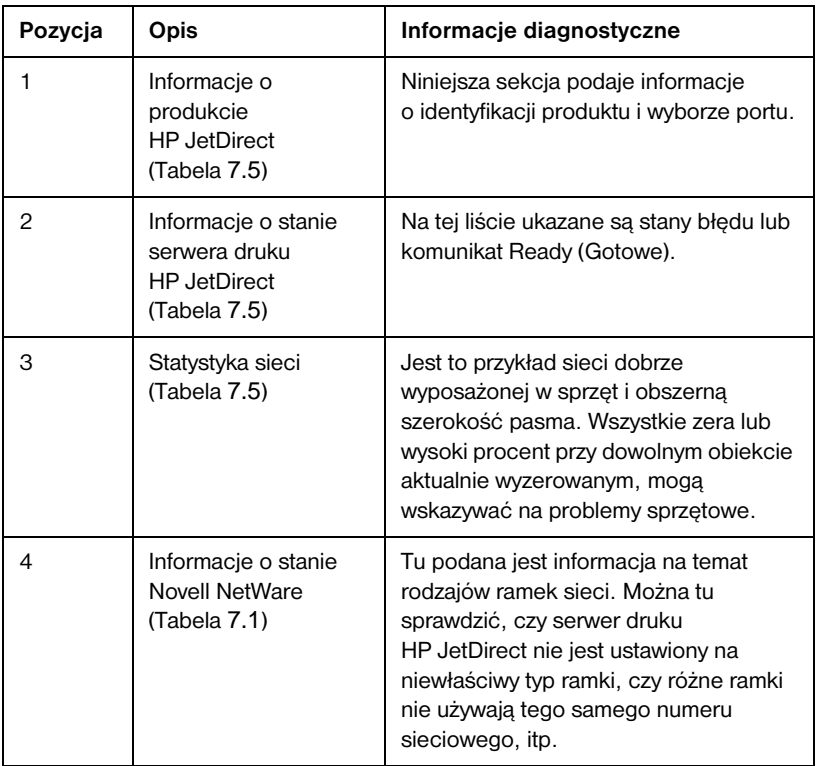

### **Tabela 6.1 Strony konfiguracji MIO i EIO Ethernet (wewnętrzne serwery druku) (1 z 2)**

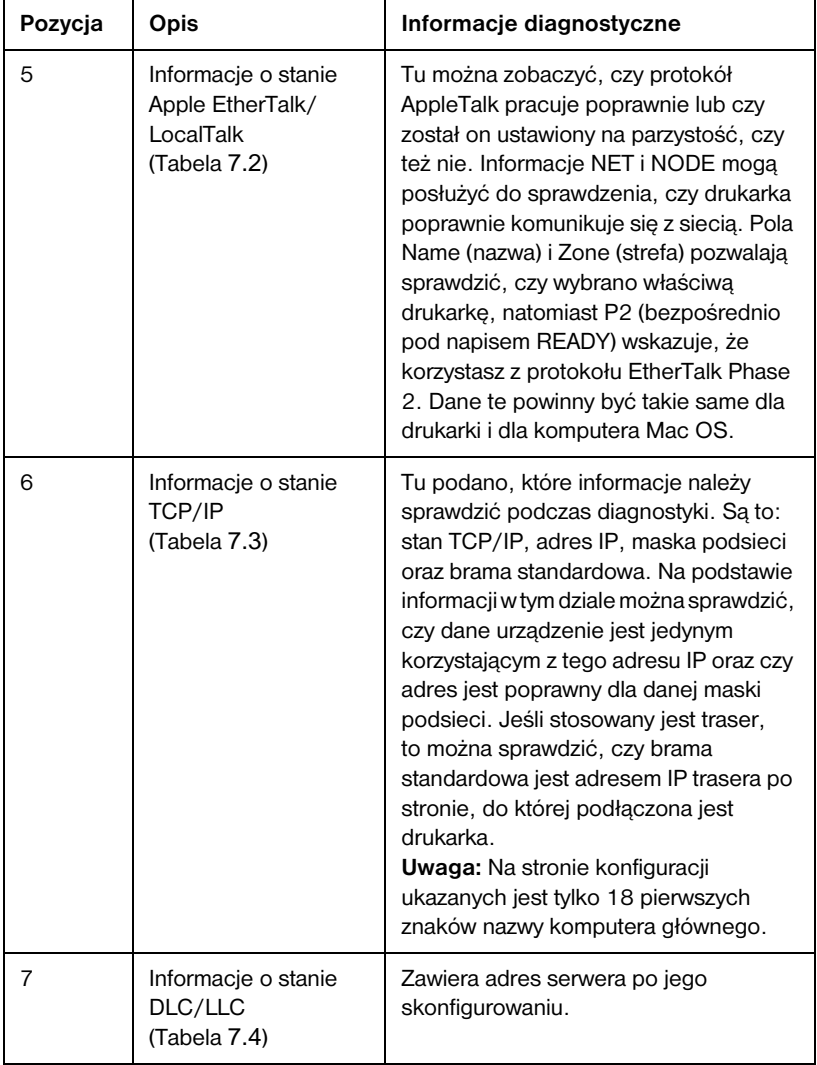

#### **Tabela 6.1 Strony konfiguracji MIO i EIO Ethernet (wewnętrzne serwery druku) (2 z 2)**

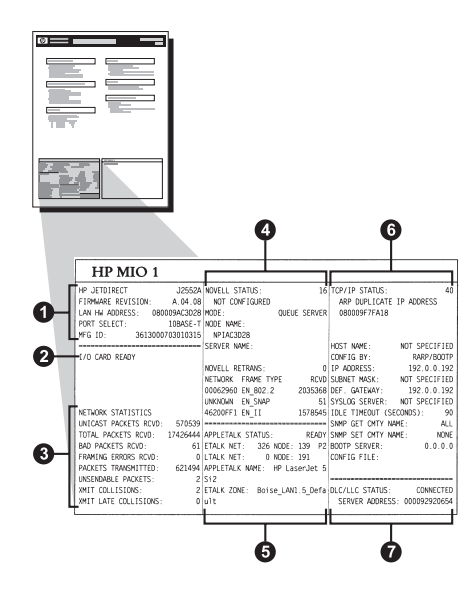

 **Figura 6.2 Strona konfiguracji Ethernet (Wewnętrzne serwery druku MIO)** 

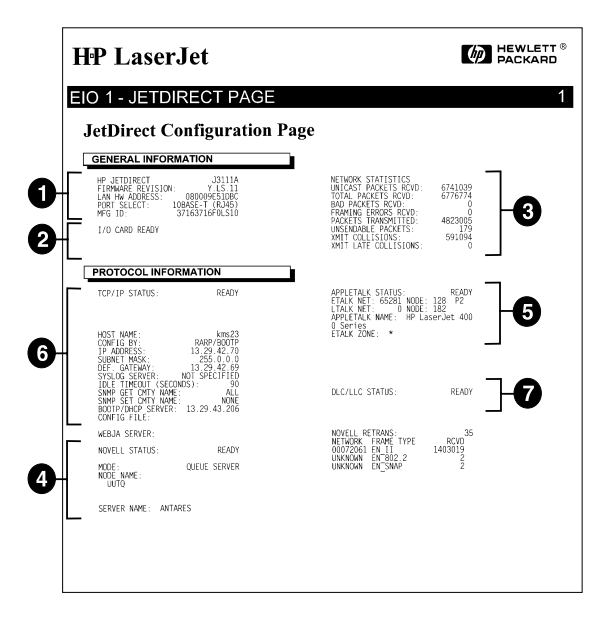

 **Figura 6.3 Strona konfiguracji Ethernet (Wewnętrzne serwery druku EIO)** 

# <span id="page-93-0"></span>**Objaśnienie strony konfiguracji Token Ring (wewnętrzne serwery druku MIO i EIO)**

Informacje w tej części odnoszą się do drukarek podłączonych do sieci Token Ring (802.5) przy użyciu wewnętrznego serwera druku HP JetDirect.

Rozdział [7](#page-100-0) - ["Komunikaty na stronie konfiguracji HP JetDire](#page-100-0)ct", zawiera tabele komunikatów na stronie konfiguracji dla poszczególnych systemów operacyjnych.

Sekcja sieciowa na stronie konfiguracji sieci Token Ring jest podzielona na siedem części. Numery pozycji w poniższej tabeli odpowiadają obszarom pokazanym na ilustracjac[h 6.4](#page-95-0) (MIO) [i 6.](#page-95-0)5 (EIO).

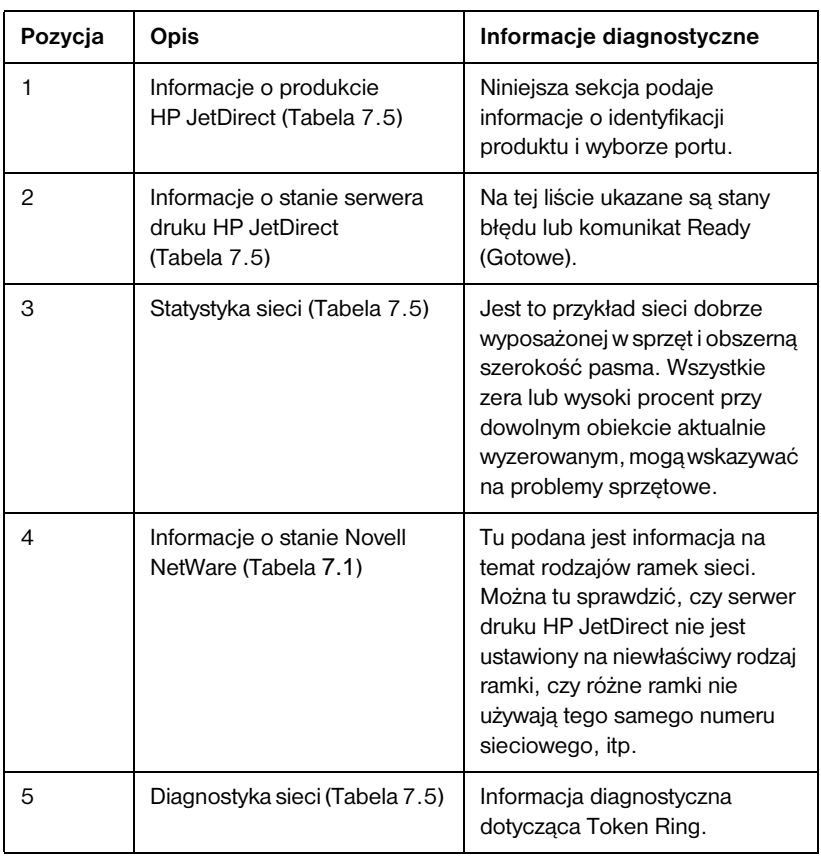

#### **Tabela 6.2 Strona diagnostyczna konfiguracji Token Ring (wewnętrzne serwery druku) (1 z 2)**

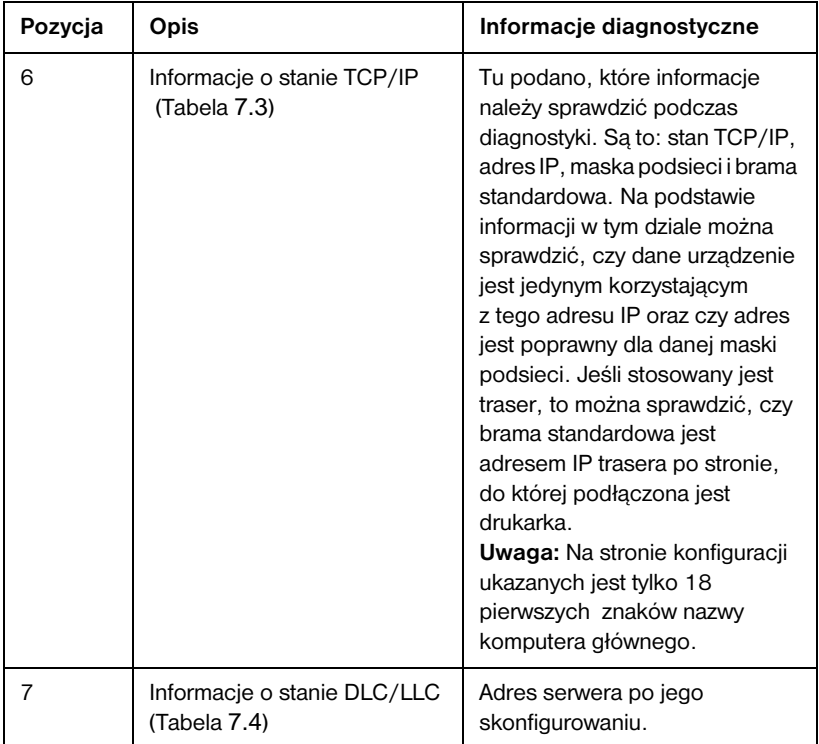

#### **Tabela 6.2 Strona diagnostyczna konfiguracji Token Ring (wewnętrzne serwery druku) (2 z 2)**

<span id="page-95-0"></span>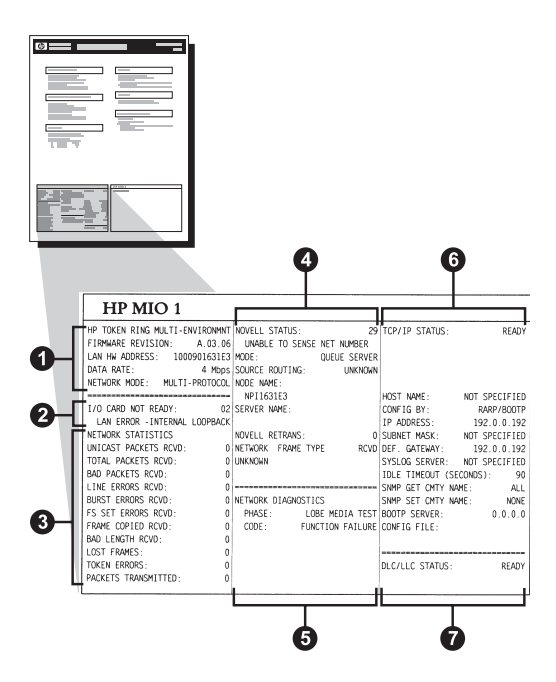

 **Figura 6.4 Strona konfiguracji Token Ring (Wewnętrzne serwery druku MIO)** 

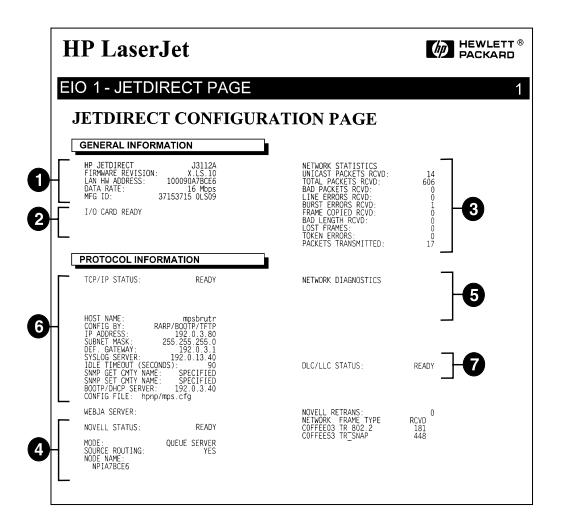

 **Figura 6.5 Strona konfiguracji Token Ring (Wewnętrzne serwery druku EIO)** 

# <span id="page-96-0"></span>**Objaśnienie strony konfiguracji Ethernet i Token Ring (zewnętrzne serwery druku)**

W niniejszej sekcji opisano stronę konfiguracji sieci Ethernet/802.3 i Token Ring/802.5 dla zewnętrznych serwerów druku HP JetDirect.

Część dotycząca sieci na każdej stronie konfiguracji jest podzielona na części. Numery pozycji w poniższej tabeli odpowiadają obszarom pokazanym na ilustracjach [6.6](#page-97-0) do [6.8](#page-99-0). Odnośniki do tabel dotyczą tabel w rozdziale 7.

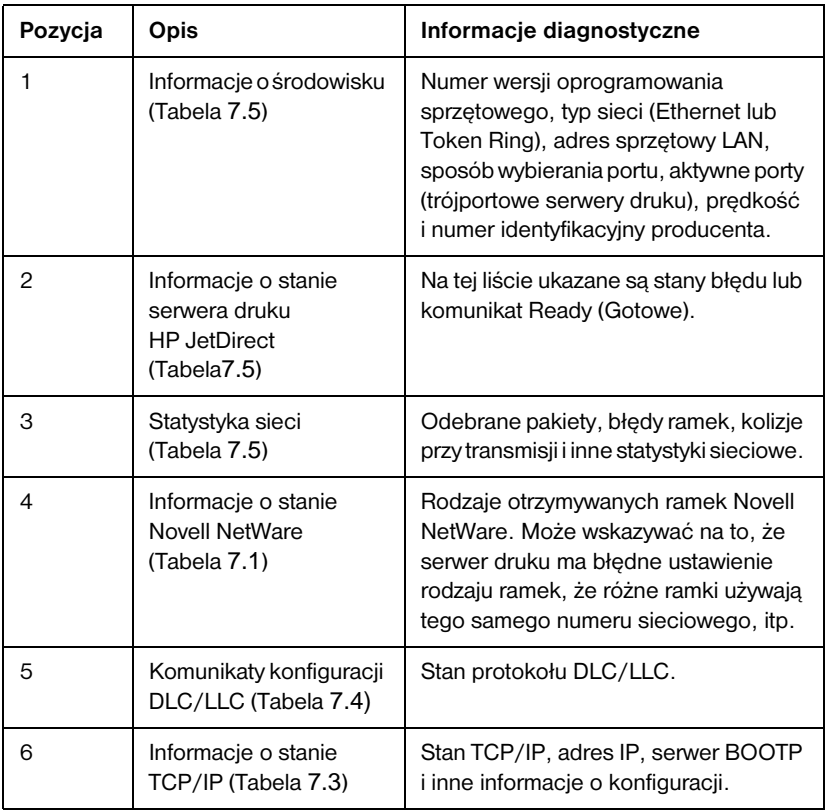

### **Tabela 6.3 Strony konfiguracji Ethernet i Token Ring (zewnętrzne serwery druku) (1 z 2)**

#### <span id="page-97-0"></span>**Tabela 6.3 Strony konfiguracji Ethernet i Token Ring (zewnętrzne serwery druku) (2 z 2)**

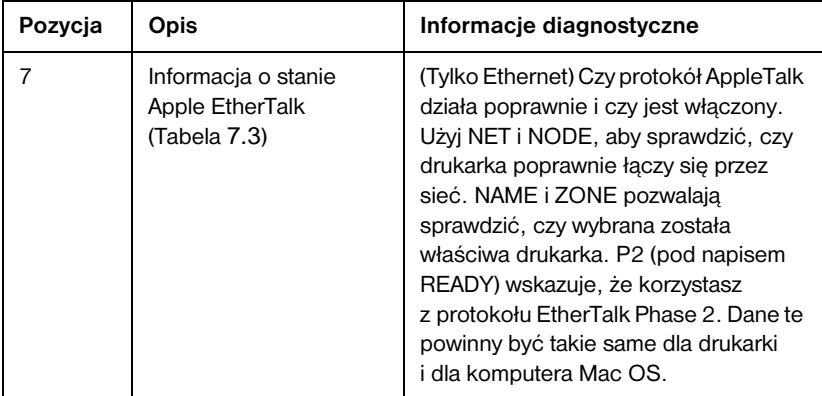

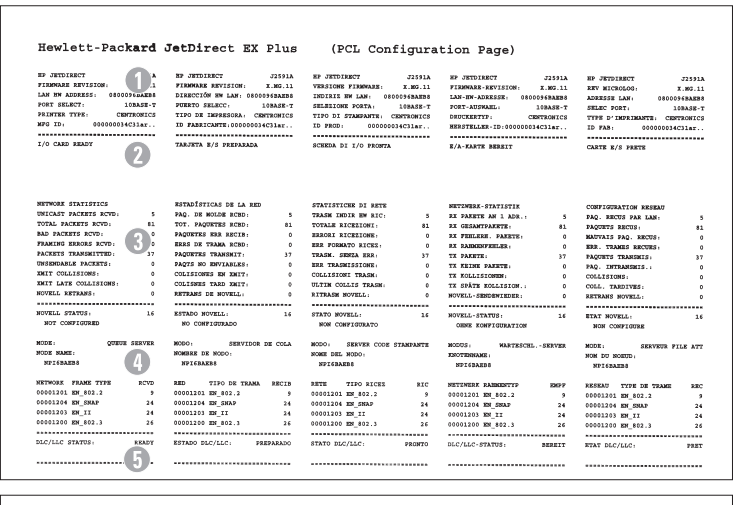

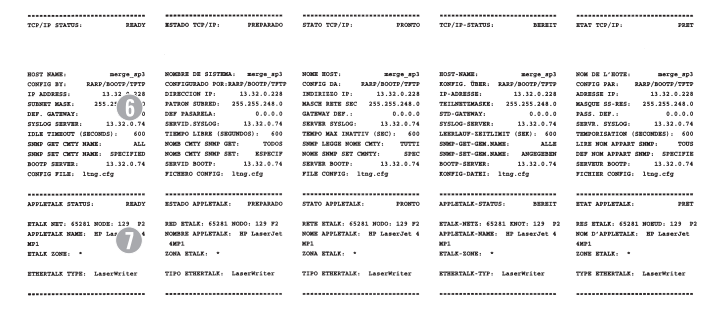

### **Figura 6.6 Strona konfiguracji Ethernet (zewnętrzne jednoportowe serwery druku)**

|                                                                                                    | Hewlett-Packard JetDirect EX Plus3                                                    | (PCL Configuration Page)                                                                                                    |                                                                                                    |                                                                         |
|----------------------------------------------------------------------------------------------------|---------------------------------------------------------------------------------------|----------------------------------------------------------------------------------------------------|----------------------------------------------------------------------------------------------------|-------------------------------------------------------------------------|
| BP JETDIARCT<br><b>J2593A</b>                                                                                                    | SP JETSIERTT<br>-225935                                                               | <b>RE-SERVICES</b><br>725334                                                                                                    | so commerce<br><b>ASSAM</b>                                                                                                    | HP JETDIMOTY<br>225938                                                  |
| FIRMARE REVISION<br>$\bigcup_{\Delta \text{DASE}}$                                                                                                    | FIRMARE REVISION:<br>8.80.11                                                          | VERSIONE FISSONAR-<br>3.303.11                                                                                                    | FINNISH SEVISION -<br>\$1,900.00                                                                                                    | THE MECHANICS.<br><b>W-MO-13</b>                                        |
|                                                                                                    | DIRECCIÓN BW LAH: 0100095A0A68                                                        | IMPIRIE MW LAN: 0800895A0A6E                                                                                                    | LAN-IN-ADRESSE: 0010035ADAGE                                                                                                    | ADDEDEER LAN :<br><b>GEOLOGYAGASE</b>                                   |
| FORT SELECT-                                                                                                    | semano causor.<br>108A98-T<br>PUERTO SELECC: 10BASE-T<br>PUERTO PARALELO 1: BITBORICS | COLORATORS SORTAL<br>$100088 - T$                                                                                                    | FORT-ADSWARD:<br>100A58-T                                                                                                    | SELEC FORT:<br>108ASE-7                                                 |
| <b>BITRONICS</b><br>FARALLEL PORT 1:<br>FARALLEL PORT 2: DISCONSICTED                                                                                                    | PURSTO PARALELO 2 (DESCORRETADO                                                       | FORTA PARALLELA 1: BITROSTOS                                                                                                    | PARALLELANSCHLOSS 1, BITRONICS                                                                                                    | POST PARALLABLE 1-<br><b>BITRONICS</b>                                  |
| FARALLEL PORT 3: DESCONSIGTED                                                                                                    | PUERTO PARALELO 3 (DESCONSITADO)                                                      | FORTA PARALLELA 2. SCOLARIATO<br>FORTA PARALLELA 3: SCOLARGATO                                                                                                    | PARALLELANSTRUSS 3-NUTTER ANDERS<br>PARALLELANSCHLOSS 3 (NICHT ANSESC                                                                                                    | PORT PARALLELE 2: DECORRECTE<br>POST PARALLELE 3 -<br><b>DECORRECTE</b> |
| sena ra-<br>030030330303483                                                                                                    | ID FABRICANTE: 0000010300200403                                                       | ID PROD:<br>01001001300010403                                                                                                    | RESETELLER-ID:0000000000000000                                                                                                    | 0000000000000000<br><b>ID FAB:</b>                                      |
|                                                                                                    |                                                                                       |                                                                                                    |                                                                                                    | <br>                                                                    |
| 1/0 CARD READY<br>$\mathcal{O}$                                                                                                    | TARJETA E/S PREPARADA                                                                 | SCHEDA DE 2/0 PROPTA                                                                                                    | L'A-EASTE MINETT                                                                                                    | CARTE RIS SERVE                                                         |
|                                                                                                    |                                                                                       |                                                                                                    |                                                                                                    |                                                                         |
| <b>NETWORK STATISTICS</b><br>UNICAST FACEUTS ACVD.                                                                                                    | <b>ESTADÍSTICAS DE LA RED</b>                                                         | STATISTICHE DI RETE                                                                                                    | <b>NETZHERK-STATISTIK</b>                                                                                                    | CONTIGURATION ENTRAN                                                    |
| TOTAL PACERTS ECTD:<br>422                                                                                                    | PAQ. DE MOLDE RORD.<br>44<br>TOT. PACCETES RCBD:<br>422                               | TRASH INDIA BW RIC:<br>$\overline{1}$<br>TOTALE RICHEIGHT.<br>422                                                                                                    | BX PAKETE AN 1 ADR. .<br>$\overline{a}$<br>RX GESANTPARKTE:                                                                                                    | PAO, RECUE PAR LAN-<br>44                                               |
| $\ddot{\phantom{1}}$                                                                                                    | PACORTES ESS RECTS<br>$\ddot{\phantom{0}}$                                            | KROOST RICHAIGHT:<br>$\circ$                                                                                                    | 422<br>RX FERLING, PAKETS:<br>$\overline{6}$                                                                                                    | PADDETS RECUS .<br>422<br>MATTAXE PAG. BECTER-<br>×                     |
| TOTAL PACERTS ROTO<br>٠                                                                                                    | state on value prop.<br>$\theta$                                                      | ESO DISMANO DICEN.<br>۸                                                                                                    | BX RANDONFERLER:                                                                                                    | ERR. TRANSES RECURS:                                                    |
| 106                                                                                                    | PAÇORTES TRANSMIT:<br>106                                                             | TRASH, SIMIA XES.<br>116                                                                                                    | TE PARKTE:<br>106                                                                                                    | PACORES TRANSMIS:<br>106                                                |
| UNIMERABLE PACKETS:<br>- 1<br>WIT ONATOTOMS.                                                                                                    | PAOTS NO ENVIRONMENT<br>$\ddot{\phantom{0}}$<br>COLISIONES EN ERIT:                   | EER TRASHISTONE.<br>$\circ$<br>COLLISIONI TRASM:<br>$\circ$                                                                                                    | TE EKINE PAEKTE:<br>$\ddot{\phantom{0}}$<br>TE HOLLISIONEN.                                                                                                    | PAD. ENTRANGELS. .<br>×                                                 |
| MATT LATE COLLISIONS:<br>٠                                                                                                    | controlle vase more.<br>$\Delta$                                                      | SUPER COLLEG TRAIN-<br>$\circ$                                                                                                    | TE SPÄTE EGLAISION. :                                                                                                    | ODLLISIONS:<br>×<br>cota, tasorvas.                                     |
| HOVELS, ENTRANS .<br>$\lambda$                                                                                                    | EXTENSE OF HOVELS.<br>$\sim$                                                          | STYLLOG MOVIES.<br>$\sim$                                                                                                    | MOVIES, CONTINTINGS.<br>٠                                                                                                    | LATRAMS MOVELS:<br>¢                                                    |
| <br>SURREL STATUS.<br><b>EXADT</b>                                                                                                    | <br>ESTADO MOVIELL: PREPARADO                                                         | <br>STATO NOVELLI<br>весито                                                                                                    | -----------------------------<br>HOVELS - STATUS -<br><b>REEKET</b>                                                                                                    | <br>STAT MOVELL:<br>7757                                                |
| PORT 1 STATUS:<br>16                                                                                                    | PERSONAL .<br>16                                                                      | score 1.<br>$\overline{16}$                                                                                                    | ANDONUSS 1-                                                                                                    | PORT 1<br>16                                                            |
| NOT CONFIGURED                                                                                                    | NO CONFIGURADO                                                                        | NON CONFIGURATO                                                                                                    | OENE EOSPIGURATION                                                                                                    |                                                                         |
| 10000<br>OTHER SERVICE<br>HODGE MANIE:                                                                                                    | SERVIDOR DE COLA<br>wome.<br><b>NORTHER DE NODO</b>                                   | MODO: SERVER CODE STANDARTE<br>HOME DEL NODO:                                                                                                    | MODULE.<br>NATESCHL - SERVER<br>ENOTEDISAME:                                                                                                    |                                                                         |
| SPISAIASE_P1                                                                                                    | <b>SPISAGAGE P1</b>                                                                   | HPISAGAGE PL                                                                                                    | SPISAGASE PL                                                                                                    | SPISABASE PL                                                            |
| Ш                                                                                                    |                                                                                       |                                                                                                    |                                                                                                    |                                                                         |
| FORT 2 STATUS:<br>16<br>NOT CONFIGURAD                                                                                                    | FORRTO 2:<br>16                                                                       | PORTA 2.<br>16                                                                                                    | ANDONUS 2.<br>16                                                                                                    | PORT 3 -<br>16                                                          |
| ecos .<br>OURSE SERVER                                                                                                    | NO CONFIGURADO<br>MODO .<br>SERVIDOR DE COLA                                          | MON CONFIGURATO<br>voto.<br><b>SERVER CODE STANPANTE</b>                                                                                                    | COSE EOSFIGURATION                                                                                                    | NOW CONFIGURA<br>SERVICE FILE ATT<br>30000                              |
| www.wawe.                                                                                                    | NOMBER DE NODD:                                                                       | MONS DEL NODO:                                                                                                    | $\begin{tabular}{ll} \bf{3.5\%} & \bf{1.6\%} \\ \bf{1.7\%} & \bf{1.7\%} \\ \bf{2.8\%} & \bf{2.8\%} \\ \bf{3.9\%} & \bf{3.1\%} \\ \bf{5.1\%} & \bf{5.1\%} \\ \bf{6.1\%} & \bf{6.1\%} \\ \bf{7.1\%} & \bf{1.7\%} \\ \bf{8.1\%} & \bf{1.7\%} \\ \bf{1.8\%} & \bf{1.7\%} \\ \bf{1.9\%} & \bf{1.7\%} \\ \bf{1.9\%} & \bf$ | NOM DU MONTO:                                                           |
| <b>SPISABASE P2</b>                                                                                                    | HPISAGAGE P2                                                                          | <b>SPISAGAGE_P2</b>                                                                                                    | SPISAGASE_P2                                                                                                    | <b>SPISAGAGE P2</b>                                                     |
| FORT 3 STATUS:<br>16                                                                                                    | sugaro a.<br>16                                                                       | PORTA 3 -<br>15                                                                                                    | ANSCHLOSS 3:<br>16                                                                                                    | FORT 3.<br>16                                                           |
| NOT COMFIGURED                                                                                                    | NO CONFIGURADO                                                                        | NON CONFIGURATO                                                                                                    | <b>GENE EDIFIQUEATION</b>                                                                                                    | NON CONFIGURE                                                           |
| work.<br>gonus success<br>NOTE NAME:                                                                                                    | MCOD.<br>SERVITOR DE COLA<br><b>NOMES</b> OF STOL.                                    | SERVER COOR STAMPANTE<br>NODO:<br>WWW.TWI. WOOD.                                                                                                    | MODUS:<br>KARTEGOEL - SERVER<br>ENDTHOUSES.                                                                                                    | HOOR-<br>SERVECH FILE ATT                                               |
| HPISALAK PI                                                                                                    | MPISAGA6N PS                                                                          | SPISAGAGE P2                                                                                                    | <b>SPISAGAGE PL</b>                                                                                                    | NOW DO NORTH .<br><b>NPISADASE PS</b>                                   |
| SETVOLE FAAR TYPE<br>sero                                                                                                    | TIPO DE TRANA - RECIE                                                                 | TIPO RICEE<br>220                                                                                                    | NETZNESE RASSESTYP<br>83479                                                                                                    | RESERVE TYPE DE TRANS<br><b>REC</b>                                     |
| 00003201 MM 002.2<br>$\overline{11}$<br>00003204 MW REAP<br>104                                                                                                    | 01001201 801 803.2<br>$^{*}$<br>01001204 08:0002<br>104                               | 00001201 89 402.2<br>$\overline{\mathbf{z}}$<br>corona as askay<br>104                                                                                                    | 00001201 MM 402.2<br>$\overline{\mathbf{z}}$                                                                                                    | 00001201 00 002.2<br>$\ddot{\phantom{1}}$                               |
|                                                                                                    |                                                                                       |                                                                                                    |                                                                                                    |                                                                         |
|                                                                                                    |                                                                                       |                                                                                                    | 10001204 RM SHAP<br>104                                                                                                    | 00011204 BS_SSAP<br>104                                                 |
| 00001203 EM_II<br>104<br>00001200 RM 802.3<br>$\overline{\imath}$                                                                                                    | 01001201 RM II<br>104<br>01001200 00 102.3<br>76                                      | 11 WH FOLDING<br>104<br>00001203 88 802.3<br>76                                                                                                    | 00001203 08 73<br>1.64<br>00001203 EX 802.3<br>76                                                                                                    | 00001203 88 11<br>144<br>00031200 EM 002.3<br>76                        |
|                                                                                                    |                                                                                       | <br>                                                                                                    |                                                                                                    |                                                                         |
| BLC/LLC STATUS:<br>$\blacksquare$<br>a                                                                                                    | ESTADO DEC/LLC:<br>PREPARADO                                                          | STATO DIC/LLC.<br>PROSTO                                                                                                    | BLC/LLC-STATUS:<br>STREET                                                                                                    | STAT DLC/LLC:<br>1937                                                   |
|                                                                                                    | ----------------------------                                                          |                                                                                                    |                                                                                                    | -----------------------------                                           |
|                                                                                                    |                                                                                       |                                                                                                    |                                                                                                    |                                                                         |
|                                                                                                    |                                                                                       | ------------------------------                                                                                                    |                                                                                                    | -------------------------------                                         |
| TOP/OF STATUS:<br><b>BRADY</b>                                                                                                    | RETAIN TOP/EP.<br>PERPARADO                                                           | STATO TCP/IP:<br><b>FRONTO</b>                                                                                                    | TCP/IP-STATUS:<br><b>NEEK17</b>                                                                                                    | <b>STAT TCP/IP:</b><br>7107                                             |
| HOST MARK-<br>merge 1t3                                                                                                    | scenax or starmed. merge 1t3                                                          |                                                                                                    | HOST-HAME:<br>merge 1t3                                                                                                    | NOW DE L'HOTE:<br>merce 1t3                                             |
| CONTEG BY-<br>RARR/BOOTF/TFTP                                                                                                    | CONFIGURAIO FOR: RAEP/BOOTF/TFTP                                                      |                                                                                                    | EOSPIG. GEER. EAR2/BOOTP/TPTP.                                                                                                    |                                                                         |
| 19 ADDRESS-                                                                                                    | DIRECTOR IP-<br>13.32.0.222                                                           |                                                                                                    | IP-ADERSER-<br>13.32.0.222                                                                                                    | CONFIG PAR. RARP/BOOTP/TFTP<br>ADDRESS TP-<br>15.32.0.222               |
| SUBRIET MASK:<br>DEF. GATEMAY.                                                                                                    | PATRON DUBRIE: 255.255.248.0                                                          | $\begin{tabular}{ll} & & \mbox{merge\_133} \\ \noalign{\vskip 1mm} \textbf{user10 18A} & \mbox{} & \mbox{0.027} \texttt{/CPTP} \\ \noalign{\vskip 1mm} \textbf{nonmax10 19} & \mbox{} & \mbox{} \textbf{3.11} \\ \noalign{\vskip 1mm} \textbf{MAPCC} & \mbox{} & \mbox{} \textbf{3.12} \texttt{/CPTP} \\ \noalign{\vskip 1mm} \textbf{MAPCC} & \mbox{} & \mbox{} \textbf{3.13} \texttt{/CPTP} \\ \noalign{\vskip 1mm} \textbf{MAPCC}$<br>MASCH RETH SEC 255.255.248.0 | TELLHETDEASKE: 255.255.248.0                                                                                                    | MASQUE SS-RHS: 255.255.240.0                                            |
| $\frac{1}{2}$<br>evence empresa una escriptiva                                                                                                    | DEP PASARELA -<br>0.0.0.0<br>seaves erston-<br>so execute                             | GATEWAY DEF. .<br>0.0.0.0.0<br>craves evence.<br>sos srec                                                                                                    | STO-GATEMAY:<br>0, 0, 0, 0<br>SYSLOG, SERVICE - NECKY ANGEGER-                                                                                                    | PASS. DEP. :<br>0.0.0.0<br>SERVE, SYSLOG. NON SPECIFIE                  |
| IDLR TIMKOFT (SRCORDS): 400                                                                                                    | TIEMPO LIBRE (EDITIDOS) - 610                                                         | TEMPO MAX IMATTIV (SEC): 603                                                                                                    | LEEBLATF-ZEITLIMIT (SEE): 610                                                                                                    | TEMPORISATION (SECONDES): 600                                           |
| page care carry source:<br>ALC:                                                                                                    | some carry some cars.<br>70006                                                        | SONY LEGGE HOME CHITY: TUTTI                                                                                                    | SHOP-GET-GEN. NAME:<br>ALLE                                                                                                    | LIKE HOM APPART SHIP .<br>TOUS                                          |
| SHHP SKT CHTY HANK: SPRCIPIED                                                                                                    | scess carry some sam-<br><b>REFROIX</b>                                               | HOME SHEP SET CHRITY:<br><b>APRO</b>                                                                                                    | SHAF-SKT-GOK.NAME: ANGEGEERIN                                                                                                    | DEP NOM APPART SINCE: SPECIFIE                                          |
| severe ercon<br>15.32.0.74<br>CONFIG FILE: tran.cdo.                                                                                                    | 13.32.0.74<br>SERVID DOOTP:<br>FICERSO CONFIG: trap.edg                               | 13.32.0.74<br>STAVER REVAILS<br>FILE CONFIG: trep.ofg                                                                                                    | 15.12.0.74<br>LOOTS - SERVER .<br>ECHPIG-DATE: trap.cfg                                                                                                    | SERVEDS BOOTF .<br>13.32.0.74<br>FICHIER CONFIG: trep.cfp               |
| -----------------------------<br>APPLITALE STATUS:<br>READY                                                                                                    | <br>ESTADO AFFORTALE: PREPARADO                                                       | <br>STATO APPLETALE:                                                                                                    | <br>APPLICALE-STATUS                                                                                                    | <br>ETAT AFFLETALE:<br>7837                                             |
| pour 1 evares.<br><b>BRATCH</b>                                                                                                    | FOREST L.<br>PERSONAL                                                                 | posts 1.<br>security.                                                                                                    | augmentos 1.<br><b>STORY</b>                                                                                                    | ster 1.<br><b>SSOF</b>                                                  |
|                                                                                                    | HED STALK: 65282 HODD: 128 F2                                                         | RETE ETALK: 65282 NODD: 128 F2                                                                                                    | ETALE-METS: 65282 ENOT: 128 P2                                                                                                    | RES ETALK: 65282 HORID: 128 F2                                          |
| $\begin{picture}(180,10) \put(0,0){\vector(0,1){30}} \put(10,0){\vector(0,1){30}} \put(10,0){\vector(0,1){30}} \put(10,0){\vector(0,1){30}} \put(10,0){\vector(0,1){30}} \put(10,0){\vector(0,1){30}} \put(10,0){\vector(0,1){30}} \put(10,0){\vector(0,1){30}} \put(10,0){\vector(0,1){30}} \put(10,0){\vector(0,1){30}} \put(10,0){\vector(0,1){30}} \put(10,0){\vector($ | NOMBER AFFLETALE: IF LanerJat<br>$\overline{a}$                                       | HORN APPLICALLY. ID LaserJet 4<br>$\mathbf{u}$                                                                                                    | APPLICALE-HARD: EP LasenFet 4                                                                                                    | NON D'APPLETALE: NP LaserJet                                            |
| ETALK SOUR                                                                                                    | $2000$ $37332$ $+$                                                                    | nosa svara -                                                                                                    | <b>EVALUATIONS</b>                                                                                                    | totals system                                                           |
| ETHERTALE TYPE: LaserWriter                                                                                                    | TIPO ETHERTALE: LeserWriter                                                           | TIFO STEERTALK: LaserWriter                                                                                                    | ETHERTALK-TYP: LanerWriter                                                                                                    | TYPE ETHERTALK: LaparMriter                                             |
| PORT 2 STATUS:<br>THITTALIXIMI                                                                                                    | THEFTAA EXAMPL<br>FORETO 3:                                                           | POSTA 2 -<br>ners.                                                                                                    | americanes 2.<br>THEFTAL.                                                                                                    | score p.<br>THEFTALTERTON                                               |
| ETALE HET.<br>0 MODE: 000<br>APPLETAAK HARD: NP Peripheral                                                                                                    | RED ETALE:<br>0 8000, 003<br>NORSEE AFFLETALE: HP Peripher                            | <b>SETE ETALS:</b><br>0 8000 - 000<br>HOME APPLICIALE: HP Peripheral                                                                                                    | ETALE-NETE:<br>0 KHOT: 010<br>APPLETALK-HAMS: NP Peripheral                                                                                                    | RES ETALE:<br>$+$ HORTD, $001$<br>NON D'APPLETALE: EP Periphere         |
| ETALE ZONE:                                                                                                    | <b>ZOMA STALE:</b>                                                                    | SONA ETALE:                                                                                                    | ETALE - 200KE                                                                                                    | DOME NYALX:                                                             |
| ETHERTALE TYPE:                                                                                                    | TIPO STEERTALE:                                                                       | TIPO ETHENTALE:                                                                                                    | ETHERTALE-TIP:                                                                                                    | TIPS STEELTALE:                                                         |
| FORT 3 STATUS:<br>INITIALIXING                                                                                                    | FIRETO 1.<br>INTCLASTEAND                                                             | PORTA 1-                                                                                                    | AMSCHLUSS 3:<br>DITTAL.                                                                                                    | PORT 3:<br><b>INITIALISATION</b>                                        |
| EVALUE MET.<br>0 9036: 008<br>APPLICTAAX HAME: NP Perioderal                                                                                                    | 0.80001.001<br>ann means.<br>HOMES APPLETALE: SP Periodes                             | DETE EVALUE<br>0 8000: 000<br>HORE APPLICIALS: HP Parisheral                                                                                                    | EVALUATION<br>0. DEVP - 0.50<br>APPLETALE-HARD - NP Perioderal                                                                                                    | one ovars.<br>0 HORZD: 000<br>HOM D'APPLETALE: HP Perioders             |
|                                                                                                    | 421                                                                                   | $\mathbf{1}$                                                                                                    |                                                                                                    | 11                                                                      |
| ETALK SONE:                                                                                                    | ICHA STALE:                                                                           | nosa stata.                                                                                                    | <b>ETALE-ZONE:</b>                                                                                                    | SOME STALE:                                                             |

 **Figura 6.7 Strona konfiguracji Ethernet (zewnętrzne trójportowe serwery druku)** 

<span id="page-99-0"></span>

| SP JETOTEKOT<br>325948                                             | HD JETOTERCT<br>325948                | HP JETOIRECT<br>J2594A                                     | <b>SP JETDIRECT</b><br><b>J2594A</b>                        | <b>SP JETOTRECT</b><br><b>225948</b>                |
|--------------------------------------------------------------------|---------------------------------------|------------------------------------------------------------|-------------------------------------------------------------|-----------------------------------------------------|
| <b>PTRMWARE REVISION:</b><br><b>E.MIL11</b>                        | FIRMGER BEVISION-<br>T.M3-11          | VEDSTANE PTEMBERS:<br>W. MG . 11                           | FIRMWARE-REVISION:<br>X.MG.11                               | REV MICROLOG<br>X.MG.11                             |
| LAN HW ADDRESS.<br>111111                                          |                                       |                                                            |                                                             |                                                     |
|                                                                    | DIRECCION MW LAN: 100090777777        | INDIRIE HW LAN: 100090777777                               | LAN-RM-ADRESSE 100090777777                                 | 100090777777<br>ADRESSE LAN                         |
| PARALLEL PORT 1.<br>ONTOS                                          | PUERTO PARALELO 1: BITRONICS          | PORTA PARALLELA 1: BITRONICS                               | PARALLELANSCHLUSS 1: BITRONICS                              | PORT PARALLELE 1:<br><b>BITRONICS</b>               |
| PARALLEL PORT 2:<br><b>OUCTED</b>                                  | PUERTO PARALELO 2:DESCONECTADO        | PORTA PARALLELA 2: SCOLLEGATO                              | PARALLELANSCHLUSS 2 NICHT ANSESC                            | PORT PARALLELE 2.<br>DECONNECTE                     |
| PARALLEL FORT 3: DISCONNECTED                                      | PUERTO PARALELO 3:DESCONECTADO        | PORTA PARALLELA 3: SCOLLEGATO                              | PARALLELANSCHLUSS 3 (NICHT ANSESC                           | PORT PARALLELE 1:<br><b>DECONNECTE</b>              |
| DATA RATE:<br>16 Mbps                                              | DATA RATE:<br>16 Mbps                 | VELOC TRASH:<br>16 Mbos                                    | DATENRATE:<br>16 Mine                                       | DEBIT DOMNEER.<br>16. Mone                          |
| MPG TD+<br>000000000000403                                         | ID FABRICANTE: 00000000000000403      | 000000000000403<br>ID PROD:                                | HERSTELLER-ID:00000000000000403                             | 00000000000000003<br>ID FAB:                        |
| -------------------------------                                    | ,,,,,,,,,,,,,,,,,,,,,,,,,,,,,,,,      | ------------------------------                             | ------------------------------                              | -------------------------------                     |
| 1/0 CARD READY                                                     | TARJETA E/S PREPARADA                 | SCHEDA DI 1/0 PRONTA                                       | <b>B/A-KARTE BEREIT</b>                                     | CARTS S/6 PRETE                                     |
|                                                                    |                                       |                                                            |                                                             |                                                     |
| RING STATUS:                                                       | ESTADO DEL ANILLO:                    | STATO DELL'ANELLO:                                         | <b>RINGSTATUS:</b>                                          | <b>ETAT DE L'ANNEAU:</b>                            |
| STROLE STATION                                                     | SETACIÓN INITERTA                     | <b>STARTONS STROOMS</b>                                    | <b>RINZRLSTATION</b>                                        | STATION ISOLEE                                      |
| NETWORK STATISTICS                                                 | ESTADISTICAS DE LA RED                | STATISTICSE DI BETE                                        | NETZWERE-STATTSTTE                                          | CONFIGURATION RESEAU                                |
| UNICAST PACKETS ROVD:<br>$\circ$                                   | PAO, DE MOLDE ROBD.<br>۰              | TRASH INDIA HM STC.<br>$\alpha$                            | BY PARRYE AV 1 ADD. -<br>$\circ$                            | PAG, RECUS PAR LAN:<br>$\circ$                      |
| TOTAL PACKETS ROVD:                                                | TOT, PACURTER ROBD:<br>۰              | TOTALE RICEZIONI:<br>ó                                     | BY GESANTPAKETE.<br>$\Omega$                                | PAQUETS RECUS:                                      |
| RAD PACKETS ROYD:<br>٥                                             | PACCRTER ERN RECTR.<br>۰              | SERORI RICEZIONE:<br>$\alpha$                              | RX FEHLERH, PAKETE:<br>$\ddot{\phantom{a}}$                 | MAUVAIS PAG. RECUS:                                 |
| LINE ERRORS ROYD.<br>$\ddot{\circ}$                                | <b>SSSS SN LTHRA SC+</b><br>۵         | SHOOKI LINKA RICHY:<br>$\theta$                            | RX LEITUNGSFEHLER:<br>$\mathbf{a}$                          | ERR. LIGNES RECURS:                                 |
| BURST ERRORS SCVD.<br>۰                                            | <b>SHAR OR THRUL SCRO-</b><br>۰       | ass, smay strey.<br>$\ddot{\phantom{a}}$                   | or amour, rest.es.<br>$\ddot{\phantom{a}}$                  | <b>ERR. DONNEES RECUES</b>                          |
| <b>FS SET ERRORS ROYDE</b><br>۰                                    | ERRS AJUST FS ROBD:<br>۵              | saa, st ys atcav:<br>$\theta$                              | RX PO-SETZPENLER:<br>$\Omega$                               | PS SET RECURS:<br>$\sim$                            |
| FRAME COPTED SCYD:<br>ó                                            | TRANA COPIADA RCBD:<br>$\theta$       | ERR COPIA PACC RIC:<br>$\theta$                            | <b>RX RAIDGEN-KOP. PRHL:</b><br>$\overline{a}$              | TRAMES RECUES:                                      |
| <b>BAD LEWSTH BCVD</b><br>ó                                        | LONG. HRRONHA RCBD:<br>٠              | PAG TRP LUNGO RIC:<br>$\ddot{\phantom{a}}$                 | RE UNGÜLTIGE LÄNGE:<br>$\ddot{\phantom{a}}$                 | MAUV, LONG, RECURS:<br>$\ddot{\phantom{a}}$         |
| LOST FRAMES.<br>$\theta$                                           | PERDIDA DE TRAMAS:<br>ø               | DACOMONY DOGGT.<br>$\ddot{\mathbf{0}}$                     | VERLORENE RAHMEN<br>$\alpha$                                | TRAMES PERDURS:                                     |
| $\mathfrak{a}$                                                     | $\alpha$                              |                                                            |                                                             |                                                     |
| TOKEN ERRORS:                                                      | ERRORES DE TESTIGO:                   | SERORI TOKEN:<br>$\sim$                                    | TOKEN-PRHLER:<br>$\sim$                                     | <b>ERREURS DE JETON:</b><br>$\circ$                 |
| PACKETS TRANSMITTED:<br>$\alpha$                                   | PACURTES TRANSMIT:<br>$\lambda$       | TRASH. SENZA ERRI<br>$\mathbf{a}$                          | TX PAKETE:                                                  | PAQUETS TRANSMIS:                                   |
| NOVELL RETRANS:<br>$\circ$                                         | RETRANS DE NOVELL:<br>$\circ$         | RITRASH NOVELL:<br>$\alpha$                                | MOVELL-SENDEWTECKS:<br>$\alpha$                             | $\mathbf{a}$<br>RETRANS NOVELL.                     |
| ,,,,,,,,,,,,,,,,,,,,,,,,,,,,,,,,<br>NOVELL STATUS:<br><b>BRADY</b> | <br>ESTADO NOVELLI<br>PREPARADO       | <br>STATO NOVELLA<br>PRONTO                                | <br>MOVRLL-STATUS -<br><b>BERETT</b>                        | --------------------<br><b>ETAT NOVELL.</b><br>PEET |
| SOURCE ROUTING:<br>UNXINONNE                                       | ORIGEN DE DIRCHTO:<br><b>DRACONOC</b> | PERCORRO ORTOTHIC<br><b>SCONDSC</b>                        | URSPR. - ROUTTMO -<br><b>IDOUEDDIT</b>                      | BOUTAGE SOURCE.<br>TMOONNEE                         |
| PORT 1 STATUS:<br>29                                               | PURRTO <sub>1</sub><br>29             | PORTA 1:<br>29                                             | ANSCHLUSS 1:<br>29                                          | PORT 1:<br>25                                       |
| UNABLE TO SENSE NET NUMBER                                         | INCAPAZ DE SENTIS NÚM DE SED          | IMPOSSIBILE SILEY NIM SETE                                 | NETER ESTEROGIC NICHT WOL.                                  | DETECTION NOW DESEAS TWOOSS                         |
| MODR +<br>QUEUE SERVER                                             | MODO:<br>SERVIDOR DE COLA             | MODO: SERVER CODE STAMPANTE                                | MODUS:<br>WARTESCHL. - SERVER                               | HODE:<br>SERVEUR FILE ATT                           |
| <b>NODE NAME:</b>                                                  | NOMBER OR NODO:                       | NOME ORL NODO:                                             | FROTENIAME:                                                 | MOM OF MORTO                                        |
| NPI777777 P1                                                       | NPI777777 P1                          | NP1777777 P1                                               | NPI777777 P1                                                | N91777777 91                                        |
| PORT 2 STATUS:<br>29                                               | PURRTO <sub>21</sub><br>29            | <b>PORTA 21</b><br>29                                      | ANSCHLUSS 2:<br>29                                          | PORT 2.<br>29                                       |
| INABLE TO GENER NET NUMBER                                         | recesse no exerce who no sen-         | IMPOSSIBILE RILEY NUM RETE                                 | NETZNR.ERKENNING NTCHT MÖGL.                                | DETECTION NUM BESEAU IMPOSS                         |
| MODR:<br><b>OURUR SERVER</b>                                       | SERVIDOR DE COLA<br>$MODO +$          | conce<br><b>SERVER CODE STAMPANTE</b>                      | MODIFIE.<br>WARTESCHL, - SERVER                             | wone.<br>SERVICE FILE ATT                           |
| NODE NAME:                                                         | NOMBRE DE NODO:                       | NOME DEL NODO:                                             | <b>KNOTENNAME:</b>                                          | NOW DU NORUD:                                       |
| MPI111111 P2                                                       | NPI777777.92                          | NP1777777 P2                                               | NPI777777 P2                                                | N91777777 92                                        |
| 20<br>PORT 3 STATUS:                                               | 22<br>ormano t.                       | PORTA 3:<br>20                                             | ANSCHLUSS 31<br>29                                          | PORT 3:<br>29                                       |
| INARLE TO SENSE NET NUMBER                                         | INCAPAZ DE SENTIR NÚM DE RED          | IMPOSSIBILE RILEY NUM RETE                                 | NETZNR. ERKENNUNG NICHT MÖGL.                               | DETECTION NUM RESEAU IMPOSS                         |
| MODE-<br><b>QUEUE</b> SERVER                                       | SERVIDOR DE COLA<br>MODO -            | MODO: SERVER CODE STAMPANTE                                | HODUS:<br><b>MARTRACHL, -SERVER</b>                         | <b>HOOR +</b><br><b>SERVEUR FILE ATT</b>            |
| NOTE NAME:                                                         | NOMINE DE NODO:                       | NOME DEL NODO:                                             | KNOTRNNAMR (                                                | NOW DU NORUD:                                       |
| NPITTITTT PS                                                       | NPI777777 P3                          | NP1777777 P3                                               | N91777777 93                                                | N91777777 93                                        |
|                                                                    |                                       |                                                            |                                                             |                                                     |
| NETWORK FRAME TYPE<br>RCVD                                         | TIPO DE TRAMA RECIR<br>$v_{\text{F}}$ | 3378<br>TIPO RICES.<br><b>BTC</b>                          | NETZMERE RAHMONTYP<br><b>RMPF</b>                           | RESEAU TYPS DE TRAME                                |
| INTROVIN                                                           | negonano                              | scowage                                                    | <b>UNREDOUT</b>                                             | 880<br>INCONNU                                      |
|                                                                    | -------------------------------       |                                                            |                                                             |                                                     |
| -------------------------------                                    | ------------------------------        |                                                            |                                                             |                                                     |
| DLC/LLC STATUS:<br>3ADY                                            | ESTADO DLC/LLC:<br>PREPARADO          | ------------------------------<br>stato nic/LLC:<br>PRONTO | ------------------------------<br>DLC/LLC-STATUS:<br>neoure | ETAT DLC/LLC:                                       |
|                                                                    |                                       | ,,,,,,,,,,,,,,,,,,,,,,,,,,,,,,,,                           |                                                             | <b>TOXT</b><br>                                     |
|                                                                    |                                       |                                                            |                                                             |                                                     |
| TCP/IP STATUS:<br><b>READY</b>                                     | RETADO TOP/IP:<br>PREPARADO           | STATO TCP/IP:<br>PRONTO                                    | TCP/1P-\$7AT05:<br><b>BEREIT</b>                            | STAT TOP/IP:<br>P X 37                              |
| HOST NAME:<br>NOT SPECIFIED                                        | NOMINE DE SISTEMA: NO ESPECIF         | NOME BOST.<br>NON STRO                                     | HOST-NAME:<br>NICHT ANGEGES.                                | NOM OR LANGTE:                                      |
| <b>RARP/ROOTP</b><br>CONFIG BY:                                    | CONFIGURADO POR:<br>RARP/ROOTP        | CONFIG DA:<br><b>RARP/ROOTP</b>                            | KONFIG. DEER:<br>RARP/BOOTP                                 | NON SPECIFIE<br>CONFIG PAR:<br>RARP/BOOTP           |
| 192.0.0.192<br>IP ADDRESS:                                         | 192.0.0.192<br>DIRECCION IP:          | INDIRIZZO IP.<br>192.0.0.192                               | TD.ADDESST-<br>192.0.0.192                                  | annunce ro.<br>192.0.0.193                          |
| NOT SPECIFIED<br>SUSSET MASE:                                      | PATRON SUBRED.<br>NO ESPECIP          | NON SPRC<br>MASCH RETE SEC                                 | TELLMETZMASKE: NICHT ANGEGED.                               | MON OPENTURE<br>MASQUE SS-RES:                      |
| DEP. GATEWAY:<br>0.192                                             | DEF PASARELA:<br>192.0.0.192          | GATEWAY DEP. 4<br>192.0.0.192                              | STD-GATEWAY:<br>192.0.0.192                                 | 103.0.0.103<br>PASS, DEP. :                         |
| SYSLOG SERVER -<br>w.<br><b>FTED</b>                               | SERVID, SYSLOG<br>NO ESPECIE          | SERVER SYSLOG+<br>NON SPRC                                 | SYSLOG-SERVER: NICHT ANGEGER.                               | NON SPECIFIE<br>SERVR, SYSLOG:                      |
| IDLE TIMBOUT (SECOND<br>90                                         | TIEMPO LIBRE (SEGUNDOS):<br>$-90$     | TEMPO MAX INATTIV (SEC):<br>$-90$                          | LEEKLAUF-ZEITLIMIT (SEK): 90                                | TEMPORISATION (SECONDES): 90                        |
| SWAD GET ONTY NAME:<br>ALL.                                        | NORD ONLY SNND GET-<br><b>TODOS</b>   | SNNP LEGGE NOWE ONTY . THEFT                               | SNNP - GET - GEN - MANE -<br>3,1.1.8                        | LTRE NOW APPART SNNP:<br>TOUR                       |
| SNNP SET CHTY NAME:<br>MONTE                                       | NORD CHTY SORP SET:<br>NIMOUNO        | NOME SHMP SET CHNTY:<br>MESSURAO                           | SSIMP - SXT - GEN. NAME -<br><b>KXIN38</b>                  | AUCUN<br><b>DBF NOM APPART SNNP:</b>                |
| BOOTP SERVER:<br>0.0.0.0                                           | SERVIT BOOTS<br>0.0.0.0               | SERVED BOOTD.<br>0.0.0.0                                   | BOOTS.SERVER -<br>0.0.0.0                                   | SERVEITS SOOTS.<br>0.0.0.0                          |
| CONFIG FILE:                                                       | FICHERO CONFIG:                       | FILE CONFIG:                                               | KONFIG-DATE:                                                | FICHISR CONFIG:                                     |

 **Figura 6.8 Strona konfiguracji Token Ring (zewnętrzne serwery druku)** 

# <span id="page-100-0"></span>**Komunikaty na stronie konfiguracji HP JetDirect**

# **Wstęp**

Niniejszy rozdział opisuje komunikaty, statystyczne dane sieciowe i informacje o stanie, które mogą być wydrukowane na stronie konfiguracji. Jeśli nie wydrukowano strony konfiguracji na drukarce, to należy przeczytać instrukcję instalacji sprzętu, załączoną do serwera druku lub instrukcję wstępnych czynności przy uruchomieniu drukarki.

Wśród tych komunikatów są informacje o konfiguracji i komunikaty o błędach dla poszczególnych systemów operacyjnych. Informacje o konfiguracji dla poszczególnych sieci znajdują się w następujących tabelach:

- **Tabela [7.1](#page-101-0)**  Komunikaty konfiguracyjne Novell NetWare
- **Tabela [7.2](#page-103-0)** Komunikaty konfiguracyjne Apple EtherTalk/LocalTalk
- **Tabela [7.3](#page-104-0)** Komunikaty konfiguracyjne TCP/IP
- **Tabela [7.4](#page-106-0)** Komunikaty konfiguracyjne DLC/LLC
- **Tabela [7.5](#page-107-0)** Komunikaty ogólne HP JetDirect (komunikaty o stanie i o błędach, wymienione w porządku alfabetycznym)

**Uwaga** Strony konfiguracyjne dla Ethernet i Token Ring są opisane i zilustrowane w rozdziale "Diagnostyka serwera druku [HP JetDirect](#page-78-0)".

**7**

<span id="page-101-0"></span>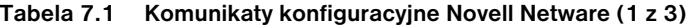

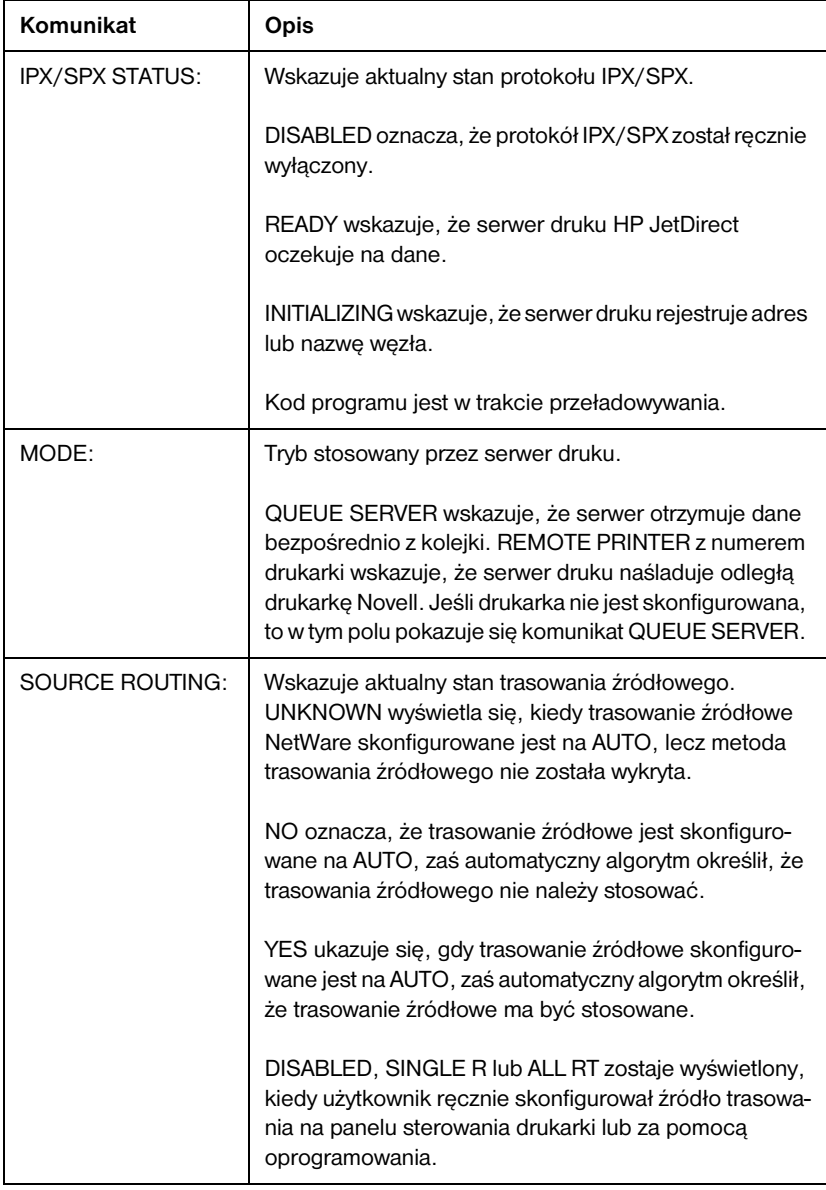

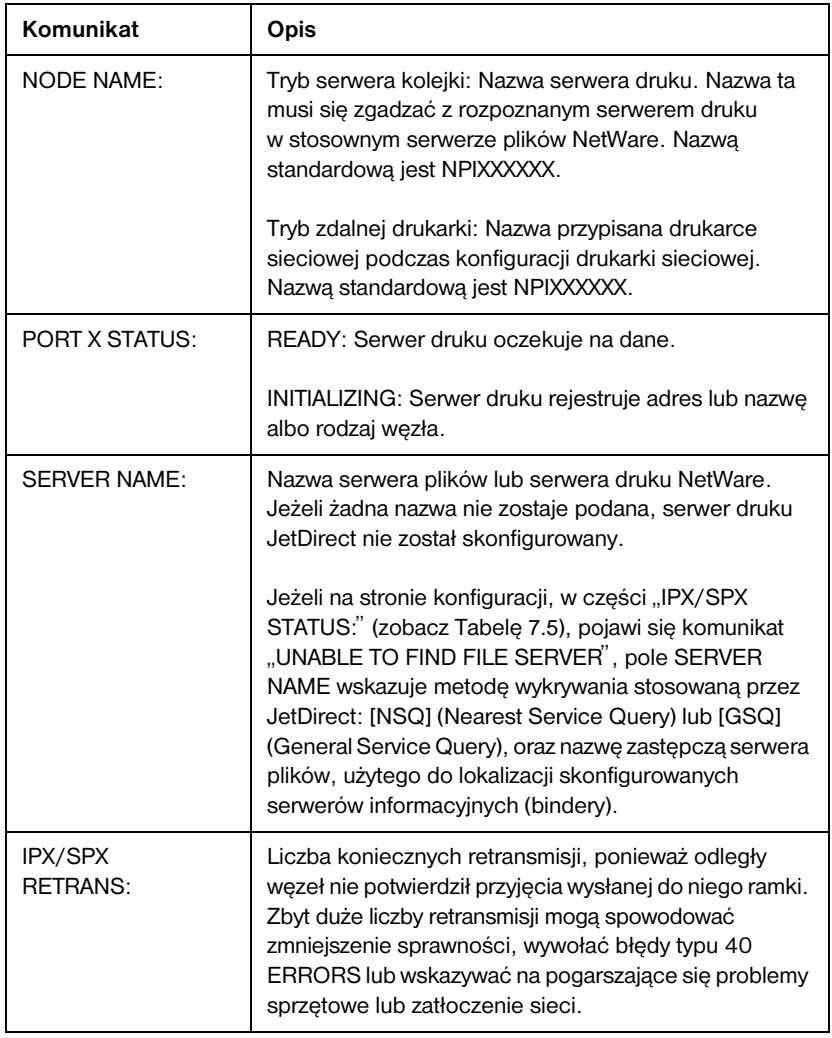

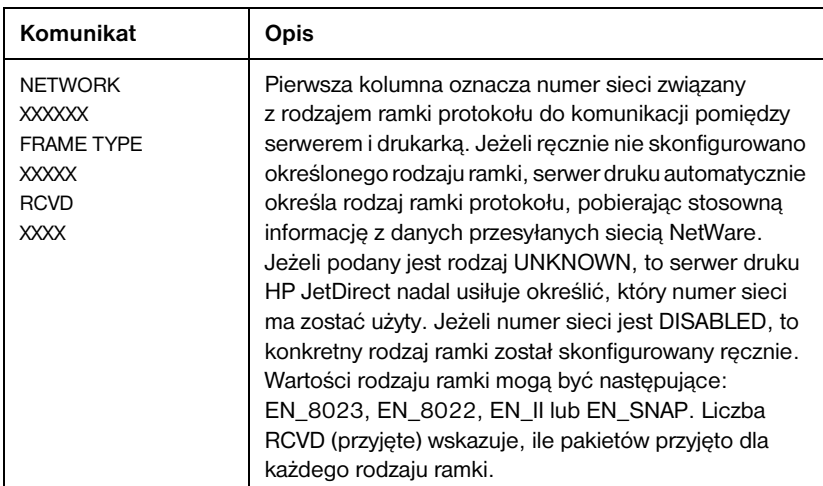

<span id="page-103-0"></span>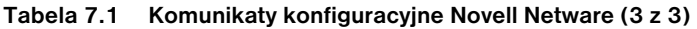

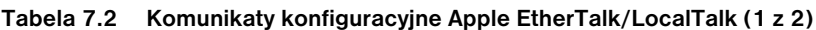

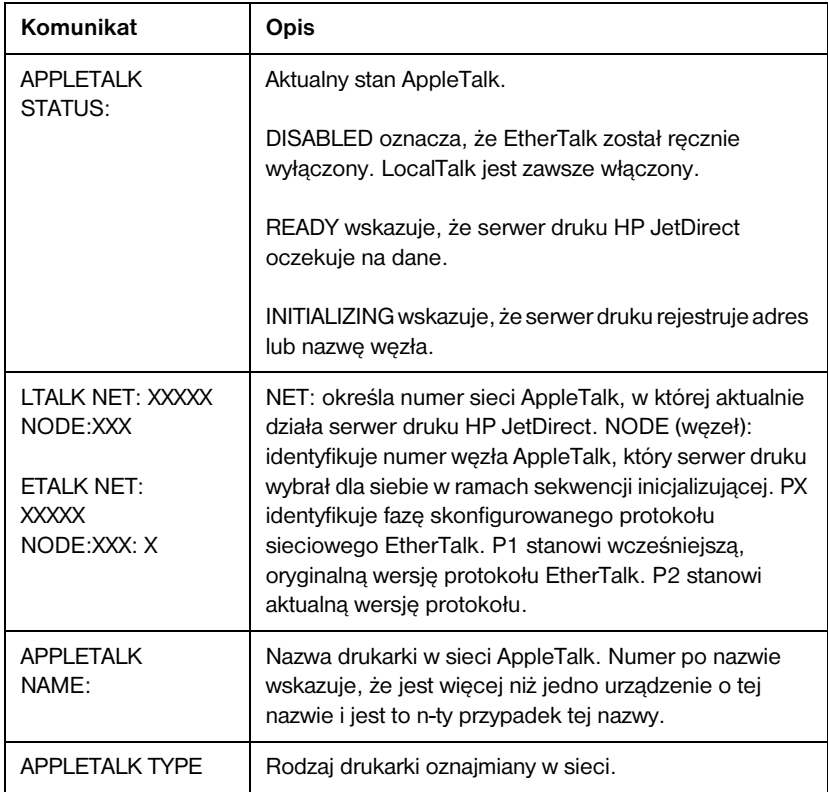

<span id="page-104-0"></span>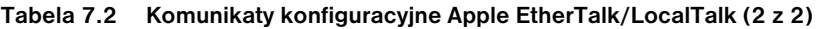

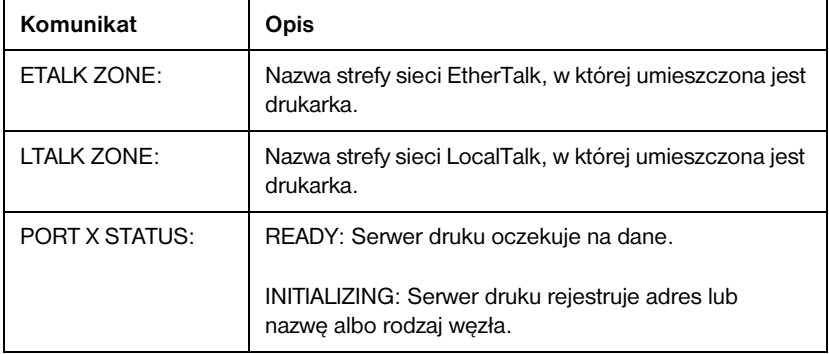

## **Tabela 7.3 Komunikaty konfiguracyjne TCP/IP (1 z 3)**

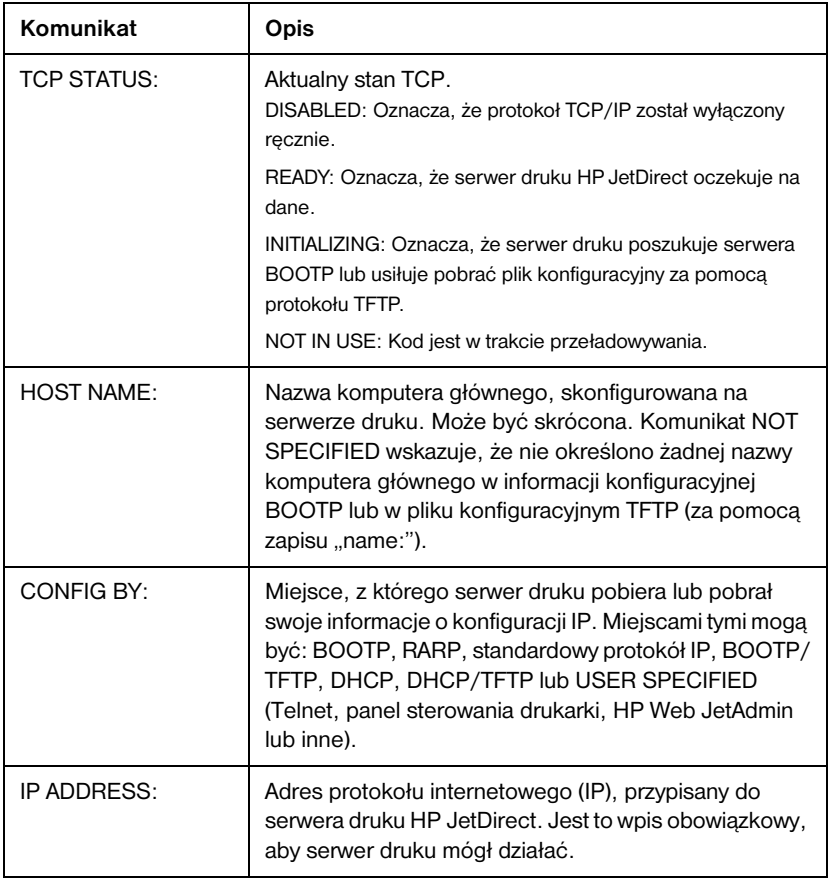

**Tabela 7.3 Komunikaty konfiguracyjne TCP/IP (2 z 3)**

| Komunikat                                                     | Opis                                                                                                    |
|---------------------------------------------------------------|----------------------------------------------------------------------------------------------------|
| <b>SUBNET MASK:</b>                                           | Maska podsieci IP skonfigurowana na serwerze druku<br>HP JetDirect. Komunikat NOT SPECIFIED wskazuje, że<br>maska podsieci nie została skonfigurowana, albo że jej<br>wartość wynosi zero.                                                                                                    |
| DEF. GATEWAY:                                                 | Adres IP bramy, stosowany przy wysyłaniu pakietów<br>poza sieć lokalną. Można skonfigurować tylko jedną<br>brame standardowa.                                                                                                    |
| <b>SYSLOG SERVER:</b>                                         | Oznacza adres IP serwera syslog, skonfigurowanego na<br>serwerze druku. Komunikat NOT SPECIFIED wskazuje,<br>że żaden serwer syslog nie został skonfigurowany, lub<br>że adres IP serwera syslog jest równy zeru.                                                                                                    |
| <b>IDLE TIMEOUT:</b>                                          | Okres wyrażony w sekundach, po którym serwer druku<br>zamyka bezczynne połączenie przesyłania danych TCP.<br>Dopuszczalne wartości stanowią liczby całkowite od 0<br>do 3600. Wartość zero wyłącza mechanizm okresu<br>bezczynności.                                                                                                    |
| SNMP GET CMTY<br>NAME:<br>ALL lub SPECIFIED                   | Wskazuje, czy polecenie pozyskania nazwy zbiorowości<br>IP SNMP zostało skonfigurowane dla serwera druku.<br>Ten parametr zostaje pominięty, gdy serwer druku jest<br>konfigurowany z panelu sterowania drukarki. Komunikat<br>ALL wskazuje, że serwer druku przyjmie wszystkie nazwy<br>zbiorowości SNMP na użytek poleceń GetRequests.<br>SPECIFIED oznacza, że skonfigurowano określone<br>hasło SNMP.          |
| SNMP SET CMTY<br>NAME:<br><b>NONE lub</b><br><b>SPECIFIED</b> | Wskazuje, czy polecenie ustalenia nazwy zbiorowości IP<br>SNMP (hasła) zostało skonfigurowane dla serwera<br>druku. Ten parametr zostaje pominiety, gdy serwer<br>druku jest konfigurowany z panelu sterowania drukarki.<br>Komunikat NONE wskazuje, że serwer druku nie<br>przyjmie żadnych nazw zbiorowości SNMP na użytek<br>poleceń SetRequests. SPECIFIED oznacza, że<br>skonfigurowano określone hasło SNMP. |
| <b>BOOTP SERVER</b>                                           | Adres IP systemu, który odpowiada na żądanie BOOTP<br>ze strony serwera druku, odsyłając dane konfiguracyjne.<br>Ten parametr zostaje pominięty, gdy serwer druku nie<br>został skonfigurowany za pomocą BOOTP. Komunikat<br>NOT SPECIFIED wskazuje, że pole adresu IP serwera<br>w pakiecie odpowiedzi BOOTP miało wartość zero.                                                                                  |

<span id="page-106-0"></span>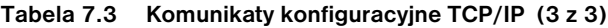

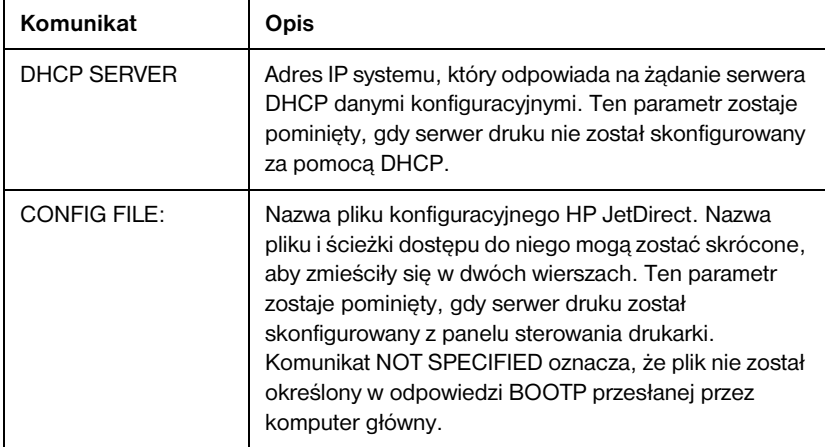

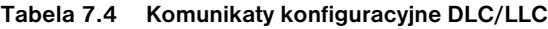

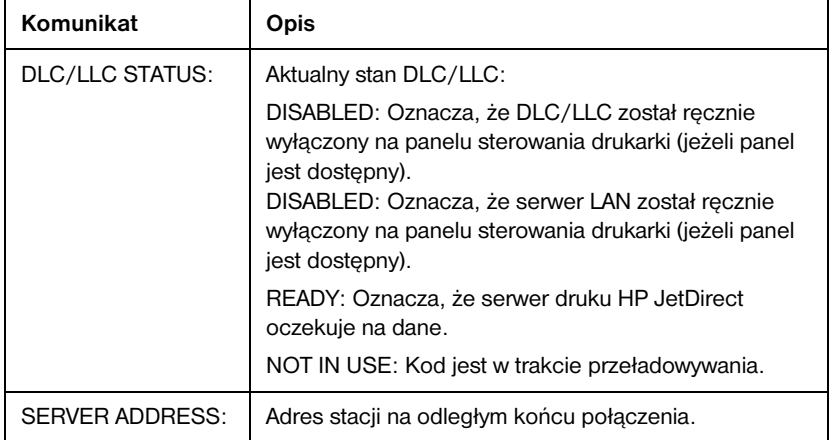

<span id="page-107-0"></span>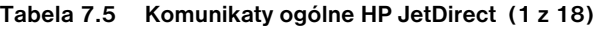

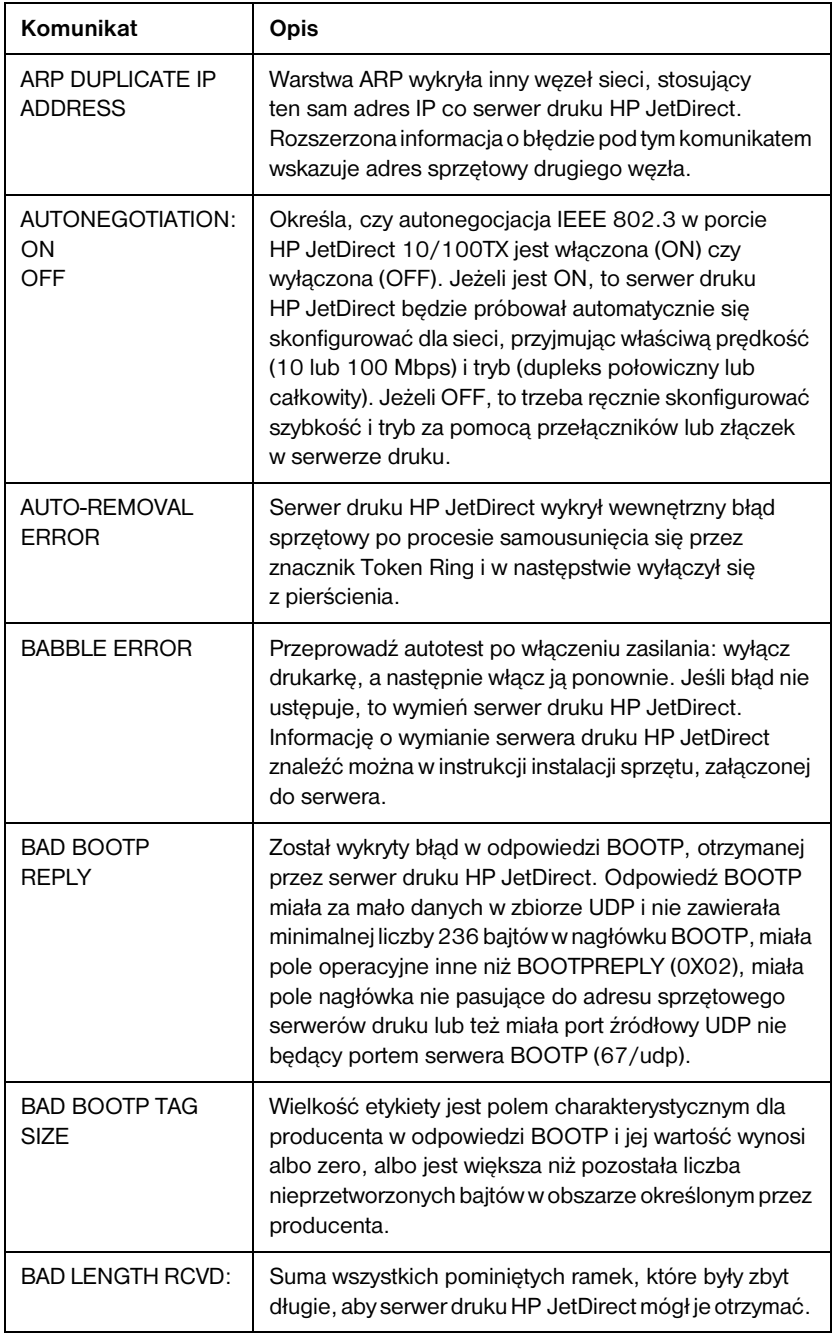
<span id="page-108-0"></span>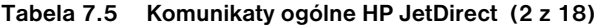

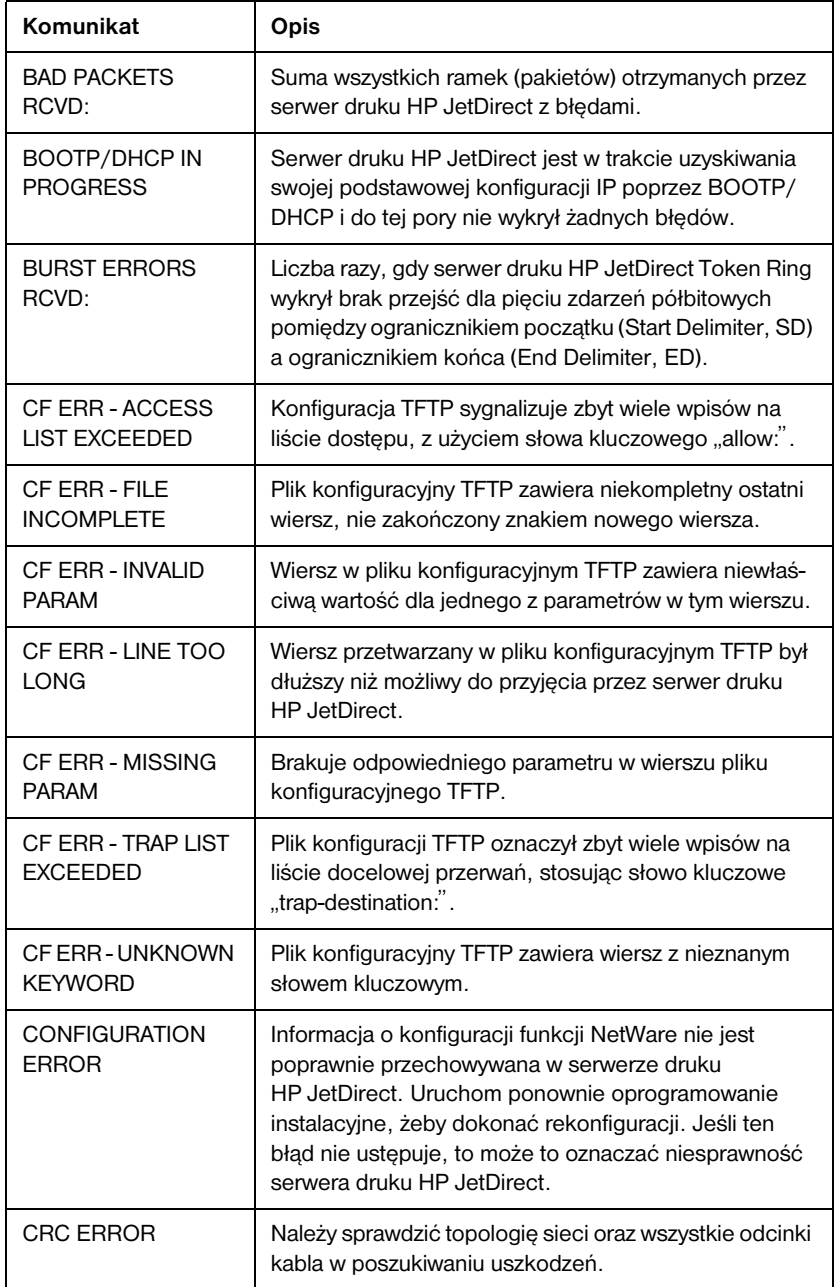

<span id="page-109-0"></span>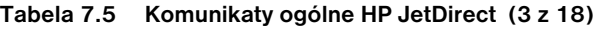

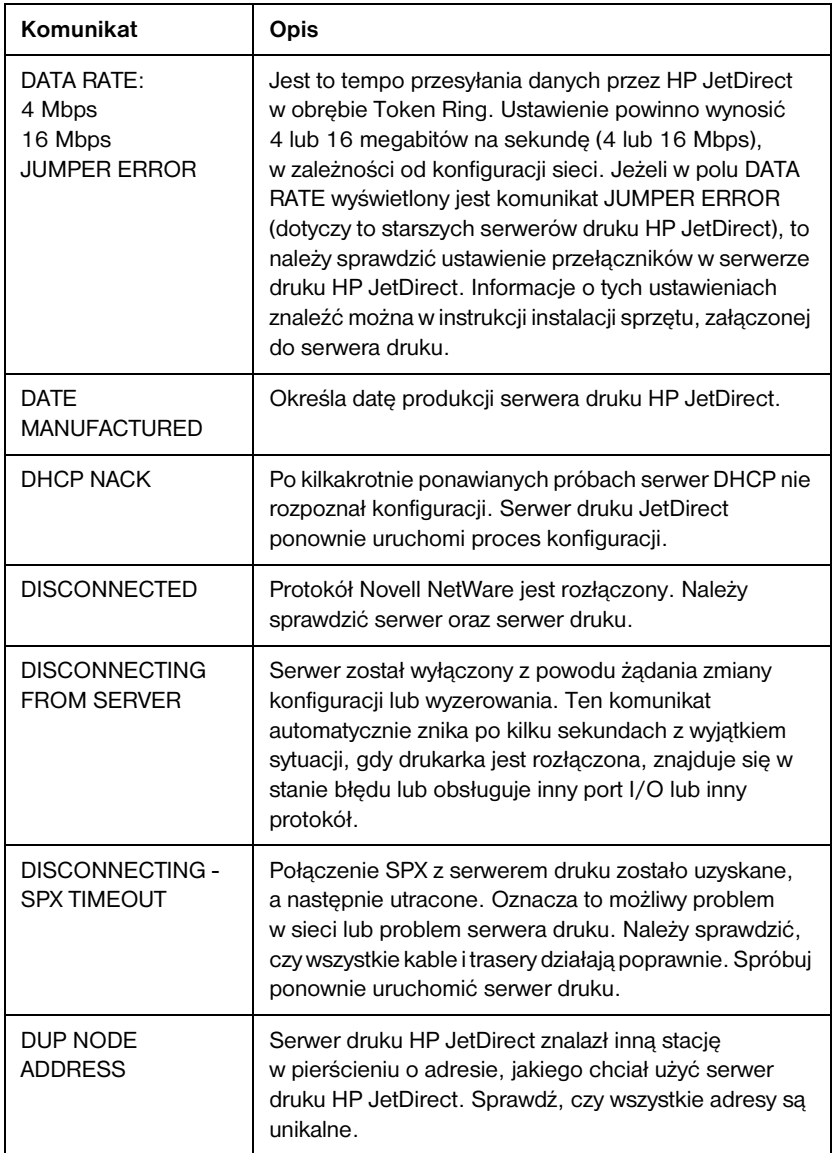

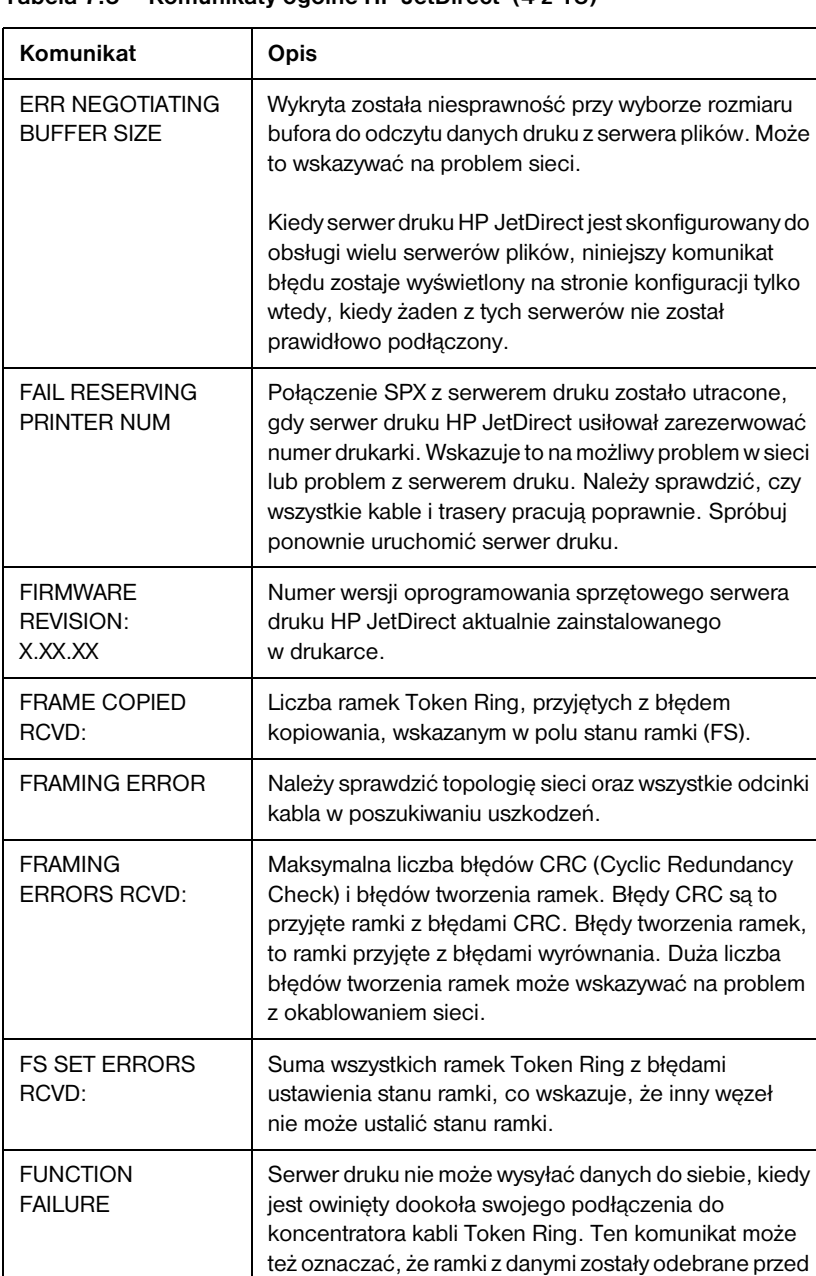

#### <span id="page-110-0"></span>**Tabela 7.5 Komunikaty ogólne HP JetDirect (4 z 18)**

fizycznym wstawieniem do sieci.

HARD ERROR | Serwer druku HP JetDirect przesyła lub otrzymuje ramki znacznikowe do lub z pierścienia.

#### <span id="page-111-0"></span>**Tabela 7.5 Komunikaty ogólne HP JetDirect (5 z 18)**

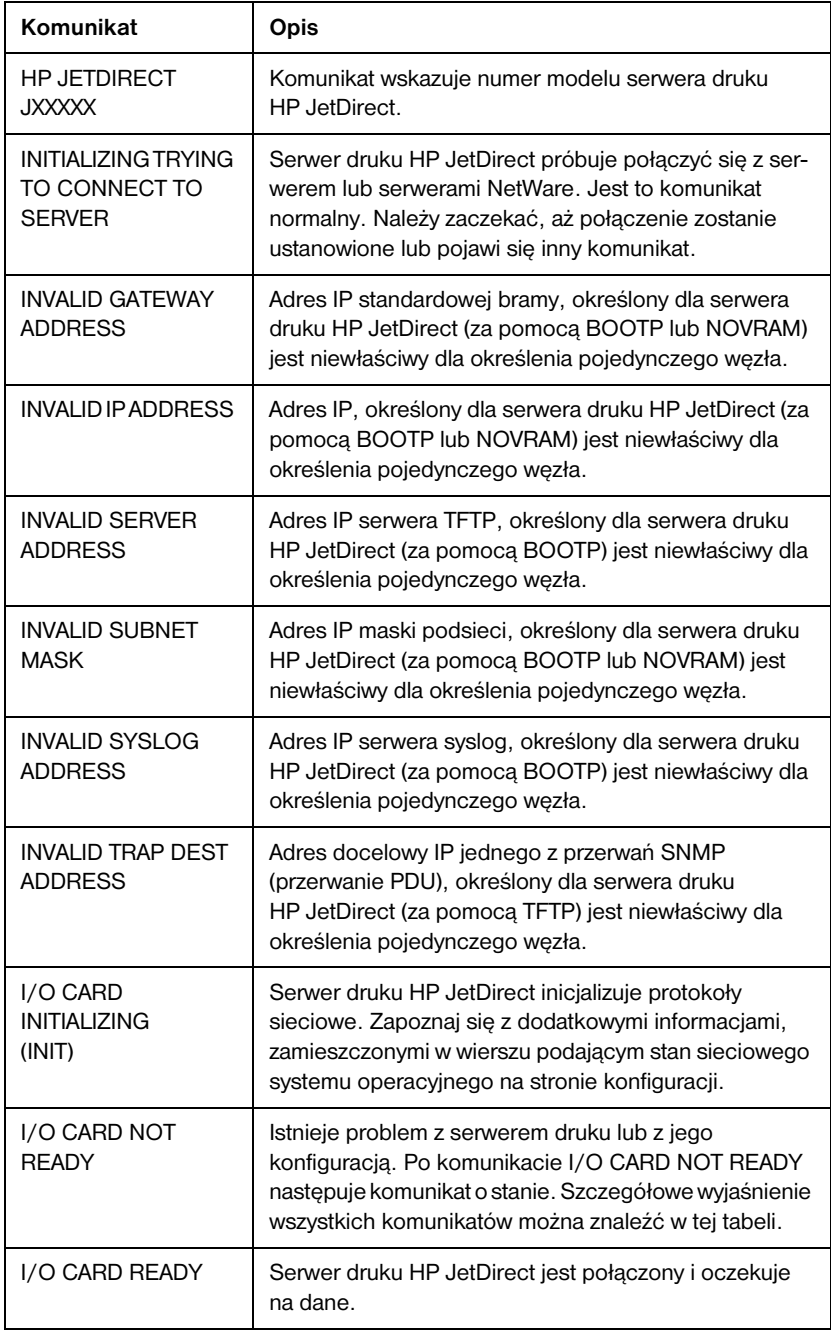

| Komunikat                                               | <b>Opis</b>                                                                                                    |
|---------------------------------------------------------|----------------------------------------------------------------------------------------------------|
| <b>LAN ERROR-</b><br><b>AUTO REMOVAL</b>                | Należy przeprowadzić test zasilania: wyłącz i ponownie<br>włącz drukarkę. Jeśli ten komunikat jest wyświetlany na<br>innej stronie konfiguracji, to być może jest problem<br>z jednym z serwerów HP JetDirect w sieci. Należy<br>sprawdzić właściwe działanie wszystkich serwerów<br>druku w sieci.                                                |
| <b>LAN ERROR-</b><br><b>BABBIF</b>                      | Sprawdź wszystkie połączenia sieci. Jeśli połączenia<br>są prawidłowe, to przeprowadź test po włączeniu<br>zasilania: wyłącz i ponownie włącz drukarkę. Jeśli błąd<br>nie ustępuje, to wymień serwer druku HP JetDirect.<br>Instrukcje na temat wymiany znaleźć można w instrukcji<br>instalacji sprzętu, załączonej do serwera druku.             |
| <b>LAN ERROR-</b><br><b>CONTROLLER</b><br><b>CHIP</b>   | Sprawdź wszystkie połączenia sieci. Jeśli połączenia<br>są prawidłowe, to przeprowadź test po włączeniu<br>zasilania: wyłącz i ponownie włącz drukarkę. Jeśli błąd<br>nie ustępuje, to wymień serwer druku HP JetDirect.<br>Instrukcje na temat wymiany znaleźć można w instrukcji<br>instalacji sprzętu, załączonej do serwera druku.             |
| <b>LAN ERROR-</b><br><b>EXTERNAL</b><br><b>LOOPBACK</b> | Serwer druku HP JetDirect jest niewłaściwie<br>podłączony do sieci lub jest zepsuty. Należy sprawdzić,<br>czy serwer druku HP JetDirect jest właściwie<br>podłączony do sieci. Ponadto należy sprawdzić kable<br>i trójniki BNC.                                                                                                    |
| <b>LAN ERROR-</b><br><b>INFINITE</b><br><b>DEFERRAL</b> | Wystąpił problem przeciążenia sieci. W przypadku sieci<br>opartej o kabel koncentryczny, sprawdź czy sieć jest<br>prawidłowo zakończona.<br><b>Uwaga:</b> Jeżeli serwer druku nie jest włączony do sieci,<br>ten błąd nie ma prawa powstać.                                                                                                    |
| <b>LAN ERROR-</b><br><b>INTERNAL</b><br><b>LOOPBACK</b> | Należy sprawdzić poprawność ustawienia przełącznika<br>szybkości przesyłania danych w serwerze HP JetDirect.<br>Informacje o ustawianiu przełącznika można znaleźć<br>w instrukcji instalacji sprzętu, załączonej do serwera<br>druku. Ponadto należy sprawdzić kable, zewnętrzne<br>nadajniki-odbiorniki, koncentrator przewodów oraz<br>zaczepy. |
| <b>LAN ERROR-</b><br><b>JUMPER</b>                      | Należy sprawdzić poprawność ustawienia przełącznika<br>szybkości przesyłania danych w serwerze HP JetDirect.<br>Informacje o ustawianiu tego przełącznika można<br>znaleźć w instrukcji instalacji sprzętu, załączonej do<br>serwera druku.                                                                                                    |

**Tabela 7.5 Komunikaty ogólne HP JetDirect (6 z 18)**

**Tabela 7.5 Komunikaty ogólne HP JetDirect (7 z 18)**

| Komunikat                                            | Opis                                                                                                    |
|------------------------------------------------------|----------------------------------------------------------------------------------------------------|
| <b>LAN ERROR-LOSS</b><br>OF CARRIER                  | Należy sprawdzić połączenia sieci. Jeśli połączenia są<br>prawidłowe, należy przeprowadzić test po włączeniu<br>zasilania: wyłącz i ponownie włącz drukarkę. Jeśli błąd<br>nie ustepuje, to wymień serwer druku HP JetDirect.<br>Informacje na temat wymiany znaleźć można w instrukcji<br>instalacji sprzętu, załączonej do serwera druku.                                                                                                    |
| <b>LAN ERROR-NO</b><br><b>LINKBEAT</b>               | Przy połączeniu z portem 10/100 Base-T, komunikat<br>ten jest wyświetlany, gdy system nie wykrywa sygnału<br>Link Beat. Sprawdź kable sieci oraz upewnij się, że<br>koncentrator/gniazdo podaje Link Beat.                                                                                                    |
| <b>LAN ERROR-NO</b><br><b>SQE</b>                    | Sprawdź wszystkie połączenia sieci. Jeśli połączenia<br>sa prawidłowe, to przeprowadź test po włączeniu<br>zasilania: wyłącz i ponownie włącz drukarkę. Jeśli błąd<br>nie ustępuje, to wymień serwer druku HP JetDirect.<br>Informacje na temat wymiany znaleźć można w instrukcji<br>instalacji sprzętu, załączonej do serwera druku.                                                                                                    |
| <b>LAN ERROR-</b><br><b>OPEN</b>                     | Serwer druku HP JetDirect nie mógł włączyć się do<br>pierścienia i podłączyć się do sieci. Należy sprawdzić<br>poprawność ustawienia przełącznika szybkości<br>przesyłania danych w serwerze HP JetDirect.<br>Informacje o ustawianiu przełącznika tempa przesyłania<br>danych można znaleźć w instrukcji instalacji sprzętu,<br>załączonej do wewnętrznego serwera druku HP JetDirect.<br>Ponadto należy sprawdzić kable, zewnętrzny nadajnik-<br>odbiornik, koncentrator przewodów oraz zaczepy. |
| <b>LAN ERROR-</b><br><b>RECEIVER OFF</b>             | Mógł powstać problem z okablowaniem sieciowym lub<br>z serwerem druku HP JetDirect. Sprawdź kable oraz<br>trójniki BNC sieci Ethernet. Jeśli nie można znaleźć<br>uszkodzenia w okablowaniu sieci, to należy<br>przeprowadzić autotest po włączeniu zasilania: wyłącz<br>i ponownie włącz drukarkę. Jeśli po włączeniu drukarki<br>problem nie ustępuje, istnieje problem z serwerem<br>druku HP JetDirect.                                                                                        |
| <b>LAN ERROR-</b><br><b>REMOVE</b><br><b>RECEIVE</b> | Należy przeprowadzić test po włączeniu zasilania:<br>wyłącz i ponownie włącz drukarkę. Jeśli ten komunikat<br>jest wyświetlany na innej stronie konfiguracji, to być<br>może jest problem z jednym z serwerów HP JetDirect<br>w sieci. Należy sprawdzić właściwe działanie wszystkich<br>serwerów druku HP JetDirect w sieci.                                                                                                    |

| Komunikat                                        | Opis                                                                                                    |
|--------------------------------------------------|----------------------------------------------------------------------------------------------------|
| <b>LAN ERROR-</b><br><b>RETRY FAULTS</b>         | Istnieje problem z okablowaniem sieci lub zewnętrzną<br>konfiguracją sieci. Sprawdź, czy kable sieci są właściwie<br>zakończone po obu stronach. Sprawdź także działanie<br>koncentratora lub portu przełącznika.                                                                                                    |
| LAN ERROR-<br><b>TRANSMITTER</b><br><b>OFF</b>   | Mógł powstać problem z okablowaniem sieciowym lub<br>z serwerem druku HP JetDirect. Sprawdź kable oraz<br>trójniki BNC sieci Ethernet. Jeśli nie możesz znaleźć<br>uszkodzenia okablowania sieci, to przeprowadź autotest<br>po włączeniu zasilania: wyłącz i ponownie włącz<br>drukarkę. Jeśli po włączeniu drukarki problem nie<br>ustępuje, istnieje problem z serwerem druku HP JetDirect. |
| LAN ERROR-<br><b>UNDERFLOW</b>                   | Mógł powstać problem z okablowaniem sieciowym lub<br>z serwerem druku HP JetDirect. Sprawdź kable oraz<br>trójniki BNC sieci Ethernet. Jeśli nie możesz znaleźć<br>uszkodzenia okablowania sieci, to przeprowadź autotest<br>po włączeniu zasilania: wyłącz i ponownie włącz<br>drukarkę. Jeśli po włączeniu drukarki problem nie<br>ustępuje, istnieje problem z serwerem druku HP JetDirect. |
| <b>LAN ERROR-WIRE</b><br><b>FAULT</b>            | Istnieje problem z okablowaniem sieci. Sprawdź kable<br>pomiędzy drukarką a siecią.                                                                                                    |
| LAN HW<br><b>ADDRESS:</b><br><b>XXXXXXXXXXXX</b> | Dwunastocyfrowy szesnastkowy adres sieciowy<br>serwera druku HP JetDirect, zainstalowanego<br>w drukarce.                                                                                                    |
| LATE COLLISION<br><b>ERROR</b>                   | Sprawdź topologię sieci i wszystkie segmenty kabla,<br>upewniając się, że żaden segment nie jest zbyt długi.                                                                                                    |
| <b>LINE ERRORS</b><br>RCVD:                      | Suma wszystkich ramek Token Ring, przyjętych przez<br>serwer druku HP JetDirect z naruszeniami kodu lub<br>błędami CRC (Cyclic Redundancy Check). Duża liczba<br>może wskazywać na wadliwe okablowanie sieci.                                                                                                    |
| <b>LOBE WIRE FAULT</b>                           | Serwer druku HP JetDirect wykrył obwód otwarty<br>lub krótko spięty w kablu łączącym ten serwer<br>z koncentratorem przewodów Token Ring. Należy<br>sprawdzić jakość kabla i w razie potrzeby go wymienić.                                                                                                    |
| LOSS OF<br><b>CARRIER ERROR</b>                  | Sprawdź wszystkie połączenia sieci. Jeśli połączenia<br>są prawidłowe, to przeprowadź test po włączeniu<br>zasilania: wyłącz i ponownie włącz drukarkę. Jeśli błąd<br>nie ustępuje, to wymień serwer druku HP JetDirect.<br>Instrukcje na temat wymiany znaleźć można w instrukcji<br>instalacji sprzętu, załączonej do serwera druku.                                                         |

**Tabela 7.5 Komunikaty ogólne HP JetDirect (8 z 18)**

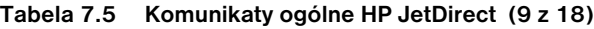

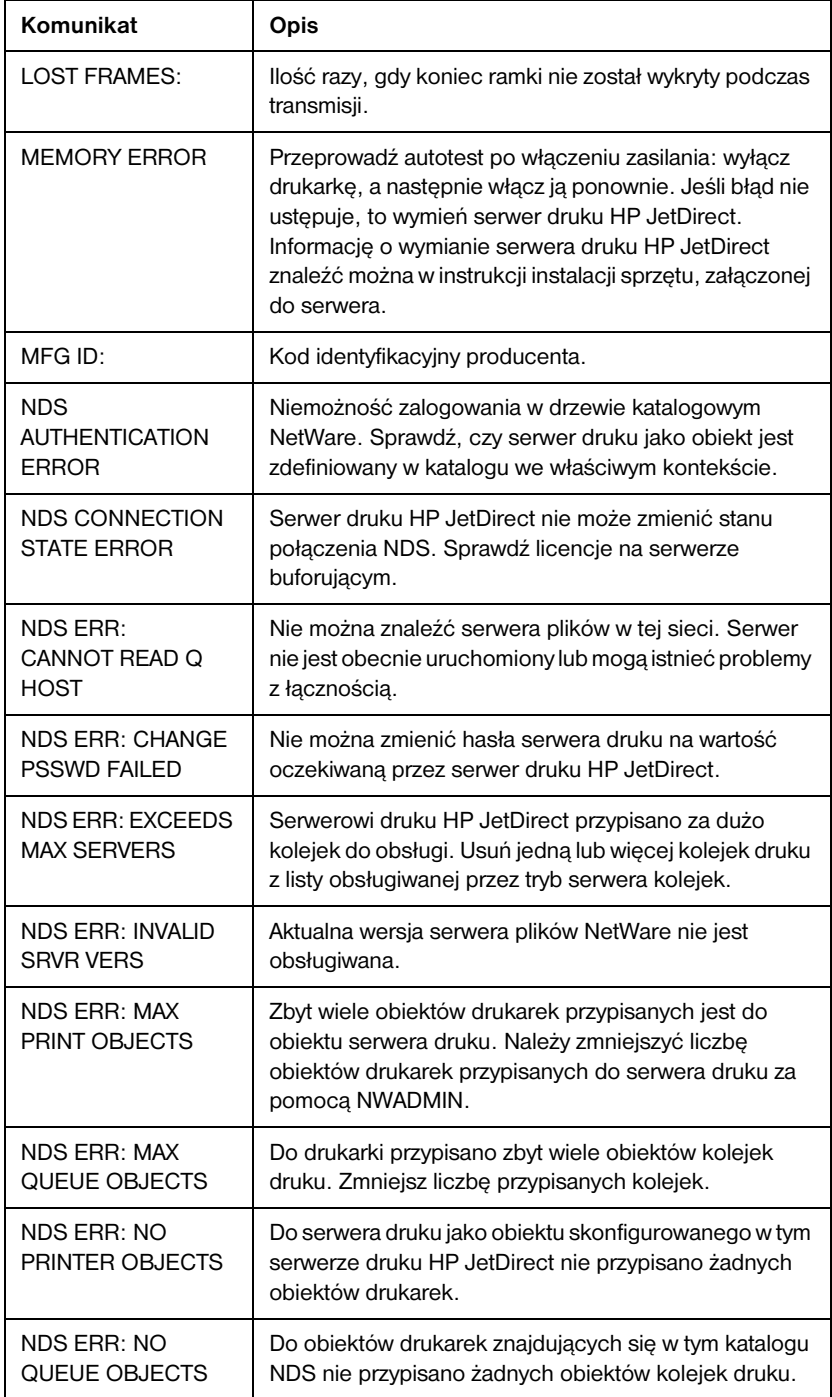

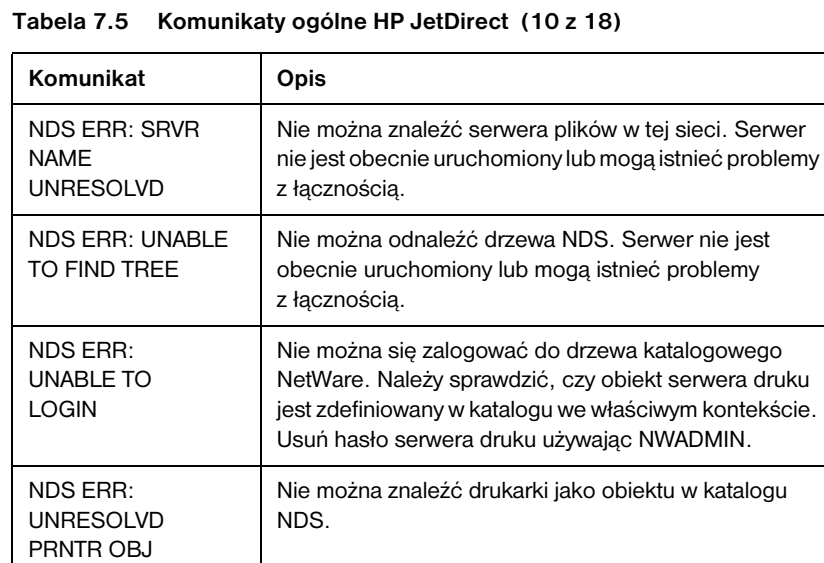

druku jako obiektu.

obiektów drukarek.

kontekście NDS.

nazwy obiektów.

nazwy obiektów.

W podanym kontekście NDS nie można znaleźć kolejki

Nie można odnaleźć listy kolejek druku przypisanych do

Nie można odnaleźć obiektu serwera druku w podanym

Niezgodność nazwy obiektów serwera druku. Sprawdź

Niezgodność nazwy obiektów serwera druku. Sprawdź

Spis obiektów notyfikacji, przypisanych do obiektu

Nie można znaleźć spisu obiektów drukarek, które powinny być przypisane do obiektu serwera druku.

drukarki nie jest możliwy do odnalezienia.

NDS ERR: UNRESOLVED **QUEUE** 

NDS PRINT OBJ QUEUE LIST ERROR

NDS PRINT SERVER NAME ERROR

NDS PRINTER OBJ NOTIFY ERR

NDS PRNT SRVR PUBLIC KEY ERR

NDS PS PRINTER LIST ERROR

NDS SRVER PUBLIC KEY ERR

#### **Tabela 7.5 Komunikaty ogólne HP JetDirect (11 z 18)**

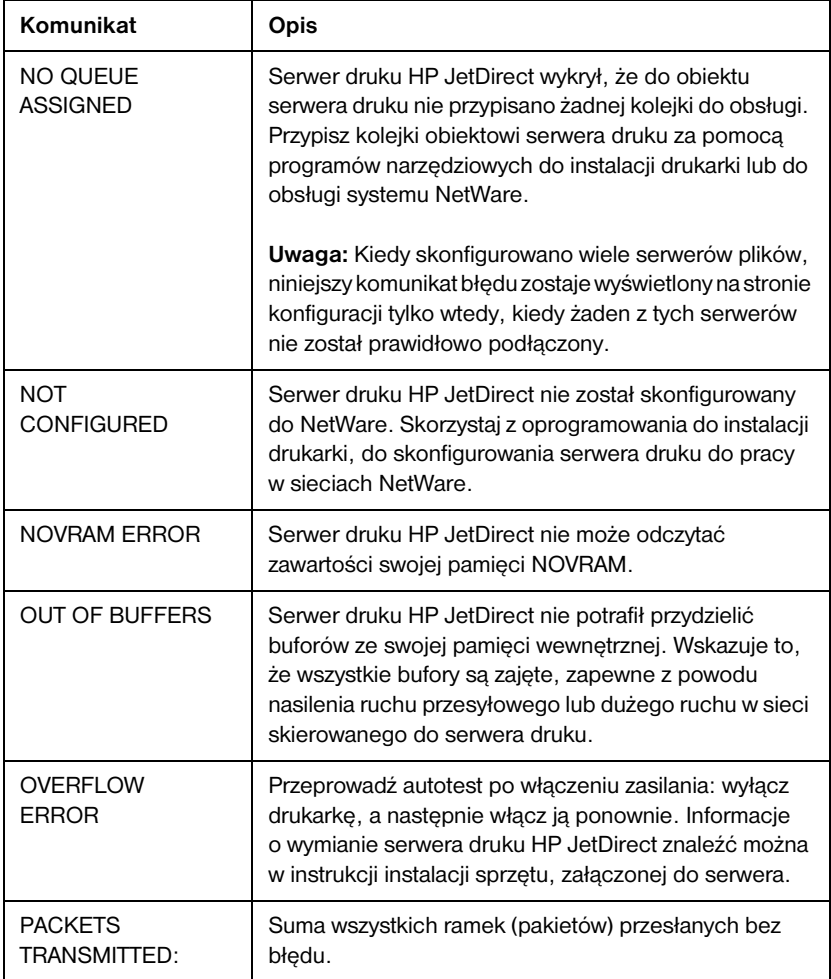

| Komunikat                       | Opis                                                                                                    |
|---------------------------------|----------------------------------------------------------------------------------------------------|
| PARALLEL<br>PORT X:             | CENTRONICS wskazuje standardowe połączenie<br>równoległe, przez które dane przekazywane są tylko<br>w jednym kierunku (do drukarki).                                                                                                    |
|                                 | BIDIRECTIONAL oznacza równoległe połączenie,<br>obsługujące komunikację dwukierunkową.                                                                                                    |
|                                 | ECP_MLC lub ECP_MLC2 wskazują na dwukierunkowe<br>połączenie równoległe (IEEE-1284), które obsługuje<br>port o zwiększonych możliwościach.                                                                                                    |
|                                 | DISCONNECTED (rozłączone) wskazuje, że do portu<br>nie jest podłączona żadna drukarka lub że drukarka nie<br>jest właczona.                                                                                                    |
| <b>PASSWORD</b><br><b>ERROR</b> | Serwer druku HP JetDirect wykrył, że hasło dla obiektu<br>serwera druku NetWare jest niewłaściwe. Za pomocą<br>programu narzędziowego PCONSOLE należy skasować<br>hasło dla obiektu serwera druku. Gdy serwer druku<br>HP JetDirect zostanie ponownie zalogowany, ustali on<br>nowe hasło.                |
|                                 | Uwaga: Kiedy skonfigurowano wiele serwerów plików,<br>niniejszy komunikat błędu zostaje wyświetlony na stronie<br>konfiguracji tylko wtedy, kiedy żaden z tych serwerów<br>nie został prawidłowo podłączony                                                                                               |
| PORT CONFIG                     | Wskazuje czy port RJ-45 na serwerze druku<br>HP JetDirect jest skonfigurowany do łączności sieciowej<br>przy użyciu pełno- lub półdupleksowgo kanału 10/<br>100Base-TX. W kartach MIO, przyrostek "-M" wskazuje,<br>że konfiguracja została ustawiona ręcznie przy pomocy<br>przełączników lub zworników. |
| <b>PORT SELECT:</b>             | Określa port na serwerze druku, który został rozpoznany<br>do użycia: RJ-45, BNC (10Base2) lub DB9.                                                                                                    |
|                                 | Jeżeli wyświetlony jest komunikat DISCONNECTED,<br>należy sprawdzić czy kabel sieciowy został prawidłowo<br>podłączony do odpowiedniego portu.                                                                                                    |

**Tabela 7.5 Komunikaty ogólne HP JetDirect (12 z 18)**

#### **Tabela 7.5 Komunikaty ogólne HP JetDirect (13 z 18)**

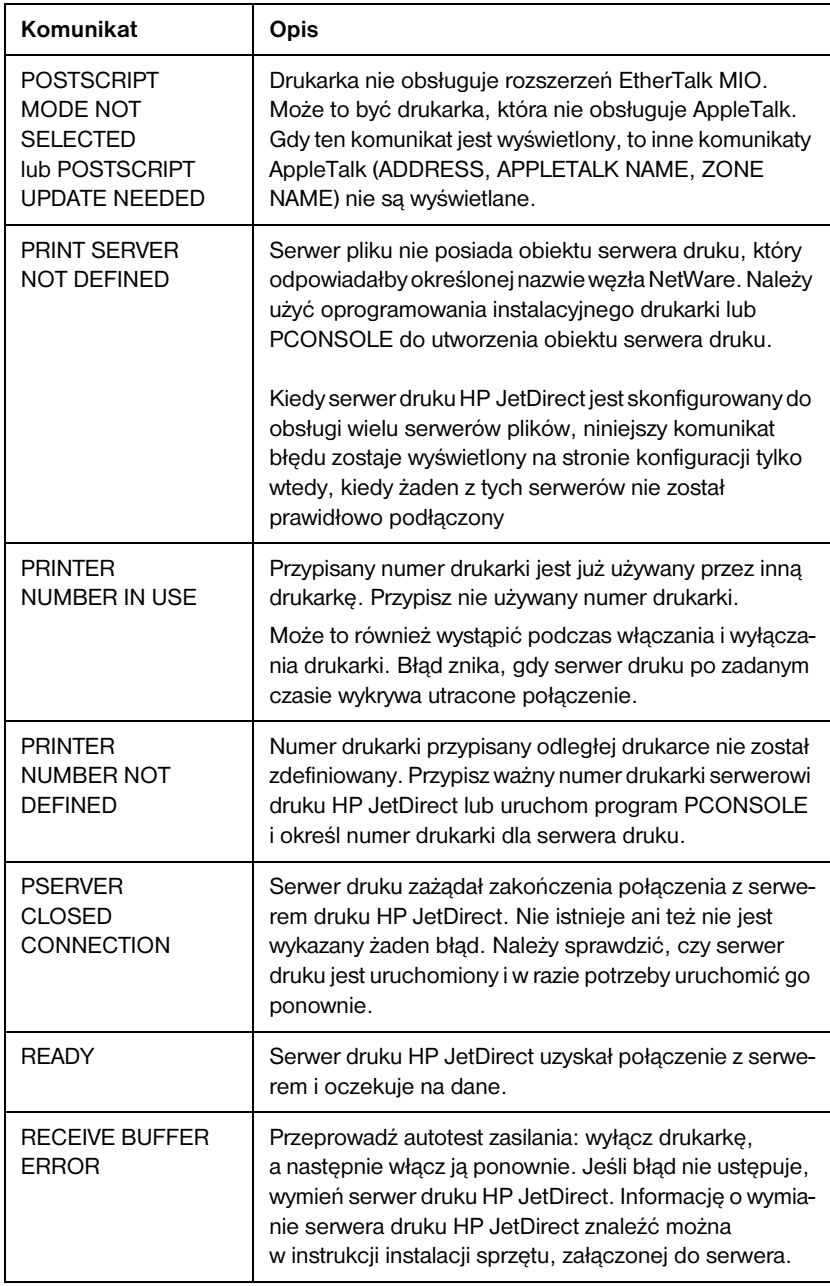

**Tabela 7.5 Komunikaty ogólne HP JetDirect (14 z 18)**

| Komunikat                                               | Opis                                                                                                    |
|---------------------------------------------------------|----------------------------------------------------------------------------------------------------|
| <b>REMOVE</b><br><b>RECEIVED</b>                        | Serwer druku HP JetDirect otrzymał ramkę danych<br>"usuń adapter" podczas procesu włączania się w Token<br>Ring, lub też otrzymał ramkę żądania usunięcia stacji<br>z pierścienia i wobec tego usunął się z pierścienia.                                                                                                    |
| <b>REQUEST PARAM</b>                                    | Serwer druku HP JetDirect stwierdził, że w pierścieniu<br>obecny jest serwer parametrów pierścienia (RPS), który<br>nie odpowiada na żądanie inicjalizacji ramki danych.                                                                                                    |
| <b>RETRY ERROR</b>                                      | Sprawdź, czy kabel sieci Ethernet jest poprawnie<br>zakończony na obu końcach. Upewnij się, że serwer<br>druku HP JetDirect jest poprawnie podłączony do sieci.                                                                                                    |
| <b>RING BEACONING</b>                                   | Serwer druku HP JetDirect otrzymuje ramkę danych<br>sygnalizacyjnych po fizycznym włączeniu się w pier-<br>ścień. Wskazuje to, że w pierścieniu jest przerwa.                                                                                                    |
| <b>RING FAILURE</b>                                     | Serwer druku HP JetDirect wyczerpał zadany czas,<br>usiłując wyczyścić pierścień po tym, gdy stał się<br>monitorem aktywnym. Znaczy to, że serwer druku<br>HP JetDirect nie potrafi pobrać swoich własnych ramek<br>danych czyszczących pierścień.                                                                              |
| <b>RING RECOVERY</b>                                    | Serwer druku HP JetDirect uzyskał z pierścienia ramki<br>z żetonami (claim token data frames). Serwer druku<br>HP JetDirect może przesyłać te ramki.                                                                                                    |
| <b>SECURITY</b><br><b>EQUIVALENCE</b><br><b>NOT SET</b> | Przeprowadź ponowną konfigurację serwera druku.                                                                                                    |
| <b>SIGNAL LOSS</b>                                      | Serwer druku HP JetDirect wykrył utratę sygnału<br>w pierścieniu. Należy sprawdzić kabel pomiędzy<br>HP JetDirect a siecia oraz sprawdzić koncentrator<br>przewodów;<br>lub<br>Stan utraty sygnału został wykryty na wejściu odbiornika<br>HP JetDirect podczas procesu otwartego (opakowany<br>bądź też włączony w pierścień). |
| SINGLE STATION                                          | Serwer druku HP JetDirect wykrył, że jest jedyną stacją<br>w pierścieniu.                                                                                                    |
| <b>SOE ERROR</b>                                        | Przeprowadź autotest zasilania: wyłącz drukarkę, a<br>następnie włącz ją ponownie. Jeśli błąd nie ustępuje,<br>wymień serwer druku HP JetDirect.                                                                                                    |

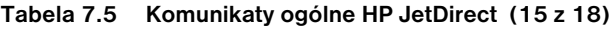

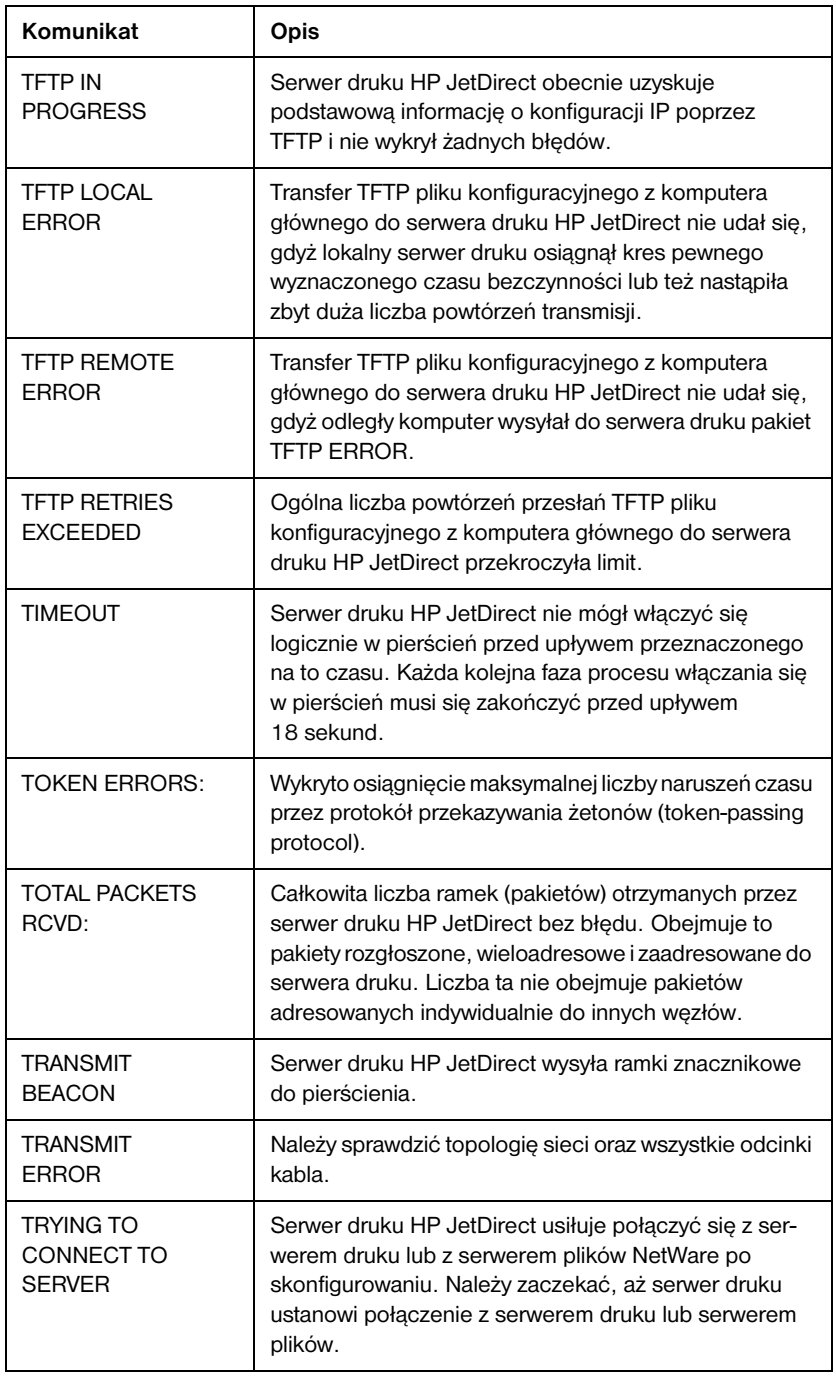

| Komunikat                                | Opis                                                                                                    |
|------------------------------------------|----------------------------------------------------------------------------------------------------|
| TURN PRINTER<br>OFF/ON                   | Ten komunikat może się pojawić po zainstalowaniu<br>nowszej wersji oprogramowania sprzętowego. Gdy ten<br>komunikat pojawi się, należy wyłączyć drukarkę, a nas-<br>tępnie włączyć ją ponownie, aby uruchomić ostatnio<br>załadowane nowe funkcje.                                                                                                    |
| UNABLE TO<br>ATTACH TO<br>QUEUE          | Wykryto niesprawność, gdy serwer druku HP JetDirect<br>usiłował przyłączyć się do jednej z kolejek przypisanych<br>do obiektu serwera druku. Powodem może być zakaz<br>przyłączania jakichkolwiek serwerów do tej kolejki.<br>Może to być także problem sieciowy lub związany<br>z zabezpieczeniem. Za pomocą PCONSOLE można:<br>sprawdzić, czy serwerom wolno przyłączać się do<br>kolejki, usunąć obiekt serwera druku z listy serwerów<br>kolejki, jeżeli serwer druku HP JetDirect ma obsługiwać<br>inne kolejki lub usunąć kolejkę i stworzyć nową (obiekt<br>serwera druku musi być dodany do listy serwerów<br>kolejek).<br>Kiedy serwer druku HP JetDirect jest skonfigurowany do<br>obsługi wielu serwerów plików, niniejszy komunikat<br>błędu zostaje wyświetlony na stronie konfiguracji tylko<br>wtedy, kiedy żaden z tych serwerów nie został |
| UNABLE TO<br>CONNECT TO<br><b>SERVER</b> | prawidłowo podłączony<br>Tryb zdalnej drukarki: serwer druku HP JetDirect nie<br>mógł ustanowić połączenia SPX z serwerem druku.                                                                                                    |
|                                          | Sprawdź, czy serwer druku jest uruchomiony i czy<br>wszystkie kable i trasery funkcjonują poprawnie.                                                                                                    |
|                                          | Tryb serwera kolejek: serwer druku HP JetDirect nie<br>mógł ustanowić połączenia NCP z serwerem plików.<br>Sprawdź, czy podłączone są właściwe serwery plików.                                                                                                    |
|                                          | Gdy skonfigurowane są liczne serwery druku, błąd ten<br>pojawia się tylko na stronie konfiguracji, jeżeli żaden<br>z serwerów nie został pomyślnie podłączony.                                                                                                    |

**Tabela 7.5 Komunikaty ogólne HP JetDirect (16 z 18)**

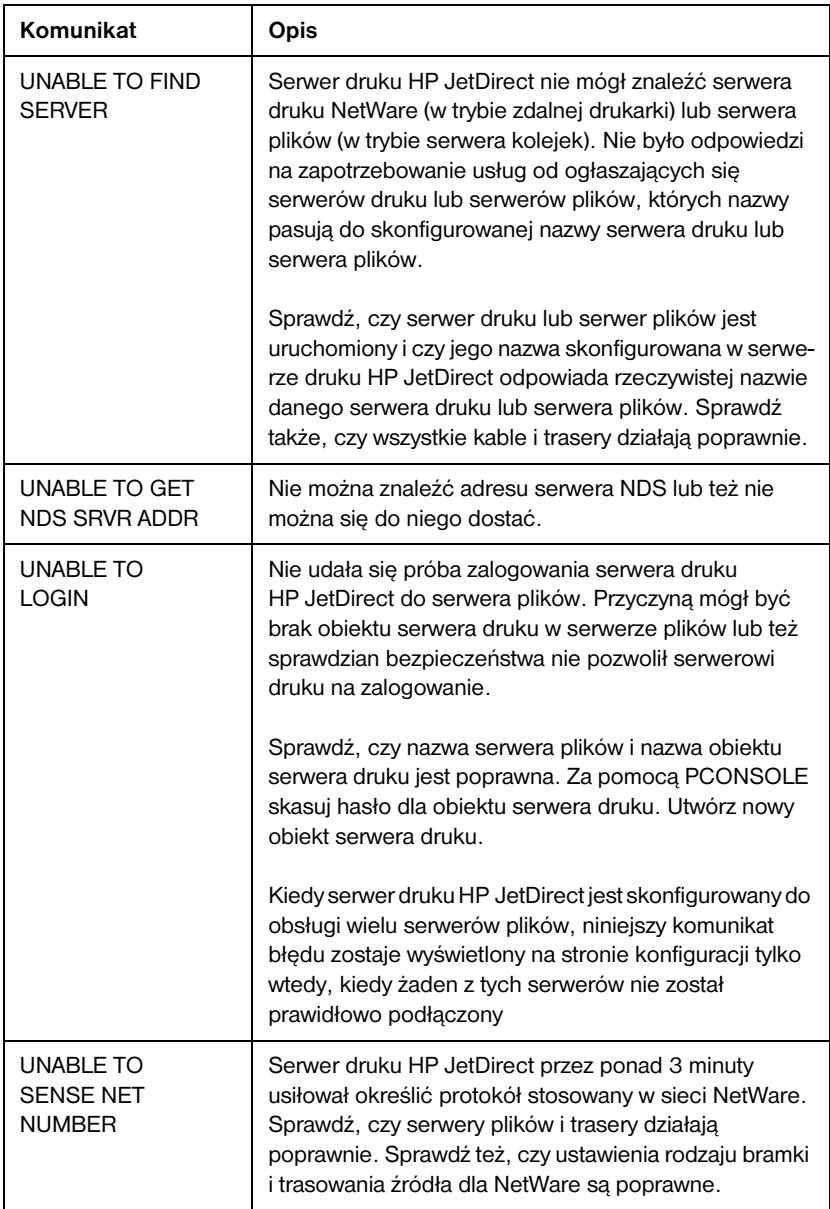

#### **Tabela 7.5 Komunikaty ogólne HP JetDirect (17 z 18)**

| Komunikat                                        | Opis                                                                                                    |
|--------------------------------------------------|----------------------------------------------------------------------------------------------------|
| <b>UNABLE TO SET</b><br><b>PASSWORD</b>          | Serwer druku HP JetDirect nie mógł ustalić hasła<br>dla obiektu serwera druku (ilekroć serwer druku<br>HP JetDirect może zalogować się bez hasła, jego hasło<br>ustalane jest automatycznie). Wskazuje to na problem<br>sieci lub na problem systemu bezpieczeństwa. Utwórz<br>nowy obiekt serwera druku.<br>Gdy skonfigurowane są liczne serwery druku, błąd ten<br>pojawia się na stronie konfiguracji tylko wtedy, gdy<br>żaden z serwerów nie został skutecznie podłączony. |
| <b>UNDERFLOW</b><br><b>ERROR</b>                 | Sprawdź kable i trójniki BNC. Jeżeli błąd nie ustępuje,<br>należy przeprowadzić autotest po włączeniu zasilania:<br>wyłącz drukarkę, a następnie włącz ją ponownie. Jeśli<br>błąd nie ustępuje, to wymień serwer druku HP JetDirect.<br>Informację o wymianie serwera druku HP JetDirect<br>znaleźć można w podręczniku instalacji sprzętu,<br>załączonej do serwera.                                                                                                    |
| <b>UNEXPECTED</b><br>PSERVER DATA<br><b>RCVD</b> | Serwer druku wysłał dane, na których wysłanie serwer<br>druku HP JetDirect nie dał mu zezwolenia. Wskazuje to<br>na możliwy problem serwera druku, być może problem<br>z oprogramowaniem.                                                                                                    |
| <b>UNICAST</b><br><b>PACKETS RCVD:</b>           | Liczba ramek zaadresowanych do danego serwera<br>druku HP JetDirect. Nie obejmuje ona pakietów<br>rozgłoszonych ani wieloadresowych.                                                                                                    |
| UNKNOWN NCP<br><b>RETURN CODE</b>                | Serwer druku HP JetDirect napotkał na nieoczekiwany<br>fatalny błąd po skutecznym połączeniu się z serwerem<br>plików. Ten komunikat o błędzie może mieć rozmaite<br>przyczyny, w tym nieczynny serwer plików lub awarię<br>trasera sieci.                                                                                                    |
| <b>UNSENDABLE</b><br>PACKETS:                    | Suma wszystkich ramek (pakietów) nie wysłanych<br>z powodu błędów.                                                                                                    |
| <b>WEBJA SERVER</b><br>XXX.XXX.XXX.XXX           | Określa adres IP lub nazwę domeny serwera, którego<br>serwer druku HP JetDirect używa dla usług<br>administracyjnych Web JetAdmin.                                                                                                    |
| <b>XMIT</b><br>COLLISIONS:                       | Liczba ramek nie przesłanych z powodu powtarzających<br>się kolizji.                                                                                                    |
| <b>XMIT LATE</b><br>COLLISIONS:                  | Całkowita liczba ramek nie przekazanych z powodu<br>późnych kolizji. Duża liczba może wskazywać na<br>problem z okablowaniem sieci.                                                                                                    |

**Tabela 7.5 Komunikaty ogólne HP JetDirect (18 z 18)**

# **Wprowadzenie do TCP/IP**

# **Wstęp**

Ten załącznik ma na celu przedstawienie podstawowych pojęć z zakresu TCP/IP.

TCP/IP (Transmission Control Protocol/Internet Protocol) jest zestawem protokołów definiujących sposób przesyłania danych między urządzeniami w sieci.

TCP/IP szybko staje się najczęściej używanym zbiorem protokołów. Podstawową przyczyną takiej tendencji jest to, że Internet korzysta wyłącznie z TCP/IP. Jeżeli posiadasz sieć, którą chcesz podłączyć do Internetu, musisz użyć TCP/IP do komunikacji.

### **Protokół internetowy - Internet Protocol (IP)**

Dane przesyłane w sieci są dzielone na małe pakiety. Każdy pakiet jest przesyłany niezależnie od pozostałych. IP kieruje wszystkimi pakietami w sieci i zapewnia bezpołączeniowe, niegwarantowane dostarczenie pakietów danych przez sieć. Każdy węzeł sieci, w tym także podłączone urządzenia HP JetDirect, ma przypisany adres IP.

### **Protokół kontroli transmisji - Transmission Control Protocol (TCP)**

TCP zajmuje się dzieleniem danych na pakiety i ich ponownym składaniem w miejscu docelowym, zapewniając zorientowaną na połączenie, pewną i gwarantowaną usługę dostawczą do innego węzła w sieci. Kiedy pakiety danych są odbierane w miejscu docelowym, TCP oblicza sumę kontrolną dla każdego pakietu, sprawdzając czy dane nie uległy zniekształceniu. Jeżeli podczas transmisji dane uległy uszkodzeniu, TCP odrzuca pakiet i jest on przesyłany powtórnie.

### <span id="page-127-0"></span>**Protokół datagramów użytkownika - User Datagram Protocol (UDP)**

UDP zapewnia podobne usługi jak TCP. Jednakże UDP nie potwierdza odbioru danych i obsługuje transakcje żądań i odpowiedzi bez pewności i gwarancji dostarczenia. UDP jest używane, gdy pewność i potrzeba potwierdzenia nie są wymagane, na przykład podczas procedury odszukiwania drukarek w sieci.

# **Adres IP**

Każdy komputer (stacja robocza lub węzeł) w sieci IP wymaga niepowtarzalnego adresu IP dla każdego interfejsu sieciowego. Jest to adres programowy, używany do identyfikacji zarówno sieci, jak i poszczególnych komputerów do niej włączonych. Każdy adres IP może być podzielony na dwie części: część dotyczącą sieci i część dotyczącą komputera. Możliwe jest, aby komputer pobierał dynamiczny adres IP każdorazowo podczas swojej procedury startowej. Zobacz część "Protokół dynamicznej konfiguracji komputera - Dynamic Host [Configuration Protocol \(DHCP](#page-129-0))".

**Uwaga** Przypisując adres IP, zawsze uzgodnij to z administratorem adresów IP. Ustawienie złego adresu może zakłócić komunikację i pracę innych urządzeń w sieci.

### **Adres IP: (część dotycząca sieci)**

Adresami sieciowymi zarządza organizacja InterNIC w Norfolk w stanie Virginia. InterNIC, na mocy umowy z National Science Foundation, zarządza adresami i domenami internetowymi. Adresy sieciowe są oddawane do dyspozycji organizacjom, które są odpowiedzialne za poprawną numerację wszystkich urządzeń i komputerów włączonych do sieci. Adres sieciowy składa się z czterech bajtów, chociaż niektóre bajty mogą mieć wartości zerowe.

# **Adres IP: (część dotycząca komputera głównego)**

Adresy komputerów głównych identyfikują poszczególne interfejsy sieciowe włączone do sieci IP. Zazwyczaj komputer posiada tylko jeden interfejs sieciowy i w związku z tym jeden adres IP. Ponieważ żadne dwa urządzenia nie mogą jednocześnie mieć tego samego adresu, administratorzy utrzymują tabele adresów, zapewniające poprawność ich nadawania we własnej sieci.

# **Struktura i klasa adresu IP**

Adres IP jest złożony z 32 bitów informacji, podzielonych na 4 człony, po 1 bajcie w każdym, lub 4 bajty razem: xxx.xxx.xxx.xxx.

W celu zapewnienia efektywności kierowania danymi, sieci zostały podzielone na trzy klasy. Kierowanie danymi rozpoczyna się od identyfikacji początkowego bajtu adresu IP. Trzy klasy adresów IP przydzielane przez InterNIC to klasy A, B i C. Klasa sieci określa znaczenie każdego z czterech członów adresu IP, jak przedstawiono w Tabeli A.1:

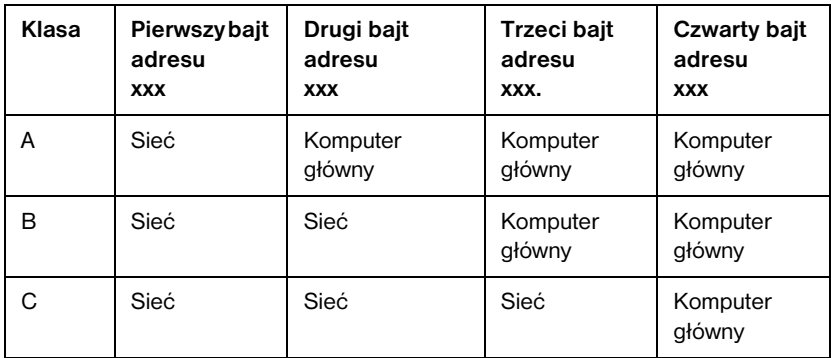

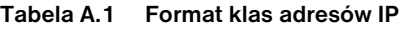

<span id="page-129-0"></span>W tabeli "Charakterystyka klas sieci" przedstawiono, jak w szczegółach różnią się poszczególne klasy sieci pod względem identyfikatora początkowego bitu, zakresu adresów, ilości dostępnych rodzajów i maksymalnej ilości komputerów możliwych do podłączenia w ramach poszczególnych klas.

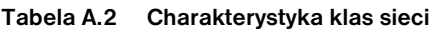

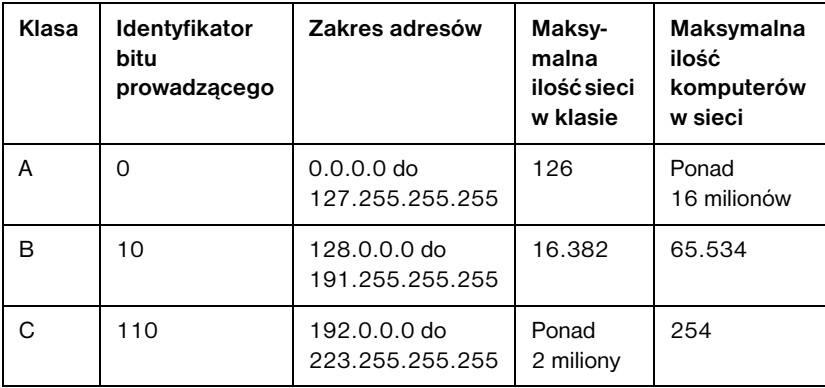

# **Konfiguracja adresów IP**

Parametry konfiguracji protokołu TCP/IP (takie, jak: adres IP, maska podsieci, brama standardowa) można konfigurować na serwerze druku HP JetDirect w rozmaity sposób. Wartości te można skonfigurować ręcznie za pomocą oprogramowania dostarczonego przez firmę HP, lub mogą one być każdorazowo automatycznie przeładowywane za pomocą protokołów DHCP lub BOOTP podczas włączania serwera druku.

# **Protokół dynamicznej konfiguracji komputera - Dynamic Host Configuration Protocol (DHCP)**

DHCP umożliwia grupie urządzeń korzystanie z zestawu adresów IP zarządzanych przez serwer DHCP. Urządzenie lub komputer wysyła żądanie do serwera i jeśli jest wolny adres IP, serwer przydziela go urządzeniu.

# <span id="page-130-0"></span>**BOOTP**

BOOTP jest protokołem typu bootstrap, używanym do sprowadzania parametrów konfiguracyjnych i informacji o komputerze z serwera sieciowego. BOOTP korzysta z UDP podczas transmisji. Aby urządzenia podczas uruchamiania mogły załadować do pamięci RAM informację o konfiguracji, muszą połączyć się protokołem BOOTP w roli klienta ze swoim serwerem.

Aby skonfigurować urządzenie, klient wysyła pakiet z żądaniem, zawierającym co najmniej swój adres sprzętowy (adres sprzętowy serwera druku HP JetDirect). Serwer odpowiada pakietem zawierającym informacje wymagane do skonfigurowania urządzenia.

# **Podsieci**

Jeżeli organizacji zostanie przydzielony adres IP, to nie ma zastrzeżeń, aby w danym miejscu istniała więcej niż jedna sieć. Administratorzy sieci lokalnych mogą dzielić sieć na kilka różnych podsieci. Podział sieci na podsieci ma na celu zwiększenie wydajności i lepsze wykorzystanie ograniczonego zakresu adresów sieciowych.

### **Maska podsieci**

Maska podsieci jest mechanizmem używanym do dzielenia jednej sieci IP na kilka różnych podsieci. Aby podzielić adres IP, administrator musi przeznaczyć część segmentu adresu dotyczącego komputera na numerację podsieci. Maska podsieci "maskuje" jedynkami tę część adresu IP wraz z całym segmentem dotyczącym sieci, a zerami oznacza część dostępną dla adresowania komputerów.

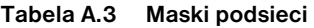

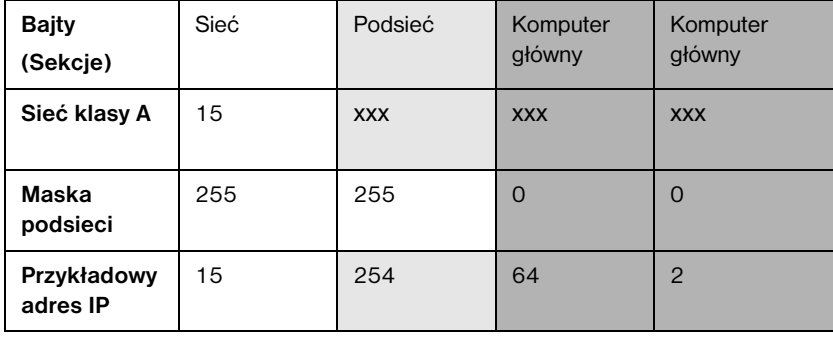

<span id="page-131-0"></span>W powyższej tabeli ["Maski podsiec](#page-130-0)i" przedstawiono sieć 15 klasy A, przydzieloną firmie Hewlett-Packard. Aby umożliwić podział na dodatkowe sieci wewnątrz firmy, użyto maski podsieci 255.255.0.0. Oznacza to przeznaczenie drugiego bajtu adresu IP na adres podsieci. Taki podział umożliwia niepowtarzalną identyfikację każdego urządzenia w jego podsieci i pozwala firmie HP na utrzymanie do 254 podsieci w ramach przydzielonego obszaru adresowego.

# **Bramy**

Bramy są urządzeniami spełniającymi rolę tłumaczy pomiędzy systemami nie używającymi tych samych protokołów komunikacyjnych, formatu danych, struktur, języków lub architektur. Bramy przekształcają pakiety danych, zmieniając ich składnię zgodnie z wymogami systemu docelowego. Jeżeli sieć jest podzielona na podsieci, bramy są potrzebne do połączenia poszczególnych podsieci ze sobą.

### **Standardowa brama**

Standardowa brama jest adresem bramy lub trasera, używanym do przesyłania pakietów pomiędzy podsieciami. Jeżeli istnieje wiele bram lub traserów, standardową bramą jest adres bramy lub trasera używany w pierwszej kolejności do przenoszenia pakietów pomiędzy podsieciami.

# **Używanie wbudowanego serwera internetowego**

# **Wstęp**

Każdy serwer druku HP JetDirect posiada wbudowany serwer internetowy, do którego można uzyskać dostęp poprzez obsługiwaną przeglądarkę sieciową w sieci typu intranet. Wbudowany serwer internetowy umożliwia dostęp do stron konfiguracji i zarządzanie serwerem druku HP JetDirect oraz podłączonym urządzeniem peryferyjnym.

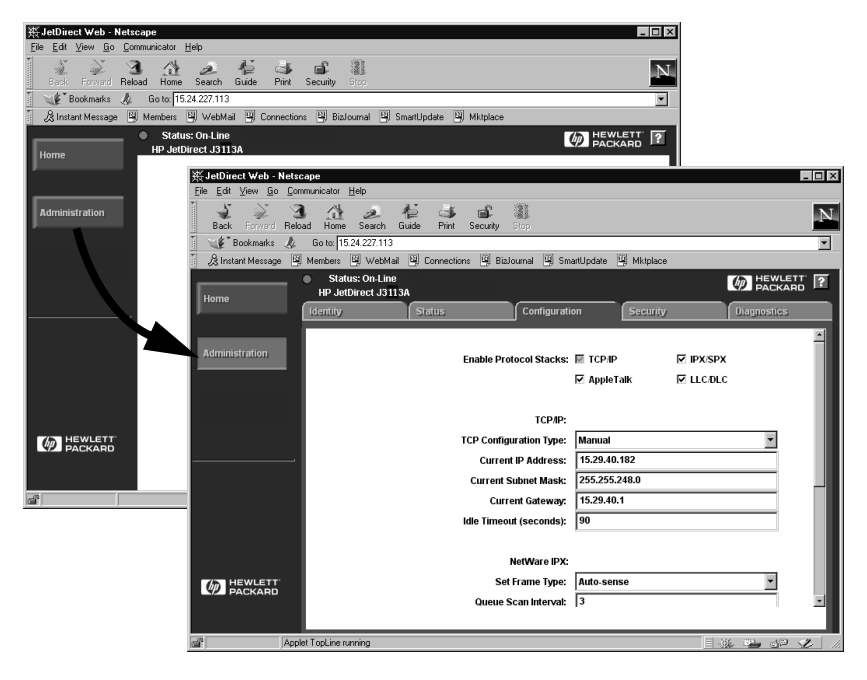

 **Figura B.1 Dostęp do wbudowanego serwera internetowego za pomocą Netscape**

# **Wymagania**

### **Obsługiwane przeglądarki internetowe**

W celu uzyskania dostępu do wbudowanego serwera internetowego można skorzystać z następujących obsługiwanych przeglądarek internetowych:

- $\bullet$  Windows 95/98 i NT 4.0:
	- Netscape Navigator 4.01, 4.02, 4.03 i 4.05
	- Microsoft Internet Explorer 4.0 z uaktualnioną wersją SP1
- $\bullet$  Windows 2000:
	- Microsoft Internet Explorer 5.0
- HP-UX i Solaris
	- Netscape Navigator 4.01, 4.02, 4.03 i 4.05
	- Linux System
	- Netscape Navigator 4.03, 4.05

Uaktualniona lista obsługiwanych przeglądarek internetowych znajduje się w Internetowym Centrum Obsługi klientów HP pod adresem (http://www.hp.com/go/support).

### **Obsługiwana wersja HP Web JetAdmin**

HP Web JetAdmin jest programem do instalacji i zarządzania drukarkami w sieciach typu intranet. Można go uzyskać w Internetowym Centrum Obsługi klientów HP pod adresem http://www.hp.com/support/net\_printing.

Zaleca się stosowanie wersji 5.0 lub nowszej programu HP Web JetAdmin do pracy z wbudowanym serwerem internetowym serwera druku HP JetDirect.

# **Przeglądanie wbudowanego serwera internetowego**

Przed użyciem wbudowanego serwera internetowego, serwer druku HP JetDirect musi mieć skonfigurowany adres IP.

Istnieje wiele sposobów konfiguracji adresu IP na serwerze druku. Na przykład można automatycznie konfigurować parametry w sieci za pomocą BOOTP (pierwotnego programu ładowania początkowego) lub DHCP (protokołu dynamicznej konfiguracji komputera głównego) przy każdorazowym włączeniu drukarki. Można też ręcznie skonfigurować parametry IP za pomocą panelu sterowania drukarki (w wybranych drukarkach), Telnetu, programu HP Web JetAdmin lub innych programów do zarządzania.

Jeżeli serwer druku HP JetDirect nie otrzyma konfiguracji adresu IP w ciągu dwóch minut, nastąpi automatyczne przydzielenie standardowego adresu IP: 192.0.0.192. Adres ten nie jest prawidłowym adresem IP Twojej sieci, ale można go użyć w celu uzyskania wstępnego dostępu do serwera druku HP JetDirect. Jednakże w celu użycia standardowego adresu IP należy ustawić w swoim systemie tymczasowy, identyczny numer sieci IP lub ustalić ścieżkę dostępu do niego.

Po ustaleniu na serwerze druku adresu IP, wykonaj następujące czynności:

- 1. Uruchom obsługiwaną wersję przeglądarki sieciowej.
- 2. Wpisz adres IP serwera druku w pole URL.

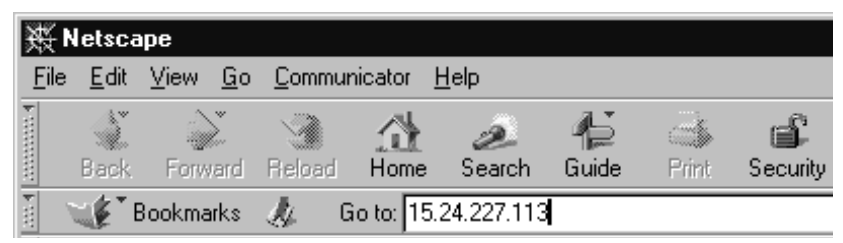

 **Figura B. 2 Wpisywanie adresu IP** 

Zostanie wyświetlona internetowa strona główna HP JetDirect.

Kliknij ikonę "?" na stronie internetowej w celu uzyskania dalszych informacji.

### **Specjalne funkcje**

- Serwer druku HP JetDirect obsługuje protokół drukowania w Internecie (IPP). HP dostarcza też dodatkowo oprogramowanie do konfiguracji klientów NT do drukowania w Internecie. W celu automatycznej konfiguracji ścieżki druku pomiędzy używanym komputerem a daną drukarką, kliknij opcję **Internet Printing Install Wizard** (Kreator instalacji drukowania internetowego).
- Zewnętrzne serwery druku HP JetDirect umożliwiają skanowanie na niektórych urządzeniach peryferyjnych firmy HP typu "wszystko w jednym". Po podłączeniu do obsługiwanego urządzenia, przycisk Scan (Skanuj) umożliwia uruchomienie funkcji skanowania. W celu uzyskania dodatkowych informacji, kliknij ikonę "?" na stronie *Scan*.
- Jeżeli używana drukarka została odkryta za pomocą programu HP Web JetAdmin 5.0 (lub jego nowszej wersji), wbudowany serwer internetowy na serwerze druku HP JetDirect ustanowi połączenie z programem HP Web JetAdmin w celu umożliwienia zarządzania tym serwerem druku i innymi sieciowymi urządzeniami HP JetDirect.
- Dostępne jest połączenie z internetową stroną firmy HP. Kliknij logo HP.

### **Uwagi eksploatacyjne**

● Zmiany adresu IP i innych parametrów zamkną połączenie z wbudowanym serwerem internetowym. W celu ponownego uzyskania połączenia, należy użyć nowy adres IP.

# **Drukowanie w sieciach Windows NT DLC/LLC**

# **Wstęp**

Protokół DLC/LLC jest protokołem, który można używać w niektórych sieciach, na przykład takich, jak sieci IBM. Protokół DLC/LLC jest dostępny w systemach operacyjnych Windows NT i można go używać do drukowania w sieci. Protokoły DLC/LLC są obsługiwane przez większość modeli serwerów druku HP JetDirect.

W celu skonfigurowania druku w sieci z użyciem protokołu DLC/LLC w systemach Windows NT, skorzystaj z programu HP Network Port (Port sieciowy HP), załączonego do systemu Windows NT. Oprogramowanie to umożliwia drukowanie na drukarce podłączonej do sieci za pomocą serwera druku HP JetDirect.

Za pomocą oprogramowania HP Network Port można uzyskać następujące funkcje:

- Przydzielanie stacji łączących.
- Obsługa adresów administrowanych lokalnie.
- Obsługa zaawansowanego stanu zlecenia.
- Konfiguracja liczników DLC.
- Ustawienie poziomu rejestracji błędów.
- Określenie rodzaju połączenia komputer-drukarka.
- Ustawienie częstotliwości uaktualniania stanu.

Zapoznaj się z dalszymi informacjami na ten temat zawartymi w pomocy ekranowej.

### **Wymagania programowe**

● Załaduj protokół Microsoft DLC.

**Uwaga** Oprogramowanie portu sieciowego HP jest instalowane automatycznie wraz z protokołem DLC.

# <span id="page-137-0"></span>**Instalacja oprogramowania transportu i sterownika DLC**

Całe oprogramowanie obsługujące serwer druku HP JetDirect jest załączone do systemu operacyjnego Windows NT. Wykonaj opisane poniżej czynności, aby zainstalować oprogramowanie transportu i sterownika DLC dla serwera druku HP JetDirect.

**Uwaga** Oprogramowanie HP Network Port zostaje automatycznie zainstalowane wraz z protokołem DLC.

### **Windows NT 4.0**

- 1. Zaloguj się do sieci z uprawnieniami administratora z dowolnego komputera.
- 2. Uruchom **Windows NT**.
- 3. Prawym klawiszem myszy kliknij **Otoczenie sieciowe**, a następnie kliknij **Właściwości**. Zostanie wyświetlone okno *Sieć*.
- 4. Kliknij kartę **Protokoły**, a następnie **Dodaj**. Zostanie wyświetlone pole *Wybierz protokół sieciowy.*
- 5. Wybierz **Protokół DLC**, następnie kliknij przycisk **OK**.
- 6. Postępuj według instrukcji wyświetlonych na ekranie, aby zakończyć instalacie.
- 7. Aby zweryfikować instalację protokołu DLC, prawym klawiszem myszy kliknij **Otoczenie sieciowe**, **Właściwości**, a następnie kartę **Protokoły**. Upewnij się, że w oknie *Protokoły sieciowe* widnieje pozycja Protokół DLC.

# **Konfiguracja drukarki**

Zanim skonfigurujesz drukarkę, upewnij się, że wykonano następujące czynności:

- Wewnętrzne serwery druku: serwer druku HP JetDirect jest zainstalowany w drukarce i drukarka jest podłączona do sieci.
- Zewnętrzne serwery druku: serwer druku HP JetDirect jest włączony do zasilania i podłączony do portu równoległego drukarki i do sieci.
- Drukarka jest włączona, znajduje się w stanie połączenia i wydrukowana została strona konfiguracji JetDirect.

Jeżeli nigdy nie drukowano strony konfiguracji na tej drukarce, należy zapoznać się z instrukcją instalacji sprzętu, załączoną do serwera druku lub instrukcją początkowych czynności, załączoną do drukarki.

# **Aby skonfigurować drukarkę (Windows NT 4.0)**

- 1. Na pulpicie Windows NT kliknij **Start**, **Ustawienia**, a następnie **Drukarki**.
- 2. Kliknij dwukrotnie **Dodaj drukarkę**.
- 3. Wybierz **Mój Komputer**, następnie kliknij przycisk **Dalej**. Zostanie wyświetlona opcja *Kreator dodawania drukarki*.
- 4. Kliknij **Dodaj Port**.
- 5. Dwukrotnie kliknij **Port sieciowy Hewlett-Packard**.
- 6. Wpisz nazwę dla portu w polu *Nazwa*. Nazwa portu nie może być nazwą portu już istniejącego, np. LPT1, ani żadnego innego urządzenia DOS-owego.
- 7. Wybierz adres HP JetDirect LAN HARDWARE z rozwijanego menu *Adres karty* lub wpisz prawidłowy adres. Adres ten musi odpowiadać adresowi umieszczonemu na liście w pozycji "LAN HW ADDRESS" na stronie konfiguracji.
- 8. Kliknij **Zamknij**.

Wyświetlona zostaje lista portów i nowo utworzony port jest sprawdzany.

- 9. Kliknij przycisk **Dalej**.
- 10. Wybierz **HP** w kolumnie *Producenci*, a następnie wybierz właściwy model drukarki w kolumnie *Drukarki*.
- 11. Kliknij przycisk **Dalej**.
- 12. Wpisz nazwę drukarki. Jest to nazwa, która pojawi się w folderze *Drukarki*.
- 13. Kliknij **Tak**, jeżeli chcesz, aby programy pracujące w Windows używały tej drukarki jako standardowej. Kliknij przycisk **Dalej**.
- 14. Jeżeli chcesz, aby inni użytkownicy sieci mogli korzystać z tej drukarki, kliknij **Udostępniaj** i wprowadź nazwę w polu *Nazwa udziału*. Jeżeli chcesz, aby drukarka obsługiwała dodatkowe platformy, wskaż ich nazwy.
- 15. Kliknij przycisk **Dalej**.
- 16. W celu wydrukowania strony konfiguracji, aby zweryfikować poprawność instalacji drukarki, kliknij **Tak**.
- 17. Kliknij przycisk **Zakończ**, aby zakończyć konfigurację.

Drukarka może być teraz wykorzystywana przez komputer, do którego jest podłączona. Jeżeli drukarka została udostępniona w sieci, korzystać z niej można również z innych komputerów.

# **Weryfikacja konfiguracji**

Wydrukuj z serwera odpowiedni plik na drukarce.

- Jeżeli używasz języka PCL, wydrukuj plik ASCII.
- Jeżeli używasz języka PostScript, wydrukuj plik PostScript.
- Jeżeli używasz plotera HP DesignJet plotter, wydrukuj plik HP-GL/2.

# <span id="page-140-0"></span>**Zgodność HP JetDirect z rokiem 2000**

# **Wstęp**

Hewlett-Packard, firma wiodąca w produkcji komputerowych systemów druku, pragnie dołożyć wszelkich starań, aby jej klienci byli dobrze przygotowani do pomyślnej pracy w roku 2000. Najświeższe informacje dotyczące zgodności z rokiem 2000 można znaleźć w witrynie internetowej pod adresem http://www.hp.com/support/net\_printing, klikając łącze oznaczone napisem Year 2000.

# **Gwarancja firmy Hewlett-Packard dotycząca roku 2000**

Zastrzegając sobie wszystkie warunki i ograniczenia wymienione w warunkach ograniczonej gwarancji na produkty HP, załączonej do niniejszego produktu HP, firma HP udziela gwarancji na to, że niniejszy produkt HP będzie prawidłowo przetwarzał dane dotyczące dat (włącznie z, ale bez ograniczenia do, obliczeń, porównań i porządkowania kolejności numerycznej) od, do i pomiędzy XX i XXI wiekiem, oraz latami 1999 i 2000, łącznie z obliczeniami dotyczącymi roku przestępnego, pod warunkiem eksploatacji zgodnej z dokumentacją produktu, dostarczoną przez HP (łącznie ze wszystkimi instrukcjami instalacji programów uzupełniających lub uaktualnień), zakładając, że nastąpi prawidłowa wymiana danych pomiędzy wszystkimi innymi produktami (tzn. sprzętem, oprogramowaniem, oprogramowaniem sprzętowym) używanymi w połączeniu z takim produktem (lub produktami) firmy HP. Okres trwania gwarancji dotyczącej roku 2000 trwa do 31 stycznia 2001 roku.

# **Skorowidz**

### **A**

adres IP [przegląd TCP/IP 122,](#page-127-0) [125](#page-130-0) [Adresy, przywracanie 74](#page-79-0) [America Online 3](#page-8-0) [Apple Wybieracz 18](#page-23-0) [Apple, wybieracz 81](#page-86-0) [ARP DUPLICATE IP ADDRESS 102](#page-107-0) [AUTONEGOTIATION 102](#page-107-0) [AUTO-REMOVAL ERROR 102](#page-107-0)

#### **B**

[BABBLE ERROR 102](#page-107-0) [BAD BOOTP REPLY 102](#page-107-0) [BAD BOOTP TAG SIZE 102](#page-107-0) BAD LENGTH RCVD  [102](#page-107-0) BAD PACKETS RCVD  [103](#page-108-0) **BOOTP** [definicja 125](#page-130-0) BOOTP (Bootstrap Protocol) [konfiguracja 23](#page-28-0) [używanie 23](#page-28-0) BOOTP SERVER  [100](#page-105-0) [BOOTP/DHCP IN PROGRESS 103](#page-108-0) [brama 13](#page-18-0) brama drukarki, zobacz [HP IP/IPX Printer Gateway dla](#page-18-0)  NDPS [Bramy 126](#page-131-0) BURST ERRORS RCVD  [103](#page-108-0)

### **C**

[Centrum dystrybucyjne 3](#page-8-0)

CF ERR [ACCESS LIST EXCEEDED 103](#page-108-0) [FILE INCOMPLETE 103](#page-108-0) [INVALID PARAM 103](#page-108-0) [LINE TOO LONG 103](#page-108-0) [MISSING PARAM 103](#page-108-0) [TRAP LIST EXCEEDED 103](#page-108-0) [UNKNOWN KEYWORD 103](#page-108-0) [CONFIGURATION ERROR 103](#page-108-0) [CRC ERROR 103](#page-108-0)

### **D**

[DATA RATE 104](#page-109-0) **DHCP** [IP adres 124](#page-129-0) DHCP (Dynamic Host Configuration Protocol) [używanie 32](#page-37-0) [DHCP NACK 104](#page-109-0) [DHCP SERVER 101](#page-106-0) [Diagnostyka serwera druku HP JetDirect](#page-78-0)  73 [DISCONNECTED 104](#page-109-0) [DISCONNECTING - SPX TIMEOUT](#page-109-0)  104 [DISCONNECTING FROM SERVER](#page-109-0)  104 [Dokumentacja 3](#page-8-0) [drukarka, wybór przy pomocy](#page-23-0)  Wybieracza Apple 18 [Drukowanie LPD \(Line Printer](#page-56-0)  Daemon) 51 Drukowanie pliku testowego [konfiguracja LPD 58](#page-63-0) [DUP NODE ADDRESS 104](#page-109-0)

### **E**

[ERR NEGOTIATING BUFFER SIZE](#page-110-0)  105 EtherTalk lub LocalTalk (Mac OS) [sieci 15](#page-20-0)

### **F**

[FAIL RESERVING PRINTER NUM](#page-110-0)  105 [FIRMWARE REVISION 105](#page-110-0) [FRAME COPIED RCVD 105](#page-110-0) [FRAMING ERROR 105](#page-110-0) FRAMING ERRORS RCVD  [105](#page-110-0) FS SET ERRORS RCVD  [105](#page-110-0) FTP drukowanie [polecenia 69](#page-74-0) FTP, drukowanie [jak 68](#page-73-0) [przykład 71](#page-76-0) [wstęp 67](#page-72-0) [zakończenie 69](#page-74-0) [FUNCTION FAILURE 105](#page-110-0)

### **G**

Gwarancja [rok 2000 135](#page-140-0) [Gwarancja dotycząca roku 2000 135](#page-140-0)

### **H**

[HARD ERROR 105](#page-110-0) [HP IP/IPX Printer Gateway dla NDPS](#page-18-0)  13 HP IP/IPX Printer Gateway, zobacz [HP IP/IPX Printer Gateway dla](#page-18-0)  NDPS [HP JETDIRECT 106](#page-111-0) HP JetDirect [komunikaty strony konfiguracji 95](#page-100-0) [obsługiwany serwer druku 1](#page-6-0) [strona konfiguracji, jak wydrukować](#page-82-0)  77 [używanie panelu sterowania](#page-52-0)  drukarki 47 [zgodność z rokiem 2000 135](#page-140-0) [HP Support Materials Organization](#page-8-0)  (SMO) 3

HP Web JetAdmin [instalacja 8](#page-13-0) [usuwanie 9](#page-14-0) [wstęp 8](#page-13-0)

### **I**

I/O CARD [INITIALIZING \(INIT\) 106](#page-111-0) [NOT READY 106](#page-111-0) [READY 106](#page-111-0) [informacja o konfiguracji IP 99](#page-104-0) [INITIALIZING TRYING TO](#page-111-0)  CONNECT TO SERVER 106 instalacja [oprogramowanie HP Web JetAdmin](#page-13-0)  8 Instalacja oprogramowania [sieci EtherTalk/LocalTalk \(Mac](#page-20-0)  OS) 15 [sieci Windows NT 132](#page-137-0) [Instalacja oprogramowania drukarki 15](#page-20-0) [Instrukcje obsługi 3](#page-8-0) [Internetowe centrum obsługi klientów](#page-8-0)  firmy HP 3 INVALID [GATEWAY ADDRESS 106](#page-111-0) [IP ADDRESS 106](#page-111-0) [SERVER ADDRESS 106](#page-111-0) [SUBNET MASK 106](#page-111-0) [SYSLOG ADDRESS 106](#page-111-0) [TRAP DEST ADDRESS 106](#page-111-0) IP adres [usuwanie przez Telnet 47](#page-52-0) [IPX/SPX 97](#page-102-0) [IPX/SPX STATUS 96](#page-101-0)

### **J**

[JetAdmin, zobacz HP Web JetAdmin](#page-13-0)

# **[K](#page-20-0)**

[klienci, obsługiwani 14](#page-19-0) kolejka druku [LPD 53](#page-58-0) [systemy SAM \(HP-UX\) 57](#page-62-0) [kolejki druku SAM \(HP-UX\) 57](#page-62-0)
[komunikat INIT 79](#page-84-0) komunikaty [HP JetDirect 95](#page-100-0) [sieci EtherTalk 98](#page-103-0) [sieci LocalTalk 98](#page-103-0) komunikaty błędów [strona konfiguracji HP JetDirect 95](#page-100-0) [wyświetlone na panelu sterowania](#page-83-0)  drukarki 78 [komunikaty konfiguracyjne HP](#page-107-0)  JetDirect 102 konfiguracja [modyfikacja urządzenia 8](#page-13-0) [sieci EtherTalk/LocalTalk 20](#page-25-0) [sieci EtherTalk/LocalTalk \(Mac](#page-21-0)  OS) 16 [sieci Windows NT 133,](#page-138-0) [134](#page-139-0) [weryfikacja sieci 16](#page-21-0) [Konfiguracja adresów IP 124](#page-129-0) [Konfiguracja kolejki \(LPD\) 54](#page-59-0) [Konfiguracja panelu sterowania 23](#page-28-0)

### **L**

LAN ERROR [AUTO REMOVAL 107](#page-112-0) [BABBLE 107](#page-112-0) [CONTROLLER CHIP 107](#page-112-0) [EXTERNAL LOOPBACK 107](#page-112-0) [INFINITE DEFERRAL 107](#page-112-0) [INTERNAL LOOPBACK 107](#page-112-0) [JUMPER 107](#page-112-0) [LOSS OF CARRIER 108](#page-113-0) [NO LINKBEAT 108](#page-113-0) [NO SQE 108](#page-113-0) [OPEN 108](#page-113-0) [RECEIVER OFF 108](#page-113-0) [REMOVE RECEIVE 108](#page-113-0) [RETRY FAULTS 109](#page-114-0) [TRANSMITTER OFF 109](#page-114-0) [UNDERFLOW 109](#page-114-0) [WIRE FAULT 109](#page-114-0) [LAN HW ADDRESS 109](#page-114-0) [LATE COLLISION ERROR 109](#page-114-0) [LINE ERRORS RCVD 109](#page-114-0) [LOBE WIRE FAULT 109](#page-114-0)

LocalTalk [patrz również EtherTalk](#page-104-0) [LOSS OF CARRIER ERROR 109](#page-114-0) [LOST FRAMES 110](#page-115-0) LPD drukowanie [diagnostyka 83](#page-88-0) [NT systems 59](#page-64-0) [systemy Mac OS 65](#page-70-0) [systemy UNIX 53](#page-58-0)

# **M**

[Maska podsieci 125](#page-130-0) [Materiały pomocnicze 3](#page-8-0) [MEMORY ERROR 110](#page-115-0) [MFG ID 110](#page-115-0) [MODE 96](#page-101-0)

## **N**

NDPS, zobacz [HP IP/IPX Printer Gateway dla](#page-18-0)  NDPS NDS [AUTHENTICATION ERROR 110](#page-115-0) [CONNECTION STATE ERROR](#page-115-0)  110 [PRINT SERVER NAME ERROR](#page-116-0)  111 [PRINTER OBJ NOTIFY ERR 111](#page-116-0) [PRNT SRVR PUBLIC KEY ERR](#page-116-0)  111

[PS PRINTER LIST ERROR 111](#page-116-0) [SRVER PUBLIC KEY ERR 111](#page-116-0)

#### NDS ERR [CANNOT READ Q HOST 110](#page-115-0) [CHANGE PSSWD FAILED 110](#page-115-0) [EXCEEDS MAX SERVERS 110](#page-115-0) [INVALID SRVR VERS 110](#page-115-0) [MAX PRINT OBJECTS 110](#page-115-0) [MAX QUEUE OBJECTS 110](#page-115-0) [NO PRINTER OBJECTS 110](#page-115-0) [NO QUEUE OBJECTS 110](#page-115-0) [SRVR NAME UNRESOLVD 111](#page-116-0) [UNABLE TO FIND TREE 111](#page-116-0) [UNABLE TO LOGIN 111](#page-116-0) [UNRESOLVD PRNTR OBJ 111](#page-116-0) [UNRESOLVED QUEUE 111](#page-116-0) [NDS PRINT OBJ QUEUE LIST](#page-116-0)  ERROR 111 [NETWORK FRAME TYPE RCVD 98](#page-103-0) [NIS \(Network Information Service\) 24](#page-29-0) [NO QUEUE ASSIGNED 112](#page-117-0)

[NODE NAME 97](#page-102-0) [NOT CONFIGURED 112](#page-117-0) [NOVRAM ERROR 112](#page-117-0)

## **O**

[obsługiwane sieci 1](#page-6-0) [Obsługiwani 14](#page-19-0) Oprogramowanie [uaktualnienia oprogramowania 3](#page-8-0) [wymogi 131](#page-136-0) oprogramowanie do podłączenia drukarki w systemie NT, zobacz [oprogramowanie HP do podłączenia](#page-15-0)  drukarki do Internetu w systemie NT oprogramowanie HP do podłączenia drukarki do Internetu w systemie NT [obsługiwane przeglądarki sieciowe](#page-17-0)  12 [procedury pośredniczące 12](#page-17-0) [wstęp 10](#page-15-0) [wymogi systemowe 12](#page-17-0) oprogramowanie HP Web JetAdmin instalacia 8 [usuwanie 9](#page-14-0) [OUT OF BUFFERS 112](#page-117-0) [OVERFLOW ERROR 112](#page-117-0)

#### **P**

[PACKETS TRANSMITTED 112](#page-117-0) [PARALLEL PORT X 113](#page-118-0) [Parametry IP, LPD 53](#page-58-0) [Parametry konfiguracji 29](#page-34-0) [PASSWORD ERROR 113](#page-118-0) [Plik testowy, drukowanie 58](#page-63-0) [Podsieci 125](#page-130-0) [polecenia, FTP drukowanie 69](#page-74-0) [polecenie arp 40](#page-45-0) [polecenie ping 40](#page-45-0) [PORT CONFIG 113](#page-118-0) [Port sieciowy HP 131,](#page-136-0) [132](#page-137-0) [PORT X STATUS 97](#page-102-0) POSTSCRIPT MODE NOT [SELECTED lub POSTSCRIPT](#page-119-0)  UPDATE NEEDED 114 [PRINT SERVER NOT DEFINED 114](#page-119-0) [Printcap 55](#page-60-0) [PRINTER NUMBER IN USE 114](#page-119-0) [PRINTER NUMBER NOT DEFINED](#page-119-0)  114 problem [wykres diagnostyczny 75](#page-80-0) procedury pośredniczące, oprogramowanie firmy HP do [podłączenia drukarki do Internetu w](#page-17-0)  systemie NT 12 [Program narzędziowy HP LaserJet 16](#page-21-0) [zmiana nazwy drukarki 17](#page-22-0) [Programy antywirusowe 15](#page-20-0) [Protokół datagramów użytkownika -](#page-127-0)  User Datagram Protocol (UDP) 122 [przeglądarki sieciowe, obsługiwane 12](#page-17-0) [Przenoszenie do innej sieci 50](#page-55-0) [przywracanie adresów IP 74](#page-79-0) [Przywracanie standardowych ustawień](#page-79-0)  fabrycznych 74 [PSERVER CLOSED CONNECTION](#page-119-0)  114

### **R**

[RARP \(Reverse Address Resolution](#page-27-0)  Protocol) 22 [używanie 39](#page-44-0)

[READY 114](#page-119-0) [RECEIVE BUFFER ERROR 114](#page-119-0) [REMOVE RECEIVED 115](#page-120-0) [REQUEST PARAM 115](#page-120-0) [RETRY ERROR 115](#page-120-0) RING [BEACONING 115](#page-120-0) [FAILURE 115](#page-120-0) [RECOVERY 115](#page-120-0)

## **S**

[SECURITY EQUIVALENCE NOT](#page-120-0)  SET 115 SERVER NAME  [97](#page-102-0) serwer druku [HP JetDirect 1](#page-6-0) [obsługiwany 1](#page-6-0) [parametry 48](#page-53-0) [serwer druku JetDirect, zobacz serwer](#page-6-0)  druku HP JetDirect [Serwer FTP 3](#page-8-0) sieć [weryfikacja konfiguracji 16](#page-21-0) [Sieci DLC/LLC, Windows NT 131](#page-136-0) [Sieci EtherTalk lub LocalTalk \(Mac OS\)](#page-20-0)  15 [Sieci LocalTalk \(Mac OS\) 15](#page-20-0) sieci NetWare [komunikaty konfiguracyjne 96](#page-101-0) [testowanie komunikacji z JetAdmin](#page-86-0)  81 sieci UNIX (HP-UX i Solaris) [drukowanie LPD 51](#page-56-0) sieci Windows NT [DLC/LLC 131,](#page-136-0) [134](#page-139-0) [SIGNAL LOSS 115](#page-120-0) [SINGLE STATION 115](#page-120-0) [SMO, Zobacz HP Support Materials](#page-8-0)  Organization (SMO) [SNMP \(Simple Network Management](#page-29-0)  Protocol) 24 [SOURCE ROUTING 96](#page-101-0) [SQE ERROR 115](#page-120-0) [Standardowe ustawienia fabryczne,](#page-79-0)  przywracanie 74

[Strefa, wybór sieci EtherTalk/LocalTalk](#page-23-0)  (Mac OS) 18 [strona autotestu, zobacz stronę](#page-88-0)  konfiguracji strona konfiguracji [HP JetDirect 77](#page-82-0) komunikaty [EtherTalk/LocalTalk 98](#page-103-0) [Novell NetWare 96](#page-101-0) [TCP/IP 99](#page-104-0) komunikaty ogólne [HP JetDirect 102](#page-107-0) [zrozumienie 83](#page-88-0) [strona konfiguracji Ethernetu 85](#page-90-0)[, 91](#page-96-0) [systemy BSD, konfiguracja kolejki druku](#page-60-0)  55

## **T**

TCP/IP [instalacja w sieci Windows NT 59](#page-64-0) [komunikaty konfiguracyjne 99](#page-104-0) [przegląd 121,](#page-126-0) [126](#page-131-0) [Telnet 22](#page-27-0) [przykłady konfiguracji parametrów](#page-49-0)  telnetowych 44 [używanie 42](#page-47-0) [usuwanie istniejącego adresu IP 47](#page-52-0) **TFTP** [IN PROGRESS 116](#page-121-0) [LOCAL ERROR 116](#page-121-0) [REMOTE ERROR 116](#page-121-0) [RETRIES EXCEEDED 116](#page-121-0) [TFTP \(Trivial File Transfer Protocol\) 23](#page-28-0) [TIMEOUT 116](#page-121-0) [TOKEN ERRORS 116](#page-121-0) Token Ring [strona konfiguracji 88,](#page-93-0) [91](#page-96-0) [TOTAL PACKETS RCVD 116](#page-121-0) TRANSMIT [BEACON 116](#page-121-0) [ERROR 116](#page-121-0) [Transport i sterownik DLC 132](#page-137-0) [TRYING TO CONNECT TO SERVER](#page-121-0)  116 [TURN PRINTER OFF/ON 117](#page-122-0)

#### **U**

[Uaktualnienia obrazu fleszowego 3](#page-8-0) [Uaktualnienia oprogramowania,](#page-8-0)  przeładowywanie 3 [Uaktualnienia sterowników 3](#page-8-0) [UDP Protokół datagramów użytkownika](#page-127-0)  122 UNABLE TO [ATTACH TO QUEUE 117](#page-122-0) [CONNECT TO SERVER 117](#page-122-0) [FIND SERVER 118](#page-123-0) [GET NDS SRVR ADDR 118](#page-123-0) [LOGIN 118](#page-123-0) [SENSE NET NUMBER 118](#page-123-0) [SET PASSWORD 119](#page-124-0) [UNDERFLOW ERROR 119](#page-124-0) [UNEXPECTED PSERVER DATA](#page-124-0)  RCVD 119 [UNICAST PACKETS RCVD 119](#page-124-0) [UNKNOWN NCP RETURN CODE](#page-124-0)  119 [UNSENDABLE PACKETS 119](#page-124-0) [Ustawienia standardowe, przywracanie](#page-79-0)  74

#### **W**

włączanie lub wyłączanie protokołu DHCP  [38](#page-43-0) Wbudowany serwer sieci WWW [obsługiwana wersja HP Web](#page-133-0)  JetAdmin 128 [obsługiwane przeglądarki](#page-133-0)  internetowe 128 [przeglądanie 129](#page-134-0) [używanie 127](#page-132-0) [Web JetAdmin, zobacz HP Web](#page-13-0)  JetAdmin [WEBJA SERVER 119](#page-124-0) Weryfikacja konfiguracji [sieci EtherTalk/LocalTalk 16](#page-21-0) [sieci EtherTalk/LocalTalk \(Mac](#page-25-0)  OS) 20 [sieci Windows NT 134](#page-139-0)

[World Wide Web, internetowy serwer](#page-8-0)  HP 3 [Wybieracz Apple 18,](#page-23-0) [81](#page-86-0) Wymogi [HP Web JetAdmin 8](#page-13-0) [konfiguracja LPD 53](#page-58-0) [sieci Windows NT 131](#page-136-0) [Wbudowany serwer sieci WWW 128](#page-133-0) wymogi oprogramowanie firmy HP do [podłączenia drukarki do Internetu](#page-17-0)  w systemie NT 12 [wymogi systemowe, Zobacz wymogi](#page-13-0)

# **X**

[XMIT COLLISIONS 119](#page-124-0) [XMIT LATE COLLISIONS 119](#page-124-0)

### **Z**

[zgodność z rokiem 2000 135](#page-140-0) Zmiana nazwy drukarki [\(EtherTalk/LocalTalk \(Mac OS\)\) 17](#page-22-0)

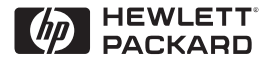

©Prawa autorskie 2000 Hewlett-Packard Company 2/2000

Numer katalogowy instrukcji 5969-3533

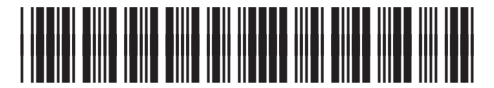

5969-3533